DB2 Universal Database Versão 8.1.4

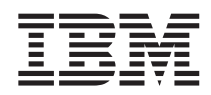

# Notas sobre o Release (Versão 8.1.4)

*Versão 8.1.4*

DB2 Universal Database Versão 8.1.4

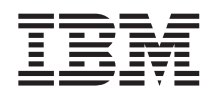

# Notas sobre o Release (Versão 8.1.4)

*Versão 8.1.4*

## **Índice**

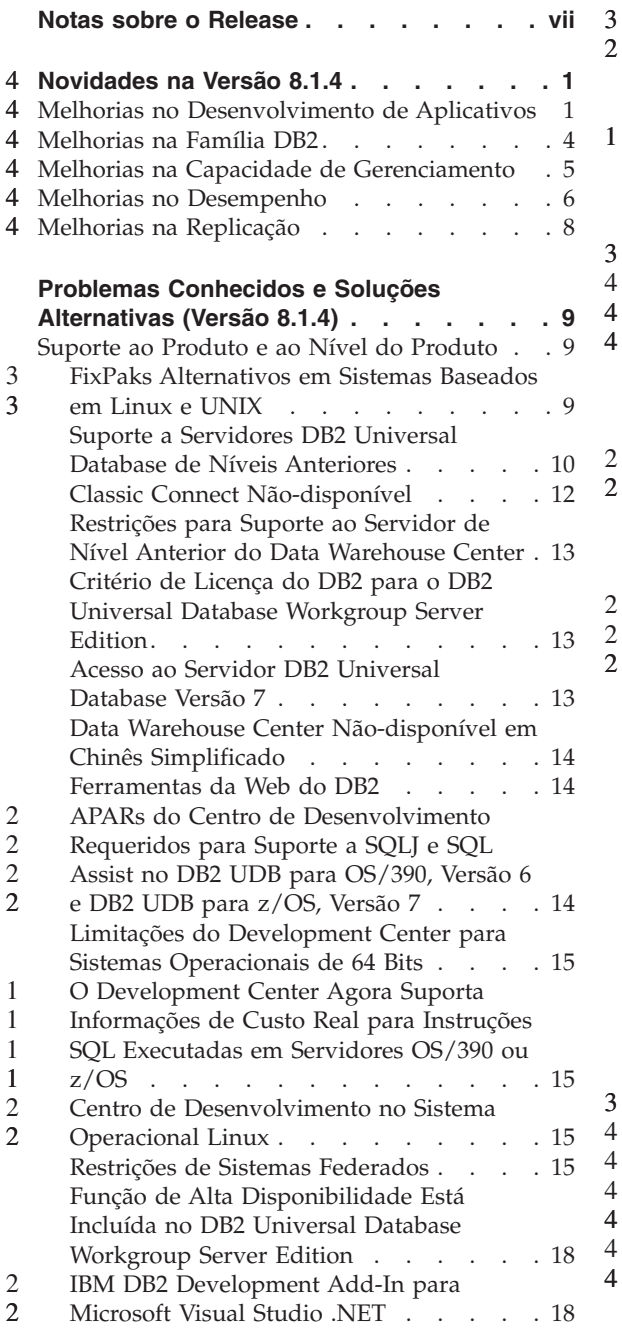

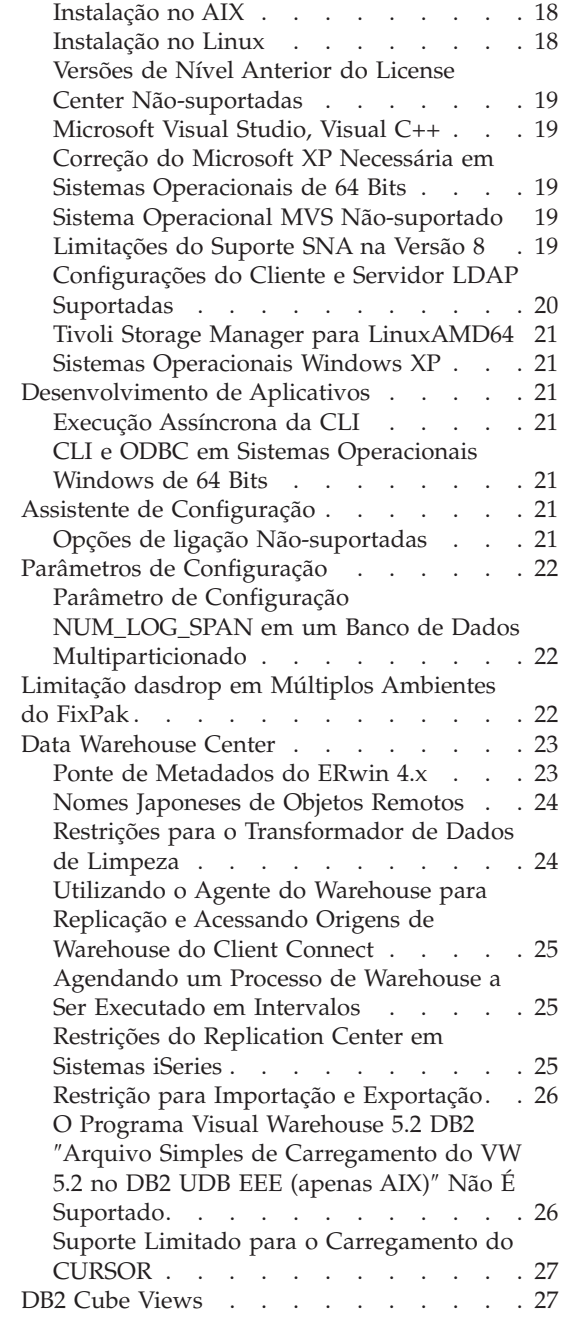

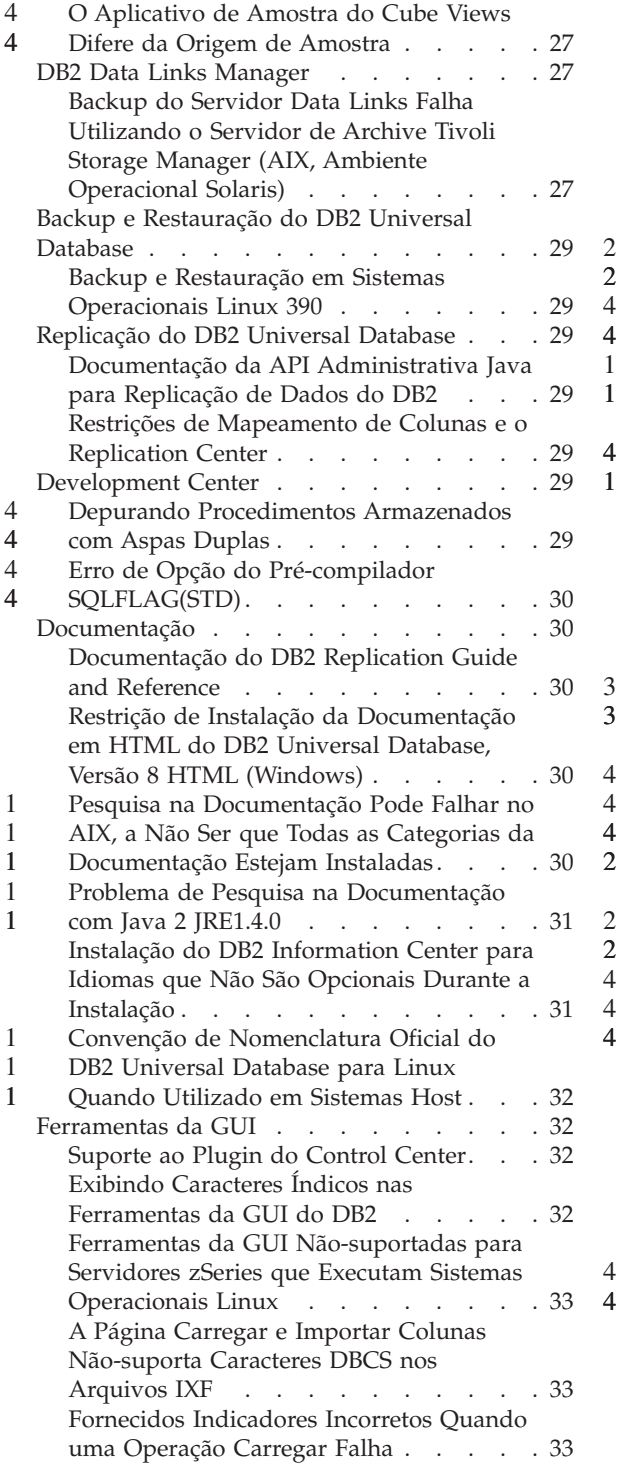

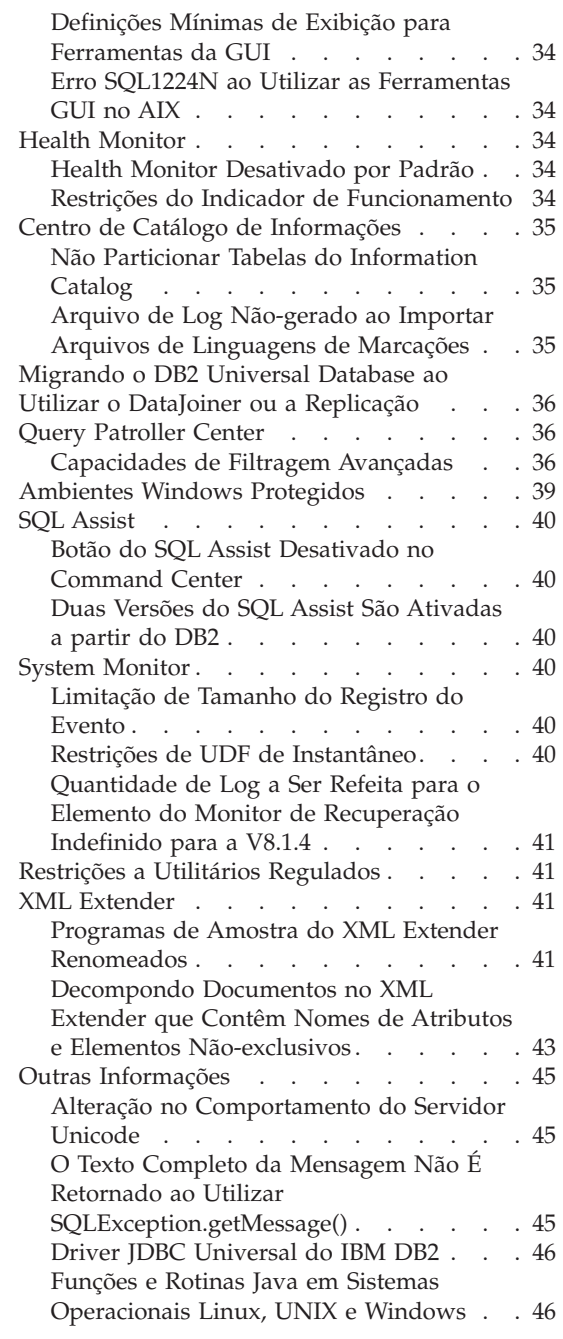

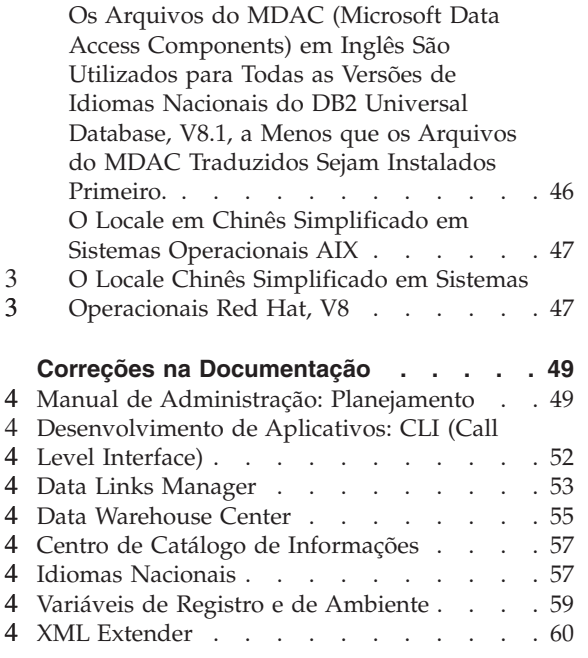

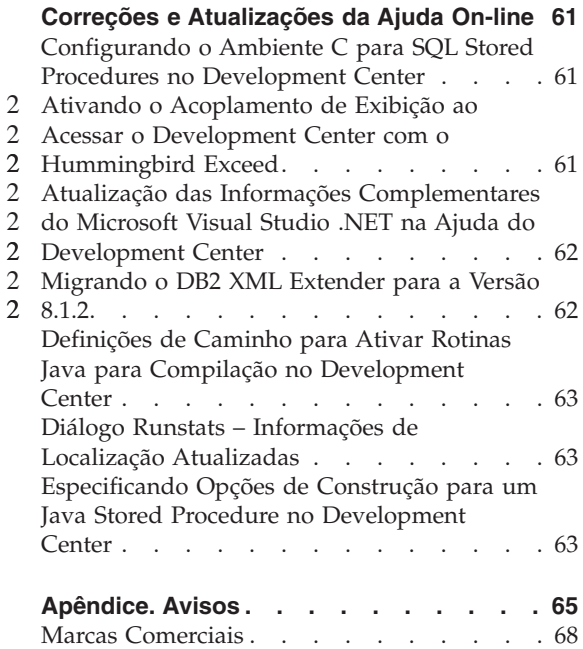

## <span id="page-8-0"></span>**Notas sobre o Release**

#### **Conteúdo:**

As notas sobre o release contêm as últimas informações sobre os seguintes produtos DB2®, Versão 8:

DB2 Universal Database™ Personal Edition DB2 Universal Database Workgroup Server Edition DB2 Universal Database Workgroup Server Unlimited Edition DB2 Universal Database Enterprise Server Edition DB2 Personal Developer's Edition DB2 Universal Developer's Edition DB2 Warehouse Manager DB2 Warehouse Manager Sourcing Agent para z/OS™ DB2 Data Links Manager DB2 Net Search Extender DB2 Spatial Extender DB2 Intelligent Miner™ Scoring DB2 Intelligent Miner Modeling DB2 Intelligent Miner Visualization DB2 Connect™ Application Server Edition DB2 Connect Enterprise Edition DB2 Connect Personal Edition DB2 Connect Unlimited Edition DB2 Query Patroller

#### **Estrutura:**

As notas sobre o release são divididas em quatro partes:

- v A primeira parte realça o que é novo neste release.
- v A segunda parte contém os detalhes dos problemas, limitações e soluções alternativas conhecidos no momento da publicação que afetam os produtos listados anteriormente. Leia essas notas para familiarizar-se com todos os tópicos consideráveis deste release da família de produtos DB2.
- v A terceira parte contém correções para a documentação HTML, PDF e impressa anteriormente liberada.
- v A quarta parte contém correções e atualizações para as informações disponíveis na ajuda das ferramentas da GUI do produto.

A documentação mais atualizada está disponível na última versão do DB2 Information Center, que é acessada por meio de um navegador. O URL para fazer download da documentação mais recente é fornecido na seção Recursos Adicionais abaixo.

As marcas de revisão na documentação do DB2 Information Center indicam o texto que foi adicionado ou alterado desde que as informações do PDF para a versão 8.1 foram originalmente disponibilizadas. Uma barra vertical (|) indica as informações que foram incluídas no momento que a versão 8.1 foi liberada pela primeira vez. Um indicador numérico, como 1 ou 2, indica que as informações foram adicionadas para o FixPak ou nível que termina no mesmo número. Por exemplo, um 1 indica que as informações foram adicionadas ou alteradas no FixPak 1, um 2 indica que as informações foram alteradas para a Versão 8.1.2.

O *Data Links Manager Administration Guide and Reference* foi atualizado em formato PDF (número do manual SC27-1221-01) ao mesmo tempo que o FixPak 1 e está disponível para download no site de suporte do DB2: http://www.ibm.com/software/data/db2/udb/winos2unix/support

#### **Recursos adicionais:**

> A documentação para o produto DB2 Life Sciences Data Connect está disponível para download a partir do site de software IBM: http://www.ibm.com/software/data/db2/lifesciencesdataconnect/

Se você desejar exibir a documentação do DB2 no formato HTML, poderá acessar o DB2 HTML Information Center on-line em [http://publib.boulder.ibm.com/infocenter/db2help/.](http://publib.boulder.ibm.com/infocenter/db2help/) Alternativamente, se você desejar instalar o DB2 HTML Information Center em seu sistema, uma imagem do CD-ROM *DB2 HTML Documentation* está disponível para download no mesmo site. As atualizações são feitas na documentação HTML do DB2 em cada release. Para obter a última documentação, acesse o DB2 HTML Information Center on-line ou faça download da imagem do CD-ROM *DB2 HTML Documentation* para a instalação em seu sistema. A documentação PDF é atualizada com menos freqüência.

Mais informações sobre o DB2 Development Center e DB2 para z/OS estão disponíveis no endereço [http://www.ibm.com/software/data/db2/os390/spb/.](http://www.ibm.com/software/data/db2/os390/spb/)

Para obter as últimas informações sobre os produtos da família DB2, peça uma assinatura gratuita da *DB2 Magazine*. A edição on-line da revista está disponível em http://www.db2mag.com; nesse site, também há instruções para solicitar uma assinatura.

## **Novidades na Versão 8.1.4** 4

<span id="page-10-0"></span>4

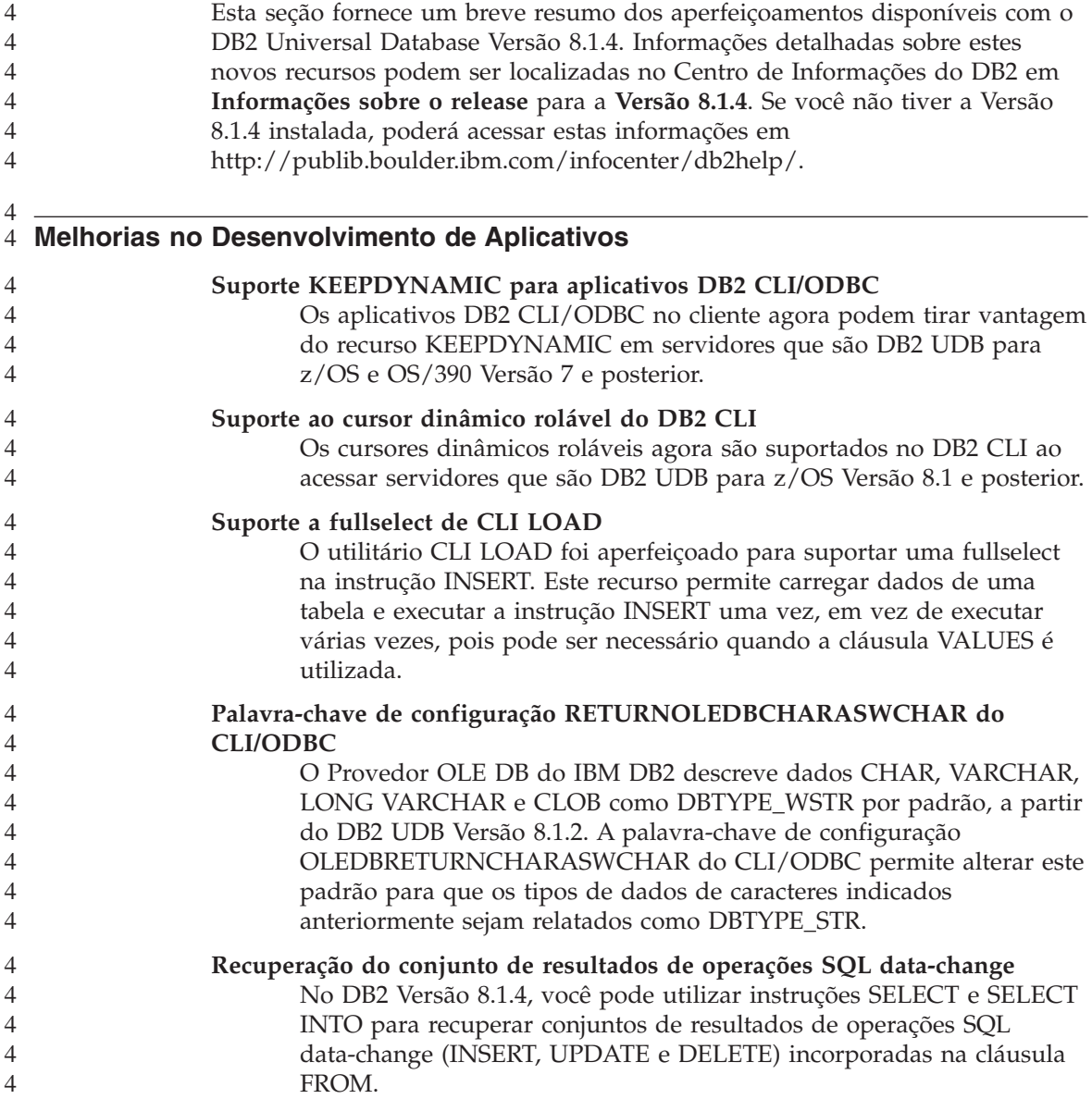

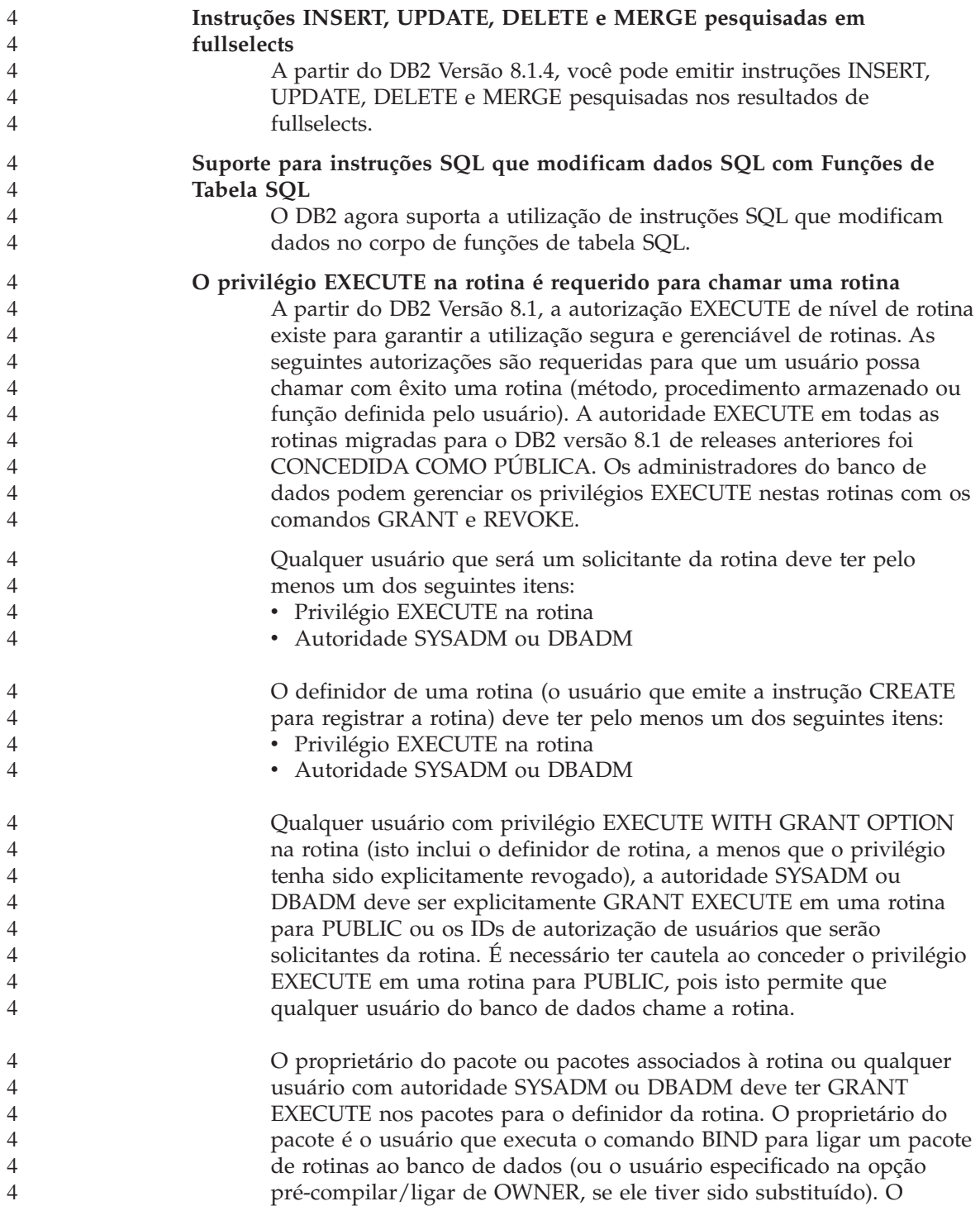

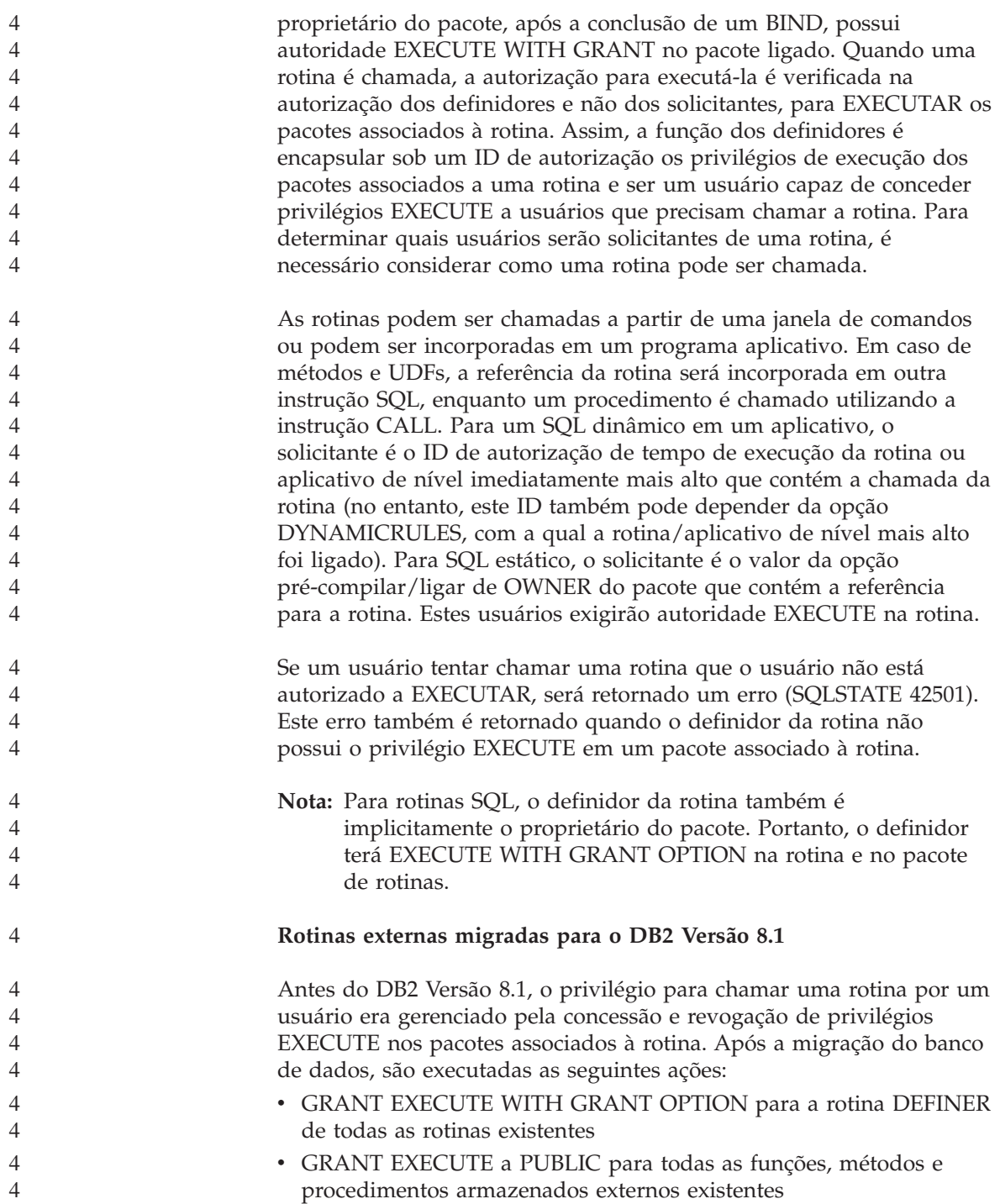

<span id="page-13-0"></span>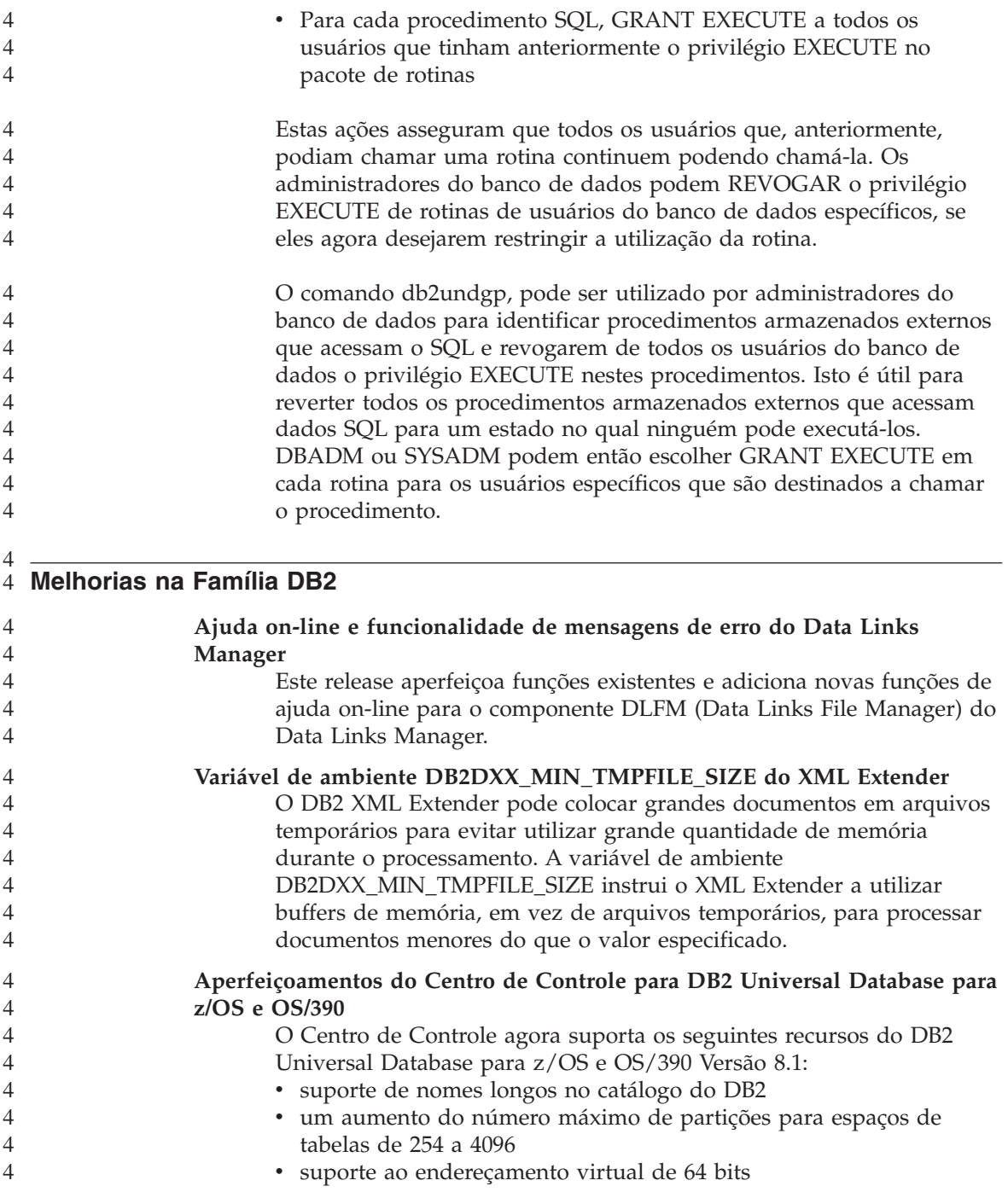

<span id="page-14-0"></span>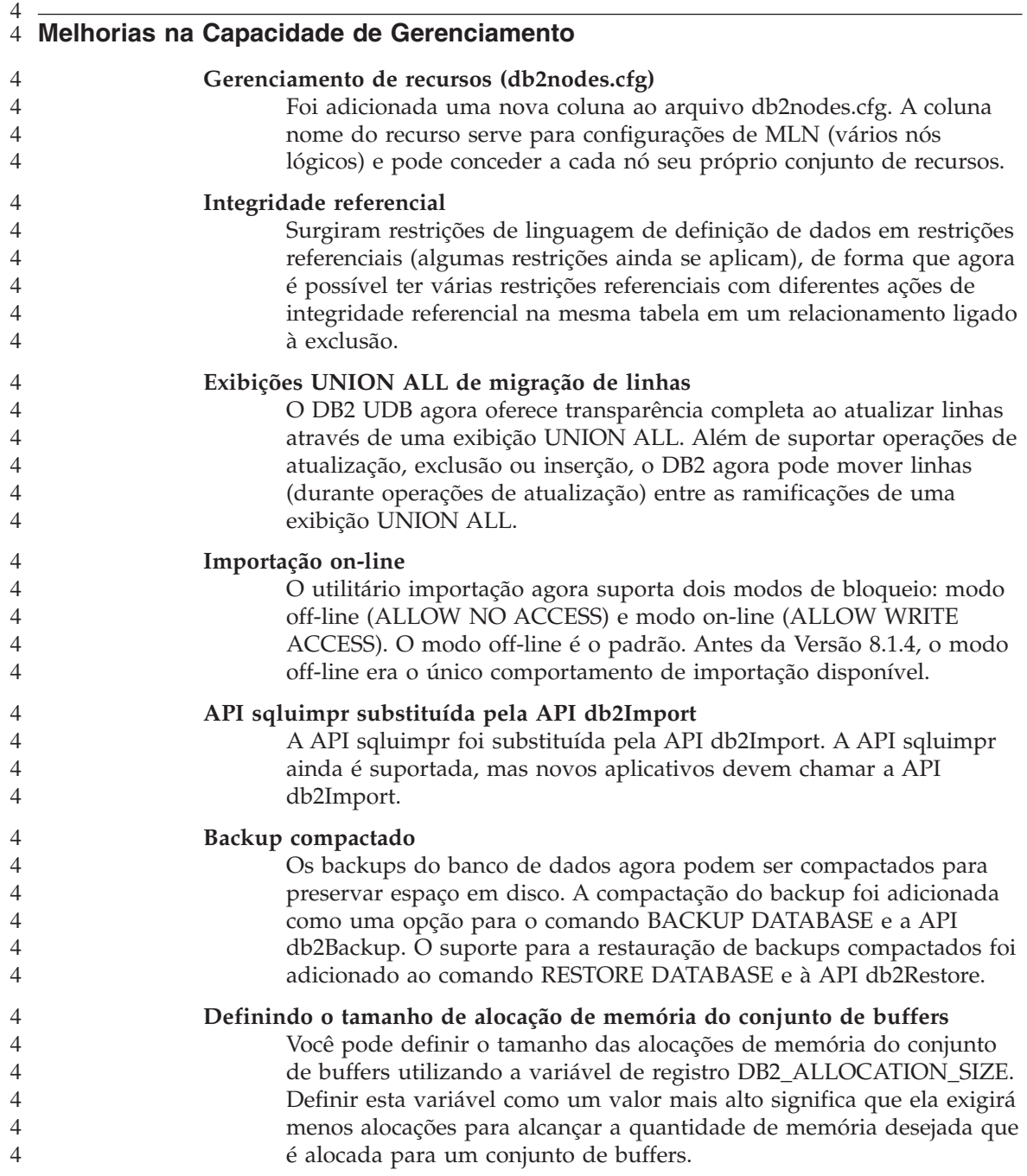

<span id="page-15-0"></span>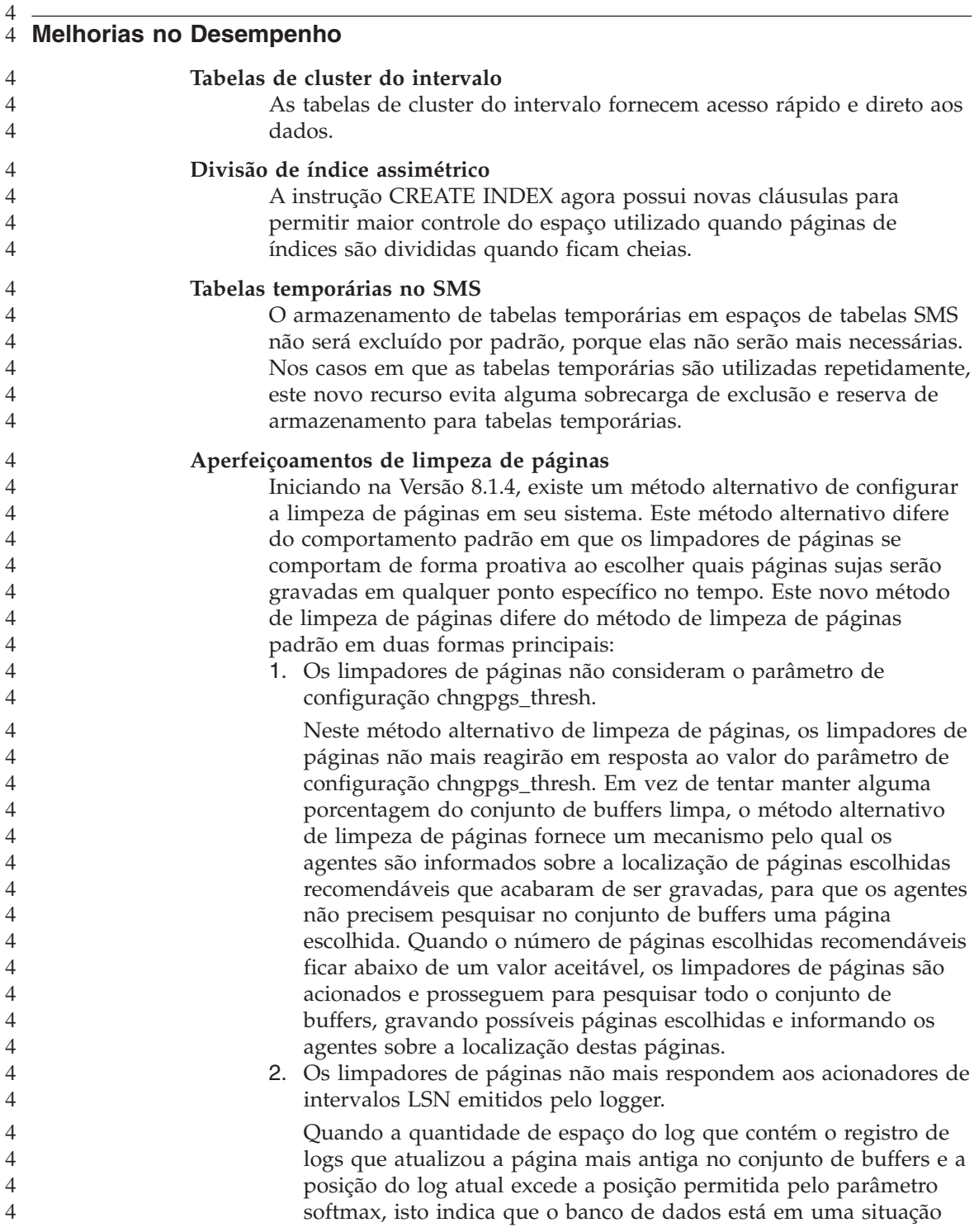

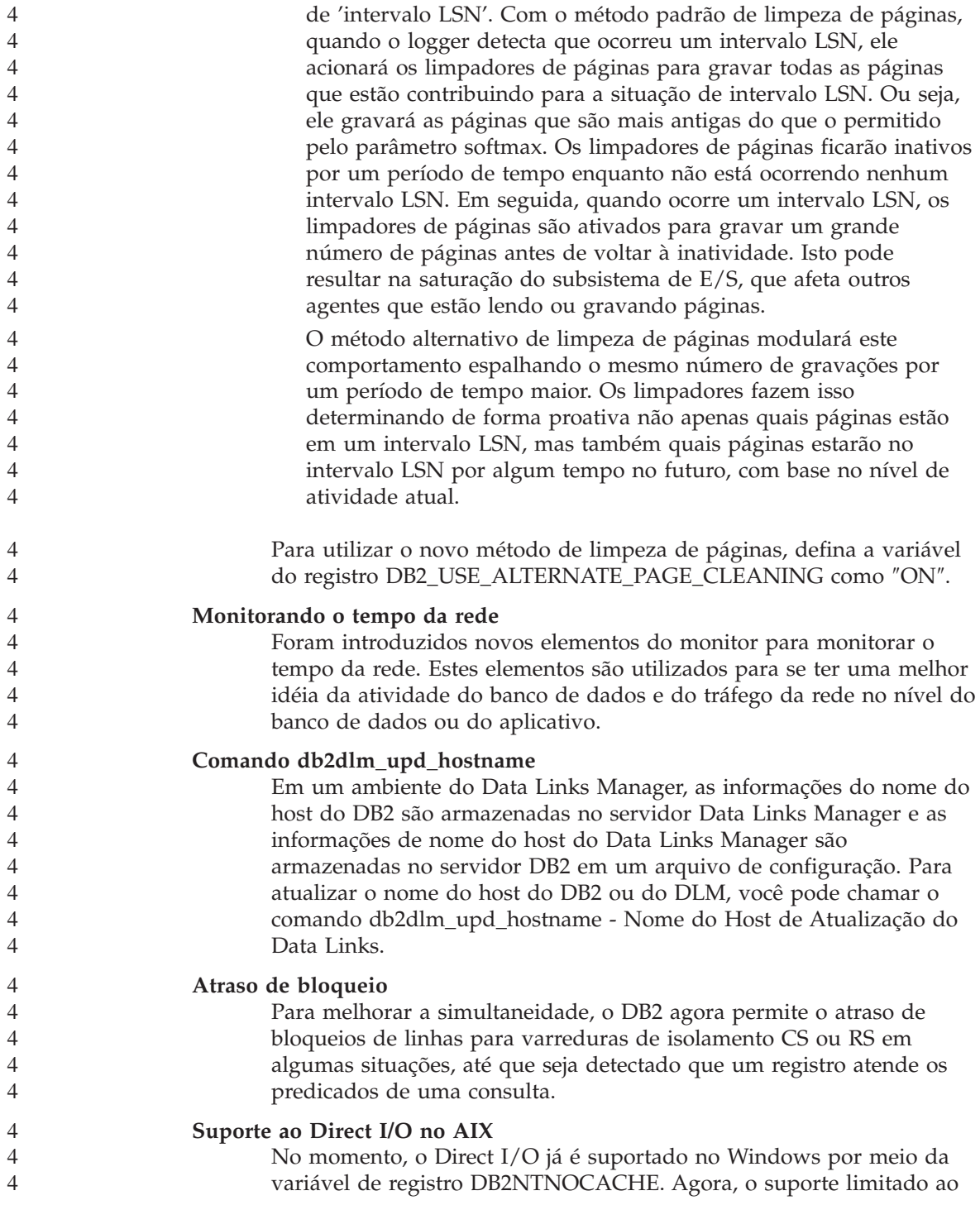

<span id="page-17-0"></span>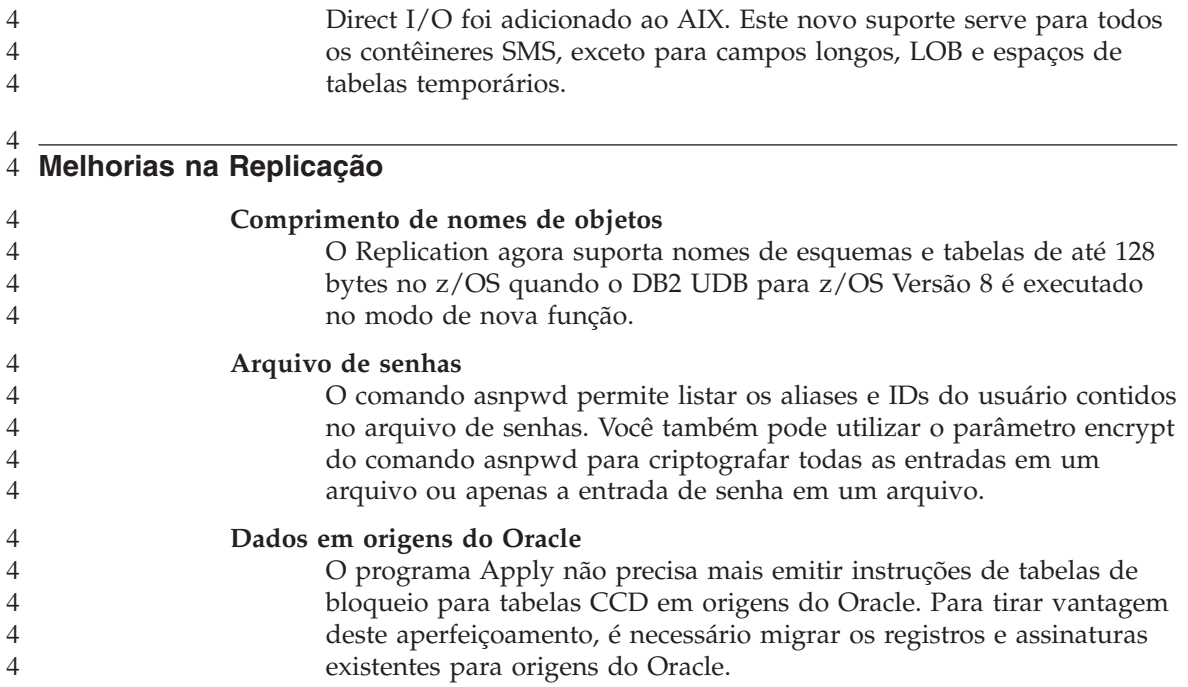

## <span id="page-18-0"></span>**Problemas Conhecidos e Soluções Alternativas (Versão 8.1.4)**

A seguir estão as limitações, problemas e soluções alternativas conhecidos para o DB2® Universal Database Versão 8.1.4. As informações nesta seção se aplicam apenas ao release da Versão 8.1.4 do DB2 Universal Database<sup>™</sup> e seus produtos de suporte. Quaisquer limitações e restrições podem ou não se aplicar a outros releases do produto.

#### **Suporte ao Produto e ao Nível do Produto**

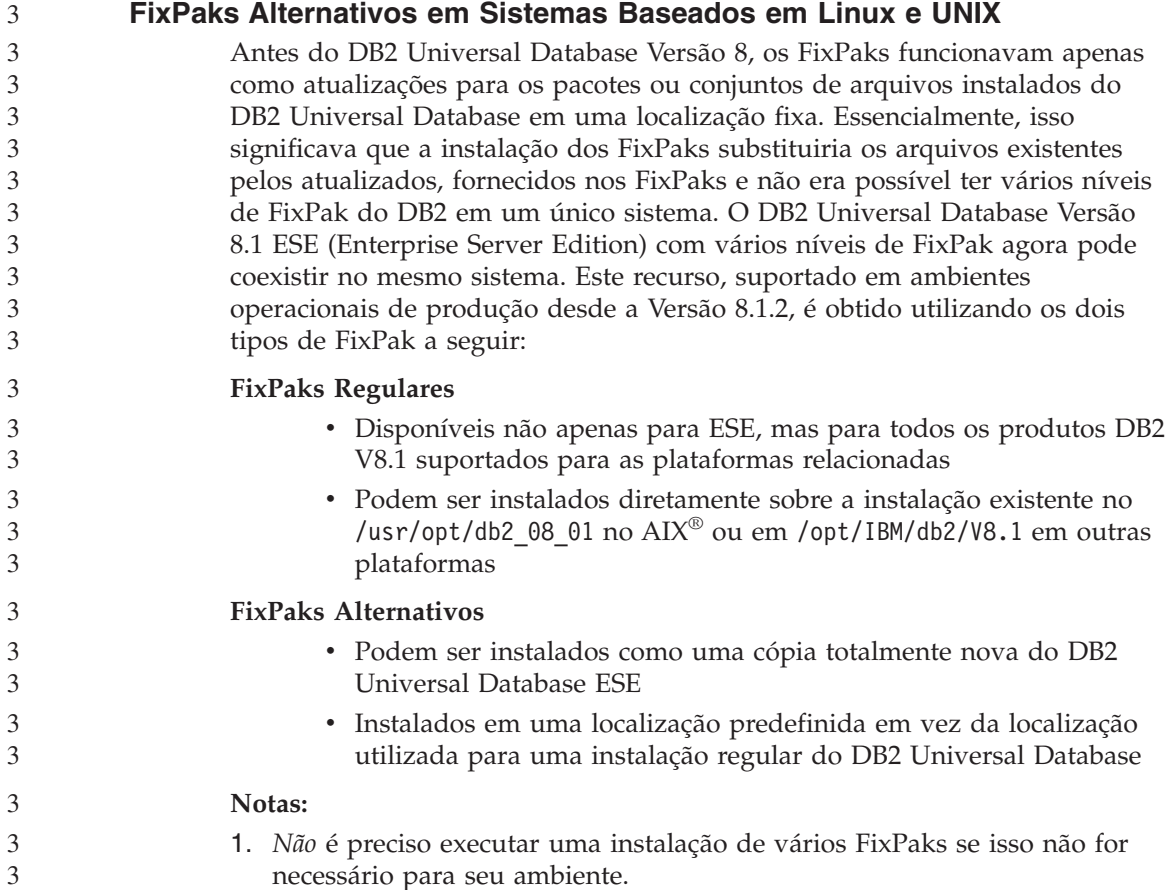

<span id="page-19-0"></span>2. Iniciando com o IBM DB2 Universal Database ESE (Enterprise Server Edition) para Linux e UNIX®, Versão 8.1.2, os FixPaks são suportados em ambientes operacionais de produção quando instalados como Vários FixPaks.

Para atualizar uma instância de vários FixPaks em um nível diferente de FixPak, execute uma das seguintes opções:

- v Instale o FixPak regular adequado na instalação GA (General Availability) e atualize a instância executando db2iupdt a partir do caminho de GA existente.
- v Instale o FixPak alternativo apropriado em seu próprio caminho exclusivo e atualize a instância executando db2iupdt a partir deste caminho.

Para obter informações adicionais referentes ao download de FixPaks alternativos, visite o site de suporte da IBM<sup>®</sup> em [http://www.ibm.com/software/data/db2/udb/winos2unix/support.](http://www.ibm.com/software/data/db2/udb/winos2unix/support)

## **Suporte a Servidores DB2 Universal Database de Níveis Anteriores**

Se você migrar os sistemas clientes do DB2 Universal Database para a versão 8 antes de migrar todos os servidores DB2 Universal Database para a versão 8, várias restrições e limitações serão aplicadas.

Para que clientes da versão 8 trabalhem com servidores da versão 7, é necessário configurar e ativar a utilização da capacidade do servidor de aplicativos DRDA® no servidor da versão 7. Para obter informações sobre como fazer isso, consulte o *Installation and Configuration Supplement* versão 7. Não é possível acessar um servidor DB2 Connect™ Versão 7 a partir de um cliente DB2 Universal Database Versão 8.

Ao acessar servidores da versão 7 a partir de clientes da versão 8, não existe suporte disponível para:

- Os seguintes tipos de dados:
	- Tipos de dados de LOB (Large Object)
	- Tipos de dados distintos definidos pelo usuário
	- Tipo de dados DATALINK

O tipo de dados DATALINK permite gerenciar dados externos localizados em armazenamento não relacional. O tipo de dados DATALINK faz referência a arquivos que residem fisicamente em sistemas de arquivos externos ao DB2 Universal Database.

- v As seguintes capacidades de segurança:
	- Tipo de autenticação SERVER\_ENCRYPT

SERVER\_ENCRYPT é um método de criptografia de senhas. A senha criptografada é utilizada com o ID de usuário, para autenticar o usuário.

3 3 3 – Alteração de senhas

Não será possível alterar senhas no servidor da versão 7 a partir de um cliente da versão 8.

- v As seguintes conexões e protocolos de comunicação:
	- Pedidos de instâncias que requerem um ATTACH em vez de uma conexão

ATTACH não é suportado de um cliente da versão 8 para um servidor da versão 7.

- Protocolos de rede diferentes do TCP/IP. (SNA, NetBIOS, IPX/SPX, entre outros)
- v Os seguintes recursos e tarefas de aplicativos:
	- A instrução DESCRIBE INPUT para todos os aplicativos exceto ODBC/JDBC

Para suportar clientes da versão 8 que estejam executando aplicativos ODBC/JDBC que acessam servidores da versão 7, aplique uma correção para o suporte DESCRIBE INPUT para todos os servidores da versão 7 em que este tipo de acesso é requerido. Esta correção está associada ao APAR IY30655. Utilize as informações em "Contactando a IBM" em qualquer conjunto de documentação (PDF ou HTML) do DB2 Universal Database para saber como obter a correção associada ao APAR IY30655.

A instrução DESCRIBE INPUT é um aperfeiçoamento de desempenho e utilidade que permite que um solicitante de aplicativo obtenha uma descrição de marcadores de parâmetros de entrada em uma instrução preparada. Para uma instrução CALL, isto inclui os marcadores de parâmetro associados aos parâmetros IN e INOUT para o procedimento armazenado.

– Consolidação em Duas Fases

Um servidor da versão 7 não pode ser utilizado como um banco de dados do gerenciador de transações durante a utilização de transações coordenadas que envolvam clientes da versão 8 e também não pode participar de uma transação coordenada na qual um servidor da versão 8 pode ser o banco de dados do gerenciador de transações.

- Gerenciadores de Transações em Conformidade com XA Um aplicativo utilizando um cliente da versão 8 não pode utilizar um servidor da versão 7 como um recurso XA. Isso inclui o WebSphere®, Microsoft<sup>®</sup> COM+/MTS, BEA WebLogic e outros que fazem parte de uma disposição de gerenciamento de transações.
- Monitorando
- Utilitários que podem ser iniciados por um cliente para um servidor
- Instruções SQL com tamanho superior a 32 KB

<span id="page-21-0"></span>Existem limitações e restrições semelhantes para ferramentas da versão 8 que funcionam com servidores da versão 7.

As seguintes ferramentas da GUI, produtos e Centros da versão 8 suportam apenas os servidores da versão 8:

- Control Center
- Development Center
- v Health Center (incluindo uma versão da Web deste centro)
- Indoubt Transaction Manager
- v Information Catalog Center (incluindo a versão da Web deste centro)
- Journal

1

- License Center
- Satellite Administration Center
- Spatial Extender
- Task Center
- Tools Settings

As seguintes ferramentas da versão 8 suportam os servidores da versão 7 (com algumas restrições):

- v Command Center (incluindo a versão da Web deste centro)
	- O salvamento, importação e planejamento de scripts não são suportados pelo Command Center.
- Centro de Data Warehouse
- Replication Center
- v A função do arquivo de configuração de importação/exportação do Configuration Assistant
- SQL Assist
- Visual Explain

Em geral, qualquer ferramenta da versão 8, que é ativada apenas a partir da árvore de navegação do Command Center ou qualquer detalhe exibido com base em tal ferramenta não estará disponível ou acessível a partir do servidor da versão 7 e anteriores. Você deve considerar a utilização de ferramentas da versão 7 quando estiver trabalhando com servidores da versão 7 ou anteriores.

#### **Classic Connect Não-disponível**

O produto Classic Connect *não* está disponível. Embora você possa localizar referências ao produto Classic Connect na documentação do Data Warehouse e em outros lugares, elas devem ser ignoradas, pois não são mais aplicáveis.

## <span id="page-22-0"></span>**Restrições para Suporte ao Servidor de Nível Anterior do Data Warehouse Center**

Existem as seguintes limitações para suporte a servidores de nível inferior para o Data Warehouse Center do DB2 UDB (DB2 Universal Database) Enterprise Server Edition Versão 8:

#### **Suporte a LOB (Large Object)**

- v Se estiver utilizando um banco de dados de controle de warehouse em um servidor anterior ao DB2 UDB Enterprise Server Edition Versão 8, não será possível trabalhar com LOBs. É necessário fazer upgrade do banco de dados de controle de warehouse para o nível correto ou mover o banco de dados de controle para o sistema no qual o servidor de warehouse do DB2 UDB Enterprise Server Edition Versão 8 está instalado e utilizá-lo localmente a partir desse sistema.
- v Para mover LOBs entre o Data Warehouse Center e o DB2, é necessário fazer upgrade para o DB2 UDB Enterprise Server Edition Versão 8.

#### **Suporte a SNA (Sytems Network Architecture)**

Se você utilizar SNA para conectar a suas origens e destinos do warehouse, você deve alterar a configuração para que seja TCP/IP sobre SNA ou utilizar o agente do warehouse do Windows NT®.

#### **Suporte para Utilitários EXPORT e LOAD**

Quando fizer o upgrade de seu agente do warehouse, você também deverá fazer o upgrade de seus de dados de origem e de destino ou substituir os utilitários EXPORT e LOAD nos processos de warehouse pelas etapas SQL Select e Insert. As etapas SQL Select e Insert utilizam um comando DELETE\* seguido dos comandos SELECT e INSERT. As etapas SQL Select e Insert requerem que o banco de dados registre todas as transações. Como resultado, o desempenho das etapas SQL Select e Insert não é tão eficiente quanto para os utilitários EXPORT e LOAD.

### **Critério de Licença do DB2 para o DB2 Universal Database Workgroup Server Edition**

Embora o manual *DB2 Quick Beginnings for Servers* e a ajuda on-line das ferramentas do License Center indiquem o contrário, a política de licença da Internet *não* é válida para o DB2 Universal Database Workgroup Server Edition. Se precisar de uma licença para usuários da Internet, será necessário comprar o DB2 Universal Database Workgroup Server Unlimited Edition.

## **Acesso ao Servidor DB2 Universal Database Versão 7**

Para acessar um servidor DB2 Universal Database Versão 7 em um sistema operacional Linux, UNIX ou Windows® a partir de um cliente da versão 8, você deve ter a versão 7 FixPak 8, ou posterior, instalada no servidor e ter

<span id="page-23-0"></span>executado o comando **db2updv7**. Para obter instruções sobre como instalar os FixPaks da versão 7, consulte o Leia-me do FixPak e as Notas sobre o Release da versão 7.

Não é possível acessar um servidor DB2 Connect Versão 7 a partir de um cliente do DB2 Universal Database Versão 8.

## **Data Warehouse Center Não-disponível em Chinês Simplificado**

O Data Warehouse Center não está disponível em chinês simplificado. Portanto, os seguintes componentes dependentes do DB2 também não estão disponíveis nesse ambiente:

- O DB2 Warehouse Manager.
- O DB2 Warehouse Manager Connector para a Web e o DB2 Warehouse Manager Connector para SAP, que dependem da instalação do DB2 Warehouse Manager.
- v O Information Catalog Center, que depende do componente assistente para Manage Information Catalog do DB2 Warehouse Manager.

## **Ferramentas da Web do DB2**

Os servidores de aplicativos suportados pelas Ferramentas da Web do DB2 para os seguintes idiomas precisam ser compatíveis com a especificação de Servlet 2.3:

- Japonês
- Coreano
- Chinês Simplificado
- Chinês Tradicional
- Russo
- Polonês

## **APARs do Centro de Desenvolvimento Requeridos para Suporte a SQLJ e SQL Assist no DB2 UDB para OS/390, Versão 6 e DB2 UDB para z/OS, Versão 7**

Ao utilizar o Centro de Desenvolvimento em um cliente de Desenvolvimento de Aplicativos para o DB2 Universal Database Versão 8 em sistemas operacionais Windows ou UNIX, os seguintes APARs precisarão ser instalados no servidor para ativar o suporte a SQLJ e SQL Assist:

## **DB2 UDB para z/OS, Versão 7**

- v PQ65125 Fornece suporte a SQLJ para a construção de procedimentos armazenados Java SQLJ
- PQ62695 Fornece suporte para SQL Assist

## **DB2 UDB para OS/390®, Versão 6**

• PQ62695 - Fornece suporte para SQL Assist

## <span id="page-24-0"></span>**Limitações do Development Center para Sistemas Operacionais de 64 Bits**

A depuração de procedimentos armazenados Java em um servidor de 64 bits não é suportada pelo Centro de Desenvolvimento. A depuração de procedimentos armazenados SQL é suportada em sistemas operacionais Windows de 64 bits. OLE DB e XML não são suportados em servidores de 64 bits.

## **O Development Center Agora Suporta Informações de Custo Real para Instruções SQL Executadas em Servidores OS/390 ou z/OS**

O Centro de Desenvolvimento do DB2 agora fornece informações de Custo Real para instruções SQL executadas no DB2 Universal Database para OS/390 e z/OS, Versão 6 e Versão 7. São fornecidas as seguintes informações de Custo Real:

• Tempo de CPU

- Tempo de CPU em formato externo
- v Tempo de CPU como um número inteiro em centésimos de segundos
- v Tempo de espera de contenção de lacre/trava em formato externo
- v Número de getpages em formato de número inteiro
- v Número de read i/o em formato de número inteiro
- v Número de write i/o em formato de número inteiro

Esta funcionalidade também permite exibir vários conjuntos de resultados de Custo Real de uma única instrução SQL com diferentes valores de variável host.

As informações sobre Custo Real estão disponíveis no Development Center dos assistentes para Criar Procedimento Armazenado SQL e para Criar Java Stored Procedure, na janela SQL Statement para conexões do OS/390 e do z/OS. Para utilizar a funcionalidade Custo Real, clique no botão **Custo Real** na janela de conexão do OS/390 e do z/OS em um dos assistentes para Stored Procedure. Para utilizar a funcionalidade Custo Real, é necessário ter o DSNWSPM (Programa do Monitor de Procedimento Armazenado) instalado no servidor DB2 OS/390.

## **Centro de Desenvolvimento no Sistema Operacional Linux**

Você não pode utilizar o Centro de Desenvolvimento para depurar procedimentos armazenados Java™ em execução em qualquer uma das distribuições Linux (32 bits, 64 bits, Intel, zSeries ou iSeries).

## **Restrições de Sistemas Federados**

**Para Usuários de Bancos de Dados Federados do DB2 Universal Database para Linux, UNIX e Windows Versão 7.2:**

Para criar pseudônimos para tabelas e exibições no DB2 Universal Database (DB2 UDB) para UNIX e Windows, Versão 8, é necessário aplicar o FixPak 8 do DB2 UDB para UNIX e Windows Versão 7.2 no banco de dados federado do DB2 UDB para UNIX e Windows Versão 7.2. Se você não aplicar o FixPak 8 em seu banco de dados federado do DB2 UDB para UNIX e Windows Versão 7.2, ocorrerá um erro ao acessar os pseudônimos.

#### **Suporte a LONG VARCHAR e a LONG VARGRAPHIC:**

A documentação federada indica que os tipos de dados LONG VARCHAR e LONG VARGRAPHIC utilizados pela família de produtos DB2 não são suportados. Isso não é completamente preciso. Você pode criar pseudônimos para objetos da origem de dados do DB2 Universal Database para Linux, UNIX e Windows que contêm colunas de tipos de dados LONG VARCHAR e LONG VARGRAPHIC. Essas colunas remotas serão mapeadas para os tipos de dados de LOB do DB2 Universal Database para Linux, UNIX e Windows. Para os outros produtos da família DB2, é possível criar uma exibição que omita ou relance esses tipos de dados e, em seguida, crie um pseudônimo para a exibição.

#### **Cursores WITH HOLD:**

Você pode utilizar a semântica de WITH HOLD em um cursor definido em um pseudônimo ou em uma sessão PASSTHRU. No entanto, você receberá um erro se tentar utilizar a semântica (com um COMMIT) e a origem de dados não suportar a semântica de WITH HOLD.

#### **Origens de Dados:**

As origens de dados não suportadas anteriormente são suportadas a partir da Versão 8.1.2 utilizando os wrappers relacionais e não-relacionais do DB2 Information Integrator. Para obter uma lista completa de origens de dados suportadas, consulte o DB2 Information Center para o DB2 Information Integrator: Visão Geral do Produto –> Sistemas Federados - Visão Geral –> Origens de Dados –> Origens de Dados Suportadas

#### **Suporte para o DB2 Universal Database Server para VM e VSE:**

O suporte federado para o DB2 Universal Database Server para VM e VSE foi incluído na Versão 8.1.2.

#### **Suporte a Produtos:**

Os produtos não suportados anteriormente agora são suportados por meio do Information Integrator:

- O DB2 Relational Connect é suportado utilizando os wrappers relacionais do DB2 Information Integrator. 3 3 3
	- O DB2 Life Sciences Data Connect é suportado utilizando wrappers não-relacionais do DB2 Information Integrator.

#### **Sistemas Operacionais Não-suportados:**

Os sistemas federados não são suportados no sistema operacional Windows ME.

#### **Configurando o servidor federado para acessar origens de dados:**

A opção de instalação COMPACT não instala o acesso necessário a origens de dados da família do DB2 ou do Informix™. Você deve utilizar a instalação TÍPICA ou PERSONALIZADA para acessar origens de dados da família do DB2. A opção de instalação PERSONALIZADA é a única opção que pode ser utilizada para instalar o acesso a origens de dados da família do DB2 e do Informix.

#### **Atualizar o Banco de Dados Federado para Criar Wrapper:**

Se estiver utilizando um banco de dados federado com o DB2 Universal Database (DB2 UDB) Versão 8.1.2 ou posterior que foi criado utilizando o DB2 UDB Versão 8.1 ou o DB2 UDB Versão 8.1 FixPak 1, será necessário atualizar seu banco de dados federado utilizando o comando db2updv8.

#### *Sintaxe:*

3

3

3

3 3

3

3

 $\rightarrow$ db2updv8-d-database-name-

-u *id de usuário* -p *password*

-

Se você não atualizar o banco de dados para a Versão 8.1.2, receberá uma das seguintes mensagens de erro quando tentar criar um wrapper a partir da pasta Federated Database Objects no Control Center:

- java.lang.NullPointerException
- [IBM][CLI Driver][DB2/NT] SQL0444N A rotina "GET WRAP CFG C" (nome específico "SQL030325095829810") foi implementada com o código na biblioteca ou caminho "\GET WRAP CFG C", função "GET WRAP CFG C", que não pode ser acessado. Código de razão: "4". SQLSTATE=42724

#### **Catalogando origens de dados da família do DB2 no diretório do banco de dados do Sistema federado:**

Quando o nome do banco de dados remoto tem mais de 8 caracteres, é necessário criar uma entrada de diretório DCS (Database Connection Services). <span id="page-27-0"></span>Um exemplo de catalogação de uma entrada no diretório DCS para o banco de dados que utiliza o comando CATALOG DCS DATABASE é: CATALOG DCS DATABASE *SALES400* AS *SALES\_DB2DB400*

em que:

#### *SALES400*

É o nome do banco de dados remoto digitado no comando CATALOG DATABASE.

#### **AS** *SALES\_DB2DB400*

É o nome do banco de dados do host de destino que você deseja catalogar.

## **Função de Alta Disponibilidade Está Incluída no DB2 Universal Database Workgroup Server Edition**

Embora não seja mencionada explicitamente no tópico DB2 Workgroup Server Edition, a função de alta disponibilidade do DB2 Universal Database Enterprise Server Edition que é referida no tópico DB2 Enterprise Server Edition está incluída no DB2 Universal Database Workgroup Server Edition.

## **IBM DB2 Development Add-In para Microsoft Visual Studio .NET**

O IBM DB2 Development Add-In para Microsoft Visual Studio .NET não suporta os seguintes itens:

- v DB2 Universal Database para z/OS e OS/390, Versão 8
- DB2 Universal Database para iSeries, Versão 8

#### **Instalação no AIX**

Se o programa db2setup for executado a partir de um diretório cujo caminho inclui um espaço em branco, a instalação falhará com o seguinte erro: <file>: não localizado

Coloque a imagem instalável em um diretório cujo caminho não inclua espaços.

#### **Instalação no Linux**

Quando você instala a versão 8.1 do DB2 Universal Database no Linux, a instalação baseada no RPM tenta instalar o IBM Java RPM (IBMJava2–SDK-1.3.1.-2.0.i386.rpm). Se já existir um nível posterior do RPM (tal como IBMJava2-SDK-1.4.0.-2.0.i386.rpm), o RPM de nível anterior não será instalado.

Entretanto, nesse caso, a instalação deixa o parâmetro de configuração do banco de dados JDK\_PATH apontando para o caminho Java 1.3, /opt/IBMJava2-14/. Como resultado, nenhuma funcionalidade dependente de Java, incluindo a instalação do DB2 Tools Catalog, funcionará.

- <span id="page-28-0"></span>Para resolver esse problema, execute o seguinte comando como proprietário da instância: db2 update dbm cfg using JDK\_PATH /opt/IBMJava2-14 2 2 2
- Isso apontará o DB2 Universal Database para o IBM Developer Kit correto. 2

## **Versões de Nível Anterior do License Center Não-suportadas**

Se um License Center da versão 7 tentar uma conexão com um servidor da versão 8, o License Center receberá uma mensagem de erro "SQL1650 - Função não suportada" indicando que a conexão não é suportada.

## **Microsoft Visual Studio, Visual C++**

Apesar de ser mencionado na ajuda on-line do DB2 Development Center como uma solução possível para o erro Construção mal sucedida: -1, o Microsoft Visual Studio Visual C++ Versão 5.0 não é suportado para o desenvolvimento de procedimentos armazenados SQL. No entanto, o Microsoft Visual Studio Visual C++ Versão 6.0 é suportado. Informações adicionais de configuração estão disponíveis no *IBM DB2 Application Development Guide: Building and Running Applications.*

## **Correção do Microsoft XP Necessária em Sistemas Operacionais de 64 Bits**

Se estiver utilizando o sistema operacional Microsoft XP (2600) configurado para utilizar o protocolo NETBIOS com a família de produtos do DB2, será necessário obter um hotfix da Microsoft. Entre em contato com a Microsoft com o artigo do Knowledge Base número Q317437.

## **Sistema Operacional MVS Não-suportado**

Apesar de ser mencionado na documentação, o sistema operacional MVS™ não é mais suportado pelo DB2 Universal Database. O MVS foi substituído pelo z/OS.

## **Limitações do Suporte SNA na Versão 8**

Foi retirado o seguinte suporte do DB2 Universal Database ESE (Enterprise Server Edition) para sistemas operacionais Windows e UNIX, Versão 8 e do DB2 CEE (Connect Enterprise Edition) para sistemas operacionais Windows e UNIX, Versão 8:

v A capacidade de atualização de vários sites (consolidação de duas fases) utilizando o SNA não pode ser utilizada. Os aplicativos que requerem a atualização de vários sites (consolidação de duas fases) *devem* utilizar a conectividade TCP/IP. A atualização de vários sites (consolidação de duas fases) utilizando TCP/IP para um host ou servidor de banco de dados do iSeries™ esteve disponível em vários releases. Os aplicativos do host ou iSeries que requerem suporte para atualização de vários sites (consolidação de duas fases) podem utilizar a nova capacidade de suporte para atualização de vários sites do TCP/IP (consolidação de duas fases) no DB2 Universal Database ESE, Versão 8.

<span id="page-29-0"></span>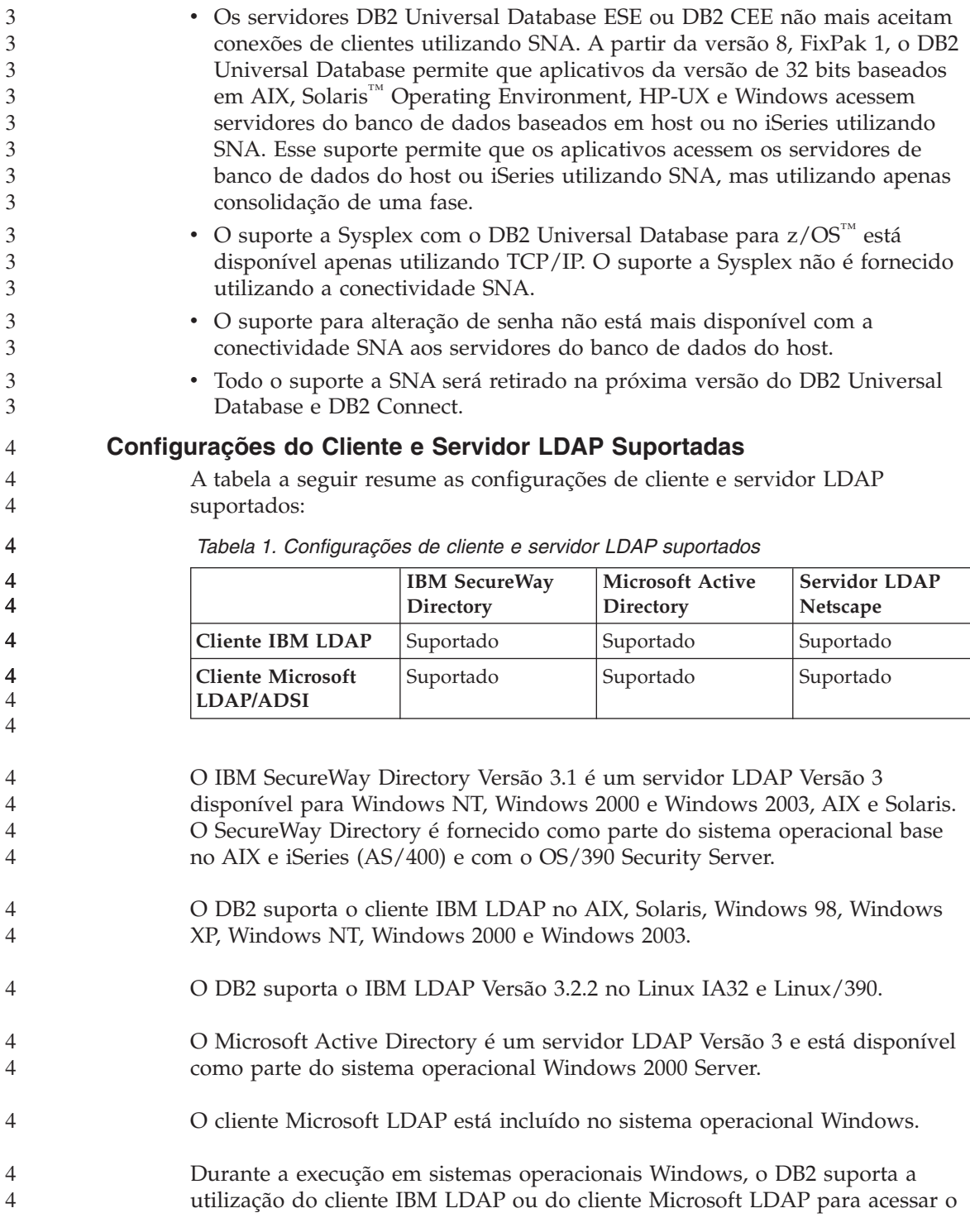

<span id="page-30-0"></span>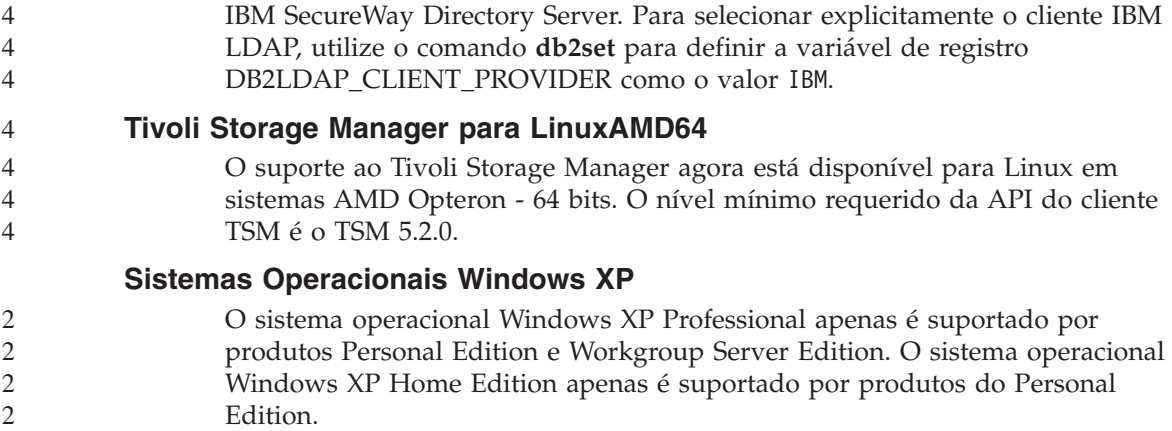

## **Desenvolvimento de Aplicativos**

#### **Execução Assíncrona da CLI**

A execução assíncrona com a CLI não está disponível.

#### **CLI e ODBC em Sistemas Operacionais Windows de 64 Bits** 2

Não é possível utilizar um aplicativo com ODBC e DB2 CLI em um sistema operacional Windows de 64 bits.

#### **Assistente de Configuração**

2  $\overline{2}$ 

### **Opções de ligação Não-suportadas**

O Assistente de Configuração não suporta as seguintes opções de ligação:

- CALL RESOLUTION
- CLIPKG
- CNULREOD
- DBPROTOCOL
- ENCODING
- MESSAGES
- OPTHINT
- OS400NAMING
- v GENERIC
- $\cdot$  IMMEDIATE
- KEEP DYNAMIC
- $\cdot$  PATH
- SORTSEQ
- TRANSFORM GROUP
- VALIDATE
- VARS

## <span id="page-31-0"></span>**Parâmetros de Configuração**

#### **Parâmetro de Configuração NUM\_LOG\_SPAN em um Banco de Dados Multiparticionado** NUM\_LOG\_SPAN especifica o número máximo de arquivos de log que uma transação pode atingir. Se a qualquer momento uma transação viola a definição NUM\_LOG\_SPAN, ela é revertida e força o aplicativo que provocou a transação a sair do banco de dados. No entanto, em um sistema multiparticionado, o processo db2loggr só pode forçar um aplicativo se o nó de coordenação para o aplicativo e o nó do processo db2loggr que detecta o erro forem os mesmos. Por exemplo, você tem um sistema com três nós (0,1 e 2) e definiu o parâmetro NUM\_LOG\_SPAN como 2 em todos os nós. Um aplicativo se conecta ao nó 2 do banco de dados e começa uma transação de execução longa, que se expande por mais de dois arquivos de log. Se o processo db2loggr no nó 1 for o primeiro a detectar esse erro, nada acontecerá. No entanto, se a violação também ocorrer no nó 2, o processo db2loggr detectará o erro, a transação será revertida e o aplicativo será desativado. 2 2 2 2 2 2 2 2 2 2 2 2 2 2 2  $\mathfrak{D}$

## **Limitação dasdrop em Múltiplos Ambientes do FixPak**

Os FixPaks Alternativos instalam sua própria versão do comando **dasdrop**. No AIX, é instalado no caminho /usr/opt/db2\_08\_FP*n*/. Em outros sistemas UNIX, é instalado no caminho /opt/IBM/db2/V8.FP*n*/. Nos dois casos, *n* é o número do FixPak.

Em um Ambiente com vários FixPaks, você pode ter apenas um DAS configurado de cada vez. Você pode criar o DAS na versão 8.1 do produto ou em qualquer um dos FixPaks alternativos. Para eliminar um DAS criado contra a versão 8.1 do produto, você pode utilizar qualquer versão do **dasdrop** para eliminá-lo. No entanto, para eliminar um DAS criado em um FixPak alternativo, é necessário utilizar uma versão de FixPak alternativo do **dasdrop**.

Por exemplo, considere o seguinte cenário no sistema operacional AIX:

- v Você instala o DB2 Universal Database, Versão 8.1.
- Instala um FixPak 1 alternativo.
- v Cria um DAS utilizando o código da versão 8.1 com o seguinte comando: /usr/opt/db2\_08\_01/instance/dascrt dasusr1
- Deseja eliminar o DAS.

<span id="page-32-0"></span>É possível eliminar esse DAS utilizando um dos seguintes comandos: /usr/opt/db2\_08\_01/instance/dasdrop /usr/opt/db2\_08\_FP1/instance/dasdrop

Ambos funcionarão corretamente.

No entanto, neste exemplo:

- v Você instala o DB2 Universal Database, Versão 8.1.
- Instala o FixPak 1 alternativo.
- v Cria um DAS utilizando o código do FixPak 1 alternativo, com o seguinte comando:

/usr/opt/db2\_08\_FP1/instance/dascrt dasusr1

v Você deseja eliminar este DAS.

É necessário utilizar o comando **dasdrop** do FixPak 1 alternativo: /usr/opt/db2\_08\_FP1/instance/dasdrop

Tentar utilizar o comando **dasdrop** da versão 8.1 causará um erro.

Esta limitação se aplica apenas à versão 8.1 do produto e não se aplica a nenhum dos FixPaks regulares. Por exemplo:

- v Você instala o DB2 Universal Database, Versão 8.1.
- v Aplica o FixPak 1 regular, que corrige o problema com o **dasdrop** da versão 8.1.
- Instala o FixPak 1 alternativo.
- v Cria um DAS utilizando o código do FixPak 1 alternativo, com o seguinte comando:

/usr/opt/db2\_08\_FP1/instance/dascrt dasusr1

• Você deseja eliminar este DAS.

É possível eliminar esse DAS utilizando um dos seguintes comandos: /usr/opt/db2\_08\_01/instance/dasdrop /usr/opt/db2\_08\_FP1/instance/dasdrop

Ambos funcionarão corretamente, porque a versão do dasdrop no caminho /usr/opt/db2\_08\_01/ foi corrigida quando você aplicou o FixPak regular.

#### **Data Warehouse Center**

#### **Ponte de Metadados do ERwin 4.x**

Os metadados do ERwin 4.0 não podem ser importados no sistema operacional Linux.

<span id="page-33-0"></span>A ponte do ERwin 4.x é suportada no Windows 98 e WinME com as seguintes restrições:

- v O comando **db2erwinimport** apenas pode ser executado a partir do processador da linha de comandos db2.
- Você deve qualificar completamente os nomes de arquivos XML e de rastreio para os parâmetros -x e -t.

## **Nomes Japoneses de Objetos Remotos**

Os nomes de esquemas, tabelas e colunas de origens remotas em japonês não podem conter determinados caracteres. As diferenças de mapeamento Unicode podem anular os nomes. Consulte

http://www.ingrid.org/java/i18n/encoding/ja-conv.html para informações adicionais.

## **Restrições para o Transformador de Dados de Limpeza**

#### **Restrições de Ligação:**

Você não pode ligar recursos de dados do OS/390, tais como, tabelas ou exibições com uma nova etapa de Dados de Limpeza. Você ainda pode ligar recursos de dados do OS/390 com a etapa Dados de Limpeza de programas reprovados.

#### **Restrições de Parâmetros:**

Para o parâmetro Find e Replace: Se sua nova tabela de regras do transformador de Dados de Limpeza contiver tipos de dados diferentes para as colunas Find e Replace, você deverá alterar o tipo de dados da Coluna de destino na página de propriedades da Tabela de Destino e na página Mapeamento de Coluna antes de promover o transformador para o modo de teste.

Para o parâmetro Discretize: Se sua nova tabela de regras de Dados de Limpeza contiver tipos de dados diferentes para as colunas Bounds e Replace, você deverá alterar o tipo de dados da Coluna de Destino na página de propriedades Tabela de Destino e na página Mapeamento de Coluna antes de promover o transformador para o modo de teste.

#### **Restrições da Plataforma iSeries:**

Na plataforma iSeries, o novo transformador de Dados de Limpeza não executa o processamento de erros. Você pode gerar o tipo de correspondência Todas as Correspondências apenas na plataforma iSeries.

## <span id="page-34-0"></span>**Utilizando o Agente do Warehouse para Replicação e Acessando Origens de Warehouse do Client Connect**

**Utilizando o Agente do Warehouse para Replicação**

Se os servidores de controle de origem, de destino, de controle de captura ou de aplicação (banco de dados) forem remotos para o sistema cliente, você deve catalogar o banco de dados com o mesmo nome, ID de usuário e senha nos sistemas cliente e agente do warehouse. Depois de catalogar a origem nos sistemas cliente e agente do warehouse, verifique se você pode conectar-se aos bancos de dados de origem, de destino, de captura e de aplicação.

Se você não puder conectar-se aos bancos de dados de origem de warehouse, de destino de warehouse, de captura de replicação ou aplicação de replicação, verifique se a variável de ambiente DB2COMM no sistema remoto está definida para TCP/IP e se o número da porta corresponde ao número da porta do nó que está catalogado no sistema cliente.

Para verificar o número da porta no sistema remoto, digite o seguinte comando em um prompt de comandos do DB2 Universal Database: get dbm cfg | grep SVCENAME

Especifique o número da porta do sistema cliente quando catalogar o nó.

#### **Acessando Origens do Warehouse do Client Connect Utilizando o Agente do Warehouse**

Ao acessar uma origem de warehouse que foi definida utilizando o Client Connect com um agente de warehouse, a origem deve ser catalogada com o mesmo nome, ID do usuário e senha nos sistemas cliente e agente do warehouse. Se estiver utilizando a versão do ODBC do agente do warehouse, você também deverá catalogar a origem como uma origem ODBC nos sites do agente do warehouse e do cliente. Caso contrário, as ações que requerem que o agente do warehouse acesse a origem de warehouse falharão.

#### **Agendando um Processo de Warehouse a Ser Executado em Intervalos**

Ao agendar um processo de warehouse para ser executado em intervalos, você deve determinar o tempo mais longo que leva para executar todas as etapas de produção do processo e agendar os intervalos de acordo. Se um processo exceder o intervalo de tempo agendado, todas as ocorrências agendadas subseqüentemente ao processo não serão executadas e não serão agendadas novamente.

#### **Restrições do Replication Center em Sistemas iSeries**

**Tarefas Administrativas em IASPs:**

<span id="page-35-0"></span>Ao utilizar o Replication Center, você não pode executar tarefas administrativas em IASPs em sistemas iSeries.

#### **Restrições para as Etapas de Replicação que Utilizam os Servidores de Destino, de Origem e de Controle do iSeries:**

Os servidores do destino, de origem e de controle do iSeries são suportados apenas no DB2 Universal Database Enterprise Server Edition.

Para os agentes padrão e remoto, os servidores iSeries devem ser catalogados na máquina local. Para um agente remoto, os servidores iSeries também devem estar catalogados na máquina em que o agente reside. Se os servidores de origem ou de destino estiverem em um sistema operacional iSeries, você deverá especificar o nome do sistema na página Banco de Dados do bloco de notas Origem ou Destino.

## **Restrição para Importação e Exportação**

Se um processo com atalhos não vinculados for exportado e, em seguida, importado como um arquivo .tag em um outro banco de dados de controle, os dados dos atalhos não vinculados causarão o erro DWC3142:

<dirID> não foi localizado no banco de dados de controle do Data Warehouse Center.

Este erro é exibido quando os dirIDs de atalho não estão convertidos e se referem novamente ao banco de dados de controle original.

## **O Programa Visual Warehouse 5.2 DB2** ″**Arquivo Simples de Carregamento do VW 5.2 no DB2 UDB EEE (apenas AIX)**″ **Não É Suportado**

A etapa de carregamento do Visual Warehouse 5.2 DB2 EEE não é suportada no DB2 Versão 8. Para carregar um arquivo delimitado em uma tabela particionada na versão 8, execute as seguintes etapas:

- 1. Migre o banco de dados ou tabela de destino para o DB2 Versão 8 se ele ainda não estiver no DB2 Versão 8. Uma forma de migrar o banco de dados é a partir da linha de comandos com o comando **db2move**.
- 2. Abra a janela Propriedades da etapa de carregamento do Visual Warehouse 5.2 EEE, selecione a guia **Parâmetros** e anote os valores para os parâmetros **Delimitador de coluna**, **Delimitador de cadeia** e **Delimitador decimal**.
- 3. Crie um novo processo para a nova etapa de carregamento ou utilize o processo original. Se estiver planejando criar um novo processo, adicione o arquivo de origem e a tabela de destino ao novo processo. Adicione também o novo processo ao grupo de segurança de warehouse apropriado.
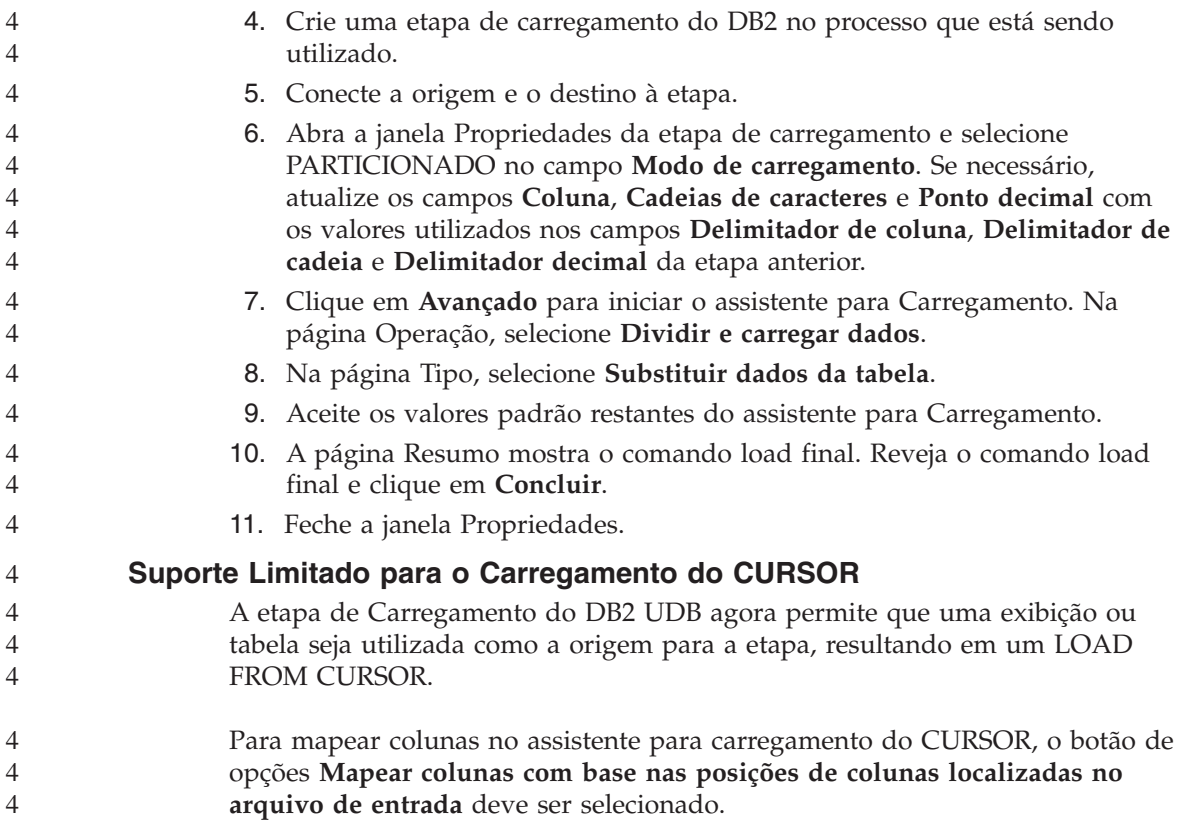

### **DB2 Cube Views**

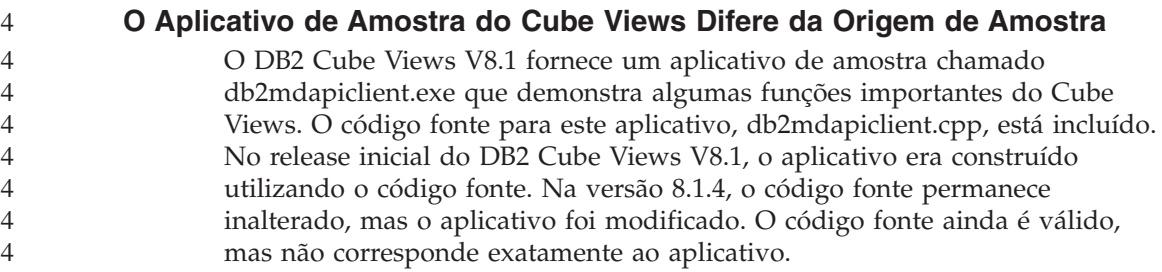

### **DB2 Data Links Manager**

### **Backup do Servidor Data Links Falha Utilizando o Servidor de Archive Tivoli Storage Manager (AIX, Ambiente Operacional Solaris)**

**Problema:** Ao instalar ou migrar para o DB2 Data Links Manager, Versão 8.1, um backup iniciado por DLFM (Data Links File Manager) de dados do

servidor Data Links para um servidor de archive do Tivoli<sup>®</sup> Storage Manager falha. Um dos seguintes conjuntos de mensagens de erro é exibido, na tela ou no relatório de status da instalação:

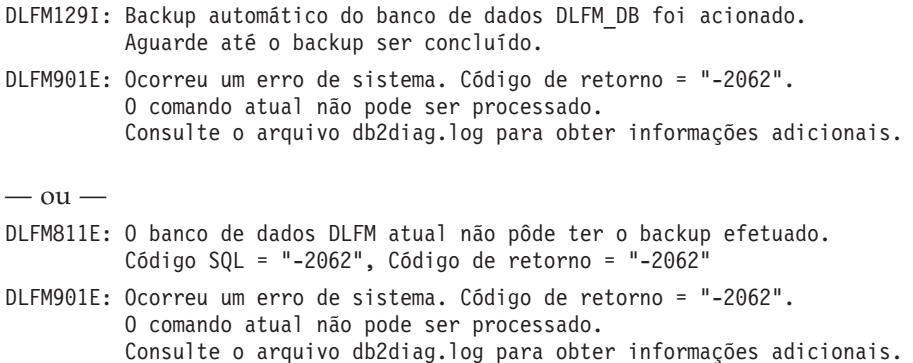

**Causa:** O programa DB2 Data Links Manager Installer falhou ao definir as variáveis requeridas para utilização com o Tivoli Storage Manager como um servidor de archive (backup) para um servidor Data Links.

**Dica:** Se desejar utilizar o Tivoli Storage Manager como um servidor de archive e ainda não instalou nem migrou para o DB2 Data Links Manager Versão 8.1, você pode impedir que esse problema ocorra. Primeiro, não utilize a opção de backup do ″Tivoli Storage Manager″ do programa Installer. Em seguida, configure manualmente o perfil do Data Links Manager Administrator para incluir as variáveis apropriadas do Tivoli Storage Manager, conforme descrito na etapa 2, abaixo. Depois de concluir as duas etapas, você pode prosseguir com a instalação ou migração.

**Solução Alternativa:** Execute as seguintes tarefas na ordem listada.

- 1. Faça backup do banco de dados DLFM utilizando este comando: db2 backup <dlfm\_db><path> em que:
	- <dlfm db> é o nome do banco de dados DLFM. Por padrão, o banco de dados é chamado DLFM\_DB.
	- v <path> é o caminho do diretório para a localização do armazenamento do backup de sua escolha.
- 2. Configure manualmente o perfil do Data Links Manager Administrator para incluir as variáveis apropriadas do Tivoli Storage Manager. O procedimento de configuração manual e as variáveis requeridas são descritos nos seguintes tópicos da documentação:
	- Utilizando o Tivoli Storage Manager como um Servidor de Archive (AIX)
	- Utilizando o Tivoli Storage Manager como um Servidor de Archive (Ambiente Operacional Solaris)

Esses tópicos podem ser localizados on-line no DB2 Information Center ou no capítulo ″Opções do Gerenciamento do Sistema″ do *DB2 Data Links Manager Administration Guide and Reference*.

- v Se estiver concluindo uma nova instalação do DB2 Data Links Manager, Versão 8.1, você terá concluído.
- v Se estiver migrando para o DB2 Data Links Manager Versão 8.1, execute novamente o programa Utilitário de Migração, **db2dlmmg**.

### **Backup e Restauração do DB2 Universal Database**

### **Backup e Restauração em Sistemas Operacionais Linux 390**

As operações de backup e restauração para e de vários dispositivos de fita podem não funcionar se você estiver utilizando o sistema operacional Linux 390.

### **Replicação do DB2 Universal Database**

### **Documentação da API Administrativa Java para Replicação de Dados do DB2**

Se você estiver desenvolvendo aplicativos utilizando as funções administrativas disponíveis no DB2 DataPropagator, você poderá obter a documentação para as APIs Java administrativas relevantes entrando em contato com o suporte IBM.

### **Restrições de Mapeamento de Colunas e o Replication Center**

Não será possível mapear uma expressão em uma tabela de origem para uma coluna-chave em uma tabela de destino, se a coluna TARGET\_KEY\_CHG da tabela IBMSNAP\_SUBS\_MEMBR for "Y" para essa tabela de destino. Isto significa que, ao utilizar o Replication Center para criar um membro do conjunto de assinaturas, você não deve selecionar a opção **Permitir que o programa Apply utilize valores de imagem anterior para atualizar colunas-chave de destino** se uma coluna-chave na tabela de destino for mapeada para uma expressão na tabela de origem.

### **Development Center**

#### **Depurando Procedimentos Armazenados com Aspas Duplas** 4

O Centro de Desenvolvimento do IBM DB2 Universal Database 8.1.4 e todos os releases anteriores não suportam a depuração de nenhum procedimento armazenado com aspas duplas (″) no nome do procedimento armazenado, esquema ou nome específico.

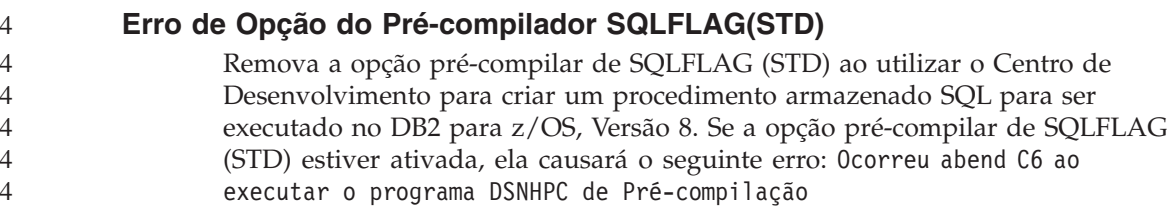

### **Documentação**

### **Documentação do DB2 Replication Guide and Reference**

As informações sobre soluções em http://www.ibm.com/software/data/dbtools/datarepl.htm não estão mais disponíveis. Estas informações são referidas no prefácio ao *Replication Guide and Reference*.

### **Restrição de Instalação da Documentação em HTML do DB2 Universal Database, Versão 8 HTML (Windows)**

No Windows, não instale a documentação em HTML do DB2 Universal Database Versão 8 em uma estação de trabalho ou servidor no qual um produto DB2 Universal Database Versão 7 (ou anterior) já esteja instalado. O instalador detecta a versão anterior e remove o produto anterior.

Não existe uma solução alternativa. Se precisar instalar a documentação em HTML do DB2 Universal Database, Versão 8 HTML em uma estação de trabalho na qual uma versão anterior do DB2 Universal Database está instalada, será possível copiar manualmente os arquivos e diretórios a partir do CD de Documentação em HTML do DB2 Universal Database, Versão 8, em vez de utilizar o instalador. O DB2 Information Center e a pesquisa de texto completo funcionarão, mas você não poderá aplicar nenhum FixPak de documentação em HTML.

### **Pesquisa na Documentação Pode Falhar no AIX, a Não Ser que Todas as Categorias da Documentação Estejam Instaladas**

Se você não instalar todas as categorias da documentação no CD de documentação em HTML do DB2, uma tentativa de pesquisar em "Todos os tópicos" poderá falhar com uma InvalidParameterException relatada no console Java do navegador e sem resultados da pesquisa.

Para solucionar o problema de pesquisa da documentação, proceda de uma das seguintes formas:

- v Reduza o escopo de sua pesquisa, selecionando no quadro de listagem **Escopo da pesquisa** na janela Pesquisar.
- v Instale todas as categorias da documentação a partir do CD da documentação em HTML do DB2.

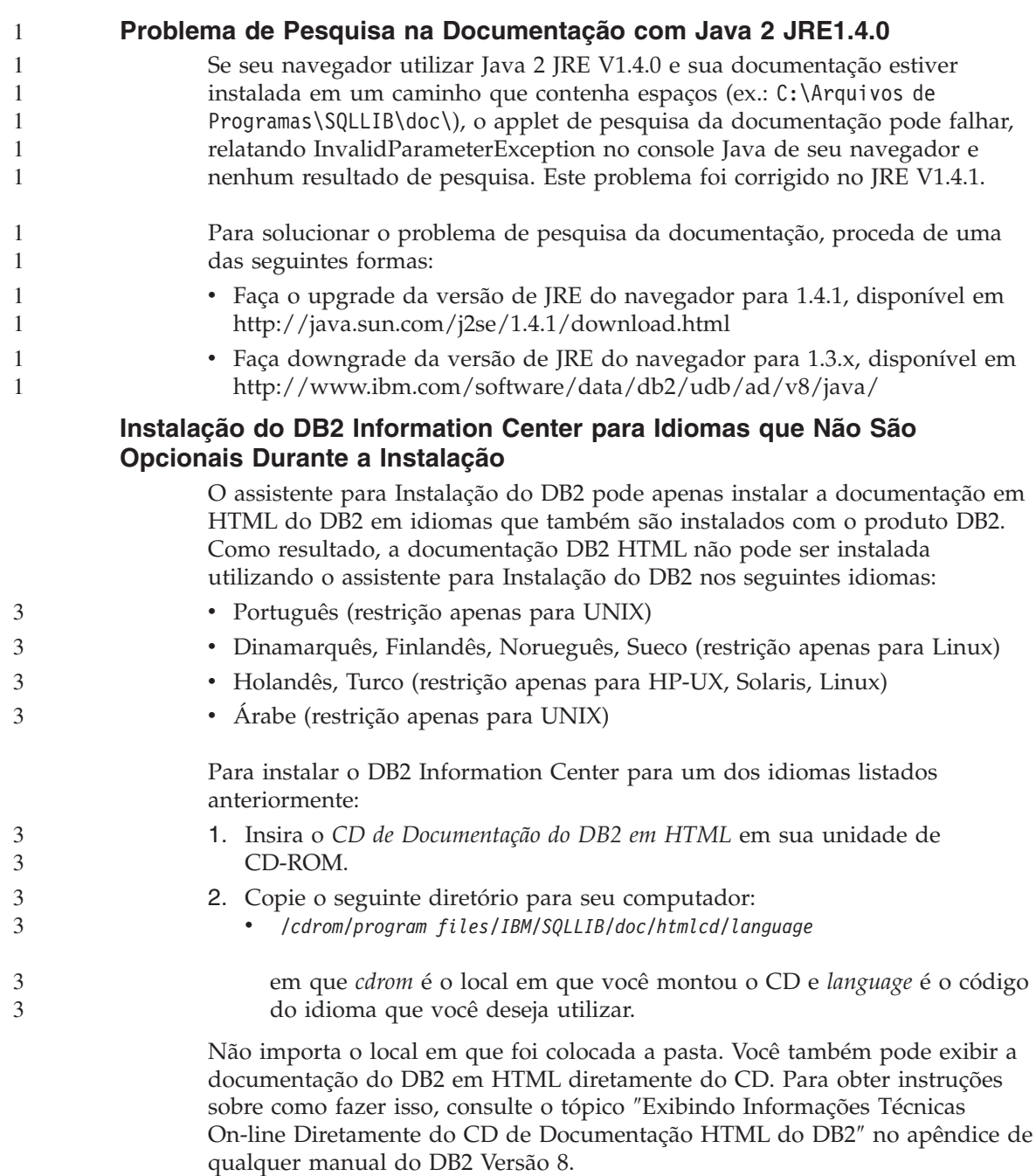

#### **Notas:**

1. Para exibir a documentação, você deve utilizar navegadores Microsoft Internet Explorer 5.0 ou posterior ou Netscape 6.1 ou posterior.

2. Da mesma forma, se você ativar a documentação a partir do produto, ele irá para a documentação instalada como parte da instalação do produto e não para a documentação substituída manualmente.

## **Convenção de Nomenclatura Oficial do DB2 Universal Database para Linux Quando Utilizado em Sistemas Host**

A convenção de nomenclatura oficial do DB2 Universal Database para Linux em sistemas host é *DB2 no Linux para S/390® e zSeries™*. *S/390* refere-se a 32 bits e *zSeries* a 64 bits. Além disso, é importante observar que os seguintes termos também são obsoletos:

- Linux/390 de 64 bits
- Linux/SGI

### **Ferramentas da GUI**

### **Suporte ao Plugin do Control Center**

O Control Center agora suporta pastas personalizadas. As pastas personalizadas podem conter objetos do sistema ou do banco de dados selecionados pelo usuário. A criação de plugins do Control Center especificamente para uma pasta personalizada não é suportada, mas os plugins podem ser criados para o objeto contido nas pastas personalizadas. Para obter informações adicionais sobre plug-ins do Centro de Controle, consulte o tópico Introdução à arquitetura de plug-ins para o Centro de Controle.

### **Exibindo Caracteres Índicos nas Ferramentas da GUI do DB2**

Se tiver problemas para exibir caracteres Índicos ao utilizar as ferramentas da GUI do DB2, isto indica que talvez você não tenha as fontes requeridas instaladas em seu sistema.

O DB2 Universal Database empacotou as seguintes fontes de idioma Índico proporcionais IBM TrueType e OpenType para sua utilização. Você pode localizar estas fontes no diretório font em qualquer um dos seguintes CDs:

- IBM Developer Kit, Java Technology Edition, Version 1.3.1 for AIX operating systems on 64-bit systems
	- v Java application development and Web administration tools supplement for DB2, Version 8.1

Estas fontes devem ser utilizadas apenas junto com o DB2. Você não pode utilizar a venda ou distribuição geral ou irrestrita destas fontes:

*Tabela 2. Indic fonts empacotadas com o DB2 Universal Database*

| Tipo                           | Peso | Nome do arquivo backup |
|--------------------------------|------|------------------------|
| Devanagari MT para IBM   Médio |      | devamt.ttf             |

| <b>Tipo</b>            | Peso        | Nome do arquivo backup |
|------------------------|-------------|------------------------|
| Devanagari MT para IBM | Negrito     | devamtb.ttf            |
| Tamil                  | Médio       | TamilMT.ttf            |
| Tamil                  | Negrito     | TamilMTB.ttf           |
| Telugu                 | Medium      | TeluguMT.ttf           |
| Telugu                 | <b>Bold</b> | TeleguMTB.ttf          |

*Tabela 2. Indic fonts empacotadas com o DB2 Universal Database (continuação)*

Instruções detalhadas sobre como instalar as fontes e modificar o arquivo font.properties podem ser localizadas na seção Internationalization da documentação do IBM Development Kit for Java.

Além disso, os seguintes produtos Microsoft também vêm com Indic fonts que podem ser utilizadas com nossas ferramentas da GUI:

- Sistema operacional Microsoft Windows 2000
- Sistema operacional Microsoft Windows XP
- Microsoft Publisher
- Microsoft Office

### **Ferramentas da GUI Não-suportadas para Servidores zSeries que Executam Sistemas Operacionais Linux**

Com a exceção do assistente para Instalação do DB2, as ferramentas da GUI não funcionarão nos servidores zSeries executando o sistema operacional Linux. Esta limitação inclui os itens ativados normalmente a partir da barra de ativação da Instalação, como o Tour Rápido.

Se desejar utilizar as ferramentas da GUI com um destes sistemas, instale as ferramentas administrativas em um sistema cliente com uma configuração de sistema diferente e utilize este cliente para conectar-se a seu servidor zSeries.

### **A Página Carregar e Importar Colunas Não-suporta Caracteres DBCS nos Arquivos IXF**

Se você utilizar o assistente para Carregar ou o bloco de notas Importar para configurar um carregamento ou importação a partir de um arquivo de entrada IXF contendo caracteres DBCS, a página Colunas não exibirá corretamente os nomes de colunas contidos no arquivo.

### **Fornecidos Indicadores Incorretos Quando uma Operação Carregar Falha**

Se um carregamento falhar, mas apenas os avisos forem retornados (não erros), o ícone da tarefa ainda aparecerá com um visto verde no Task Center. Verifique se os carregamentos executados foram bem-sucedidos.

### **Definições Mínimas de Exibição para Ferramentas da GUI**

Para ferramentas da GUI, tais como, o Control Center, funcionem corretamente, você deve ter uma resolução de tela de, pelo menos, 800 por 600 dpi e deve utilizar uma paleta de exibição de, pelo menos, 32 cores.

### **Erro SQL1224N ao Utilizar as Ferramentas GUI no AIX**

Se estiver utilizando as ferramentas GUI em um sistema operacional AIX, você poderá receber um erro SQL1224N. Este erro é causado por um problema de tratamento de memória no DB2. A seguinte solução alternativa ajudará a eliminar o erro:

#### **Procedimento:**

Para parar o erro SQL1224N em sistemas operacionais AIX:

1. Como o proprietário da instância, execute os seguintes comandos:

export EXTSHM=ON db2set DB2ENVLIST=EXTSHM

2. Reinicie a instância com os seguintes comandos:

db2stop db2start

Depois que a instância for reiniciada com as novas definições de variáveis de ambiente, os erros SQL1224N devem parar.

### **Health Monitor**

### **Health Monitor Desativado por Padrão**

O valor padrão para a chave do gerenciador de banco de dados para o health monitor (HEALTH\_MON) é OFF.

### **Restrições do Indicador de Funcionamento**

O health monitor será incapaz de executar ações para o indicador de funcionamento db2.db2\_op\_status se o indicador informar o estado desativado. Esse estado pode ser causado, por exemplo, quando uma instância que o indicador está monitorando se torna inativa devido a um pedido de parada explícito ou a uma finalização anormal. Se desejar que a instância seja reiniciada automaticamente após uma finalização anormal, será necessário configurar o monitor com falha para manter a instância altamente disponível.

## **Centro de Catálogo de Informações**

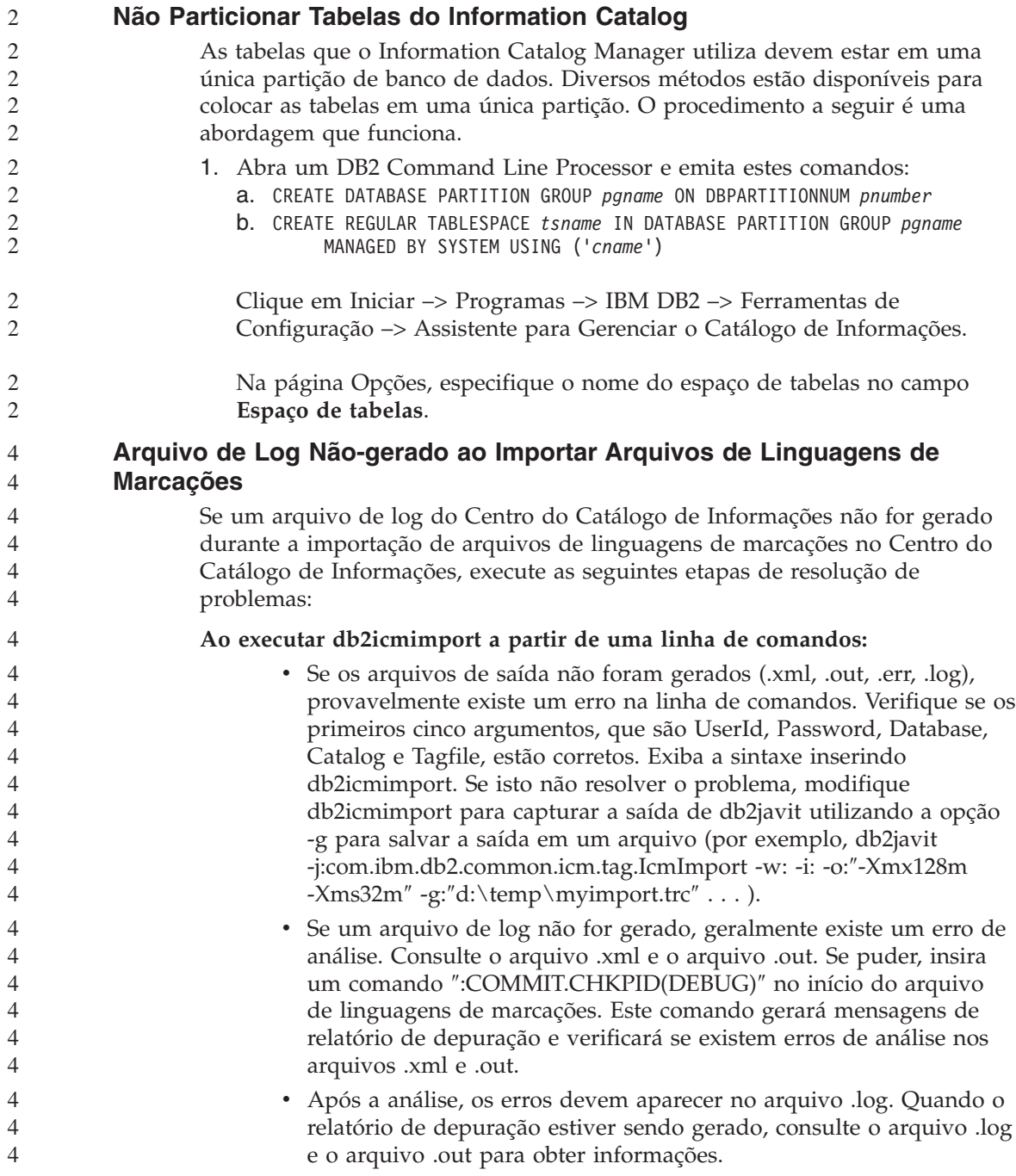

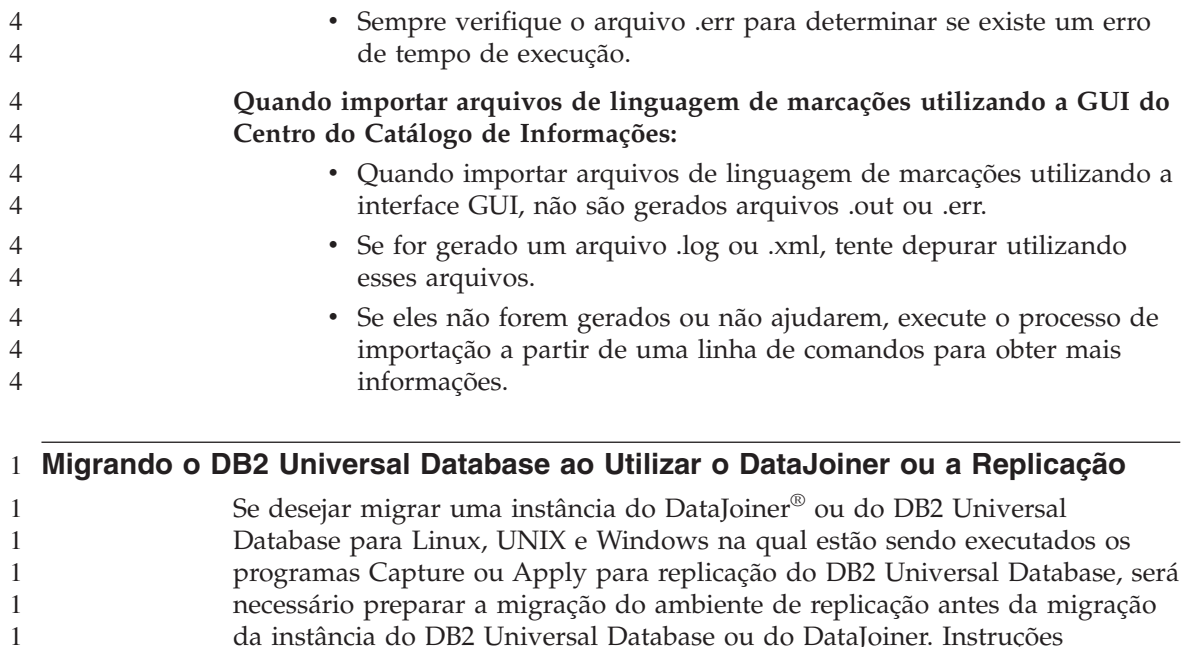

detalhadas sobre como fazer a preparação requerida estão incluídas na

http://www.ibm.com/software/data/dpropr/replmigration.htm.

Para o relatório Consultas Gerenciadas, você pode filtrar:

documentação de migração para o DB2 DataPropagator™, Versão 8. Você pode localizar a documentação de migração do DB2 DataPropagator, Versão 8 em

Quando estiver utilizando o Query Patroller Center para exibir o relatório Consultas Gerenciadas e o relatório Atividade de Consulta no Decorrer do Tempo, pode ser exibido um número significativo de linhas. Uma janela de filtro pode ser utilizada para exibir apenas as consultas que atendem as condições baseadas nos critérios de filtragem fornecidos para cada relatório.

Para o relatório Atividade de Consulta no Decorrer do Tempo, você pode

**Query Patroller Center**

4 4  $\cdot$  ID  $\cdot$  Status

filtrar:

• ID do Submissor • Hora de Criação v Hora de Conclusão

Classe de Consulta da consulta

**Capacidades de Filtragem Avançadas**

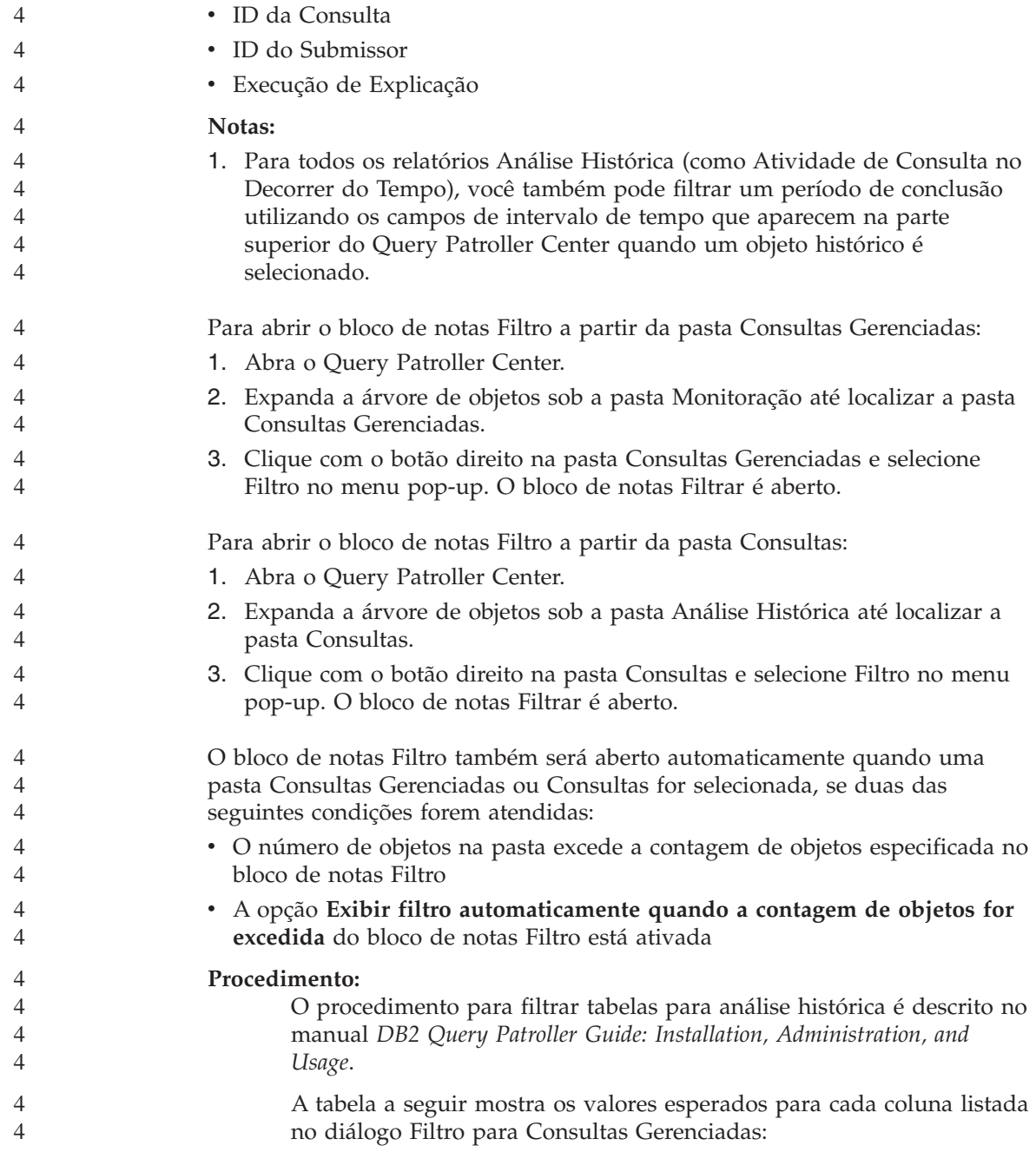

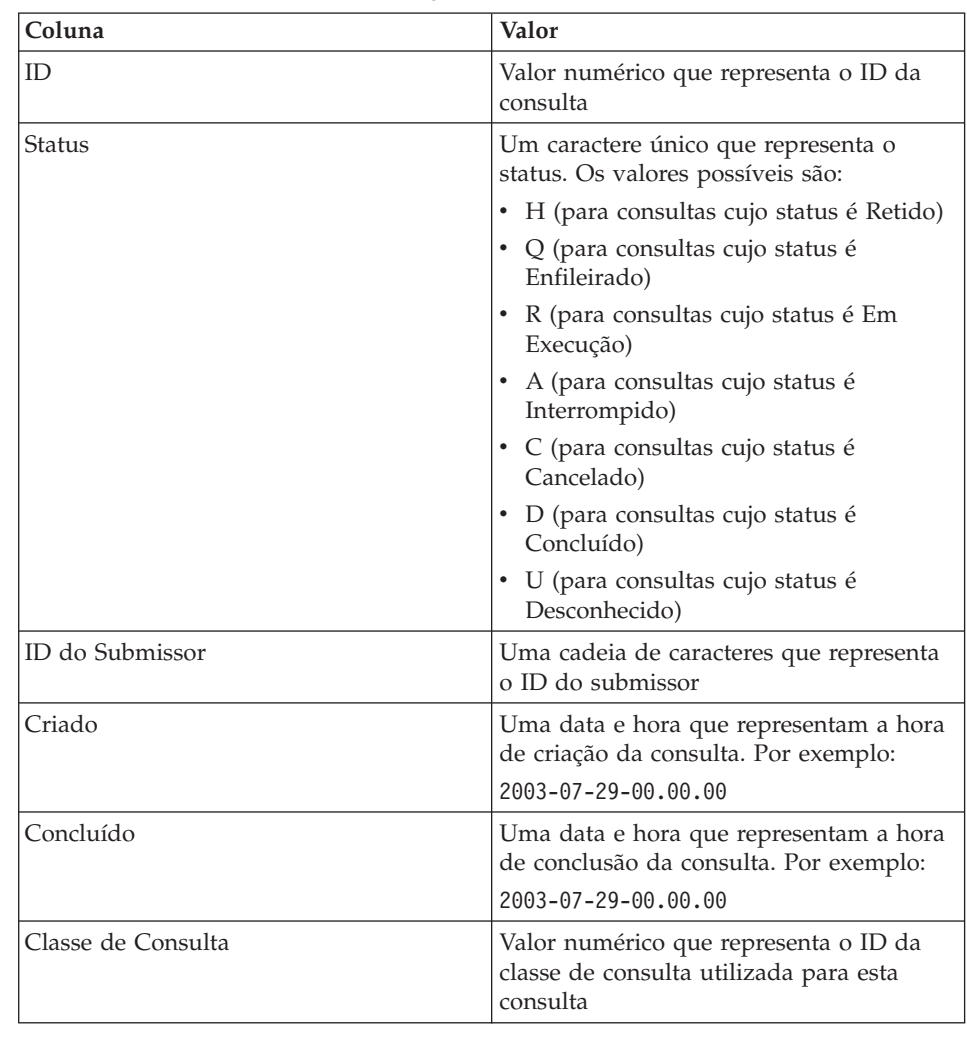

*Tabela 3. Valores válidos para o diálogo Filtro (Consultas Gerenciadas)*

A tabela a seguir mostra os valores esperados para cada coluna listada no diálogo Filtro para Consultas Históricas:

*Tabela 4. Valores válidos para o diálogo Filtro (Consultas Históricas)*

| Coluna          | <b>Valor</b>                                                 |
|-----------------|--------------------------------------------------------------|
| ID              | Valor numérico que representa o ID da<br>consulta            |
| ID do Submissor | Uma cadeia de caracteres que representa<br>o ID do submissor |

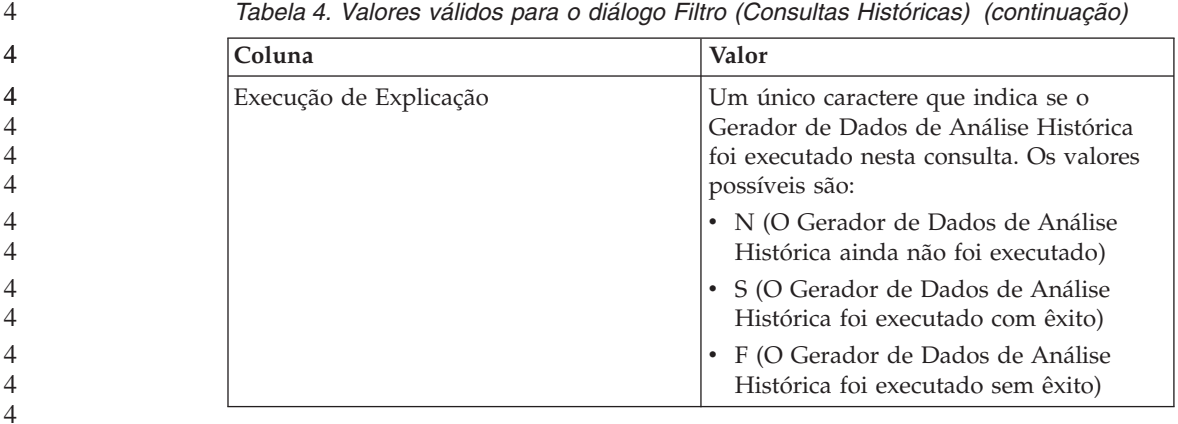

**Ambientes Windows Protegidos** 1 Podem ocorrer problemas de permissão de arquivos se você estiver utilizando o DB2 Universal Database no Windows e não for um administrador no sistema Windows. Se você receber uma mensagem de erro SQL1035N, SQL1652N ou SQL5005C, as possíveis causas e soluções alternativas são as seguintes: **O Usuário Não Possui Autoridade Suficiente para o Diretório sqllib: Problema** Recebeu um erro SQL1035N ou SQL1652N ao tentar abrir o CLP ou a janela de comando do DB2. O código do DB2 Universal Database (arquivos de núcleo) está instalado em uma estrutura de diretórios na qual os privilégios de gravação são limitados, mas algumas ferramentas do DB2 Universal Database precisam gravar e criar arquivos no diretório DB2INSTPROF. **Solução Alternativa** Crie um novo diretório para o qual possa conceder aos usuários, pelo menos, a permissão MODIFY e utilize **db2set -g db2tempdir** para apontar para o novo diretório ou defina a variável db2tempdir no ambiente do sistema Windows. 4

#### **O Usuário Não Tem Autoridade Suficiente Para Gravar no Diretório sqllib\<instance\_dir> Embora Pertença a SYSADM\_GROUP:**

#### **Problema**

Recebeu um erro de sistema SQL5005C ao tentar atualizar o arquivo de configuração do gerenciador de banco de dados (update dbm cfg). O usuário não tem as permissões NTFS requeridas para gravar no diretório sqllib\*instance\_dir*, apesar deste usuário ter sido incluído no SYSADM\_GROUP.

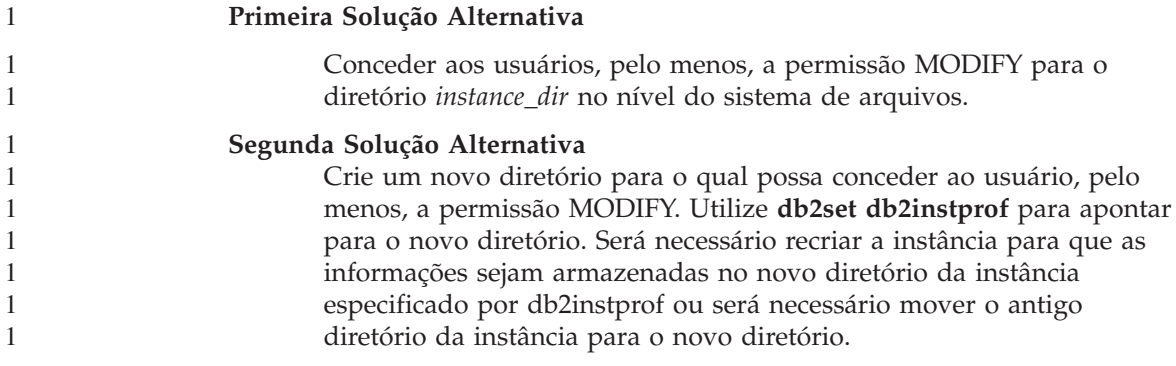

### **SQL Assist**

#### **Botão do SQL Assist Desativado no Command Center**

**Limitação de Tamanho do Registro do Evento**

No Command Center, o botão do SQL Assist apenas fica ativado depois que uma conexão for estabelecida.

#### **Duas Versões do SQL Assist São Ativadas a partir do DB2**

Você pode chamar as versões 7 e 8 do SQL Assist a partir do DB2 Universal Database Versão 8.1. Pode ativar a versão 7 a partir do DB2 Data Warehouse Center. Os demais centros ativam a versão 8 mais recente. A ajuda on-line do produto possui informações adicionais para o SQL Assist Versão 7.

#### **System Monitor**

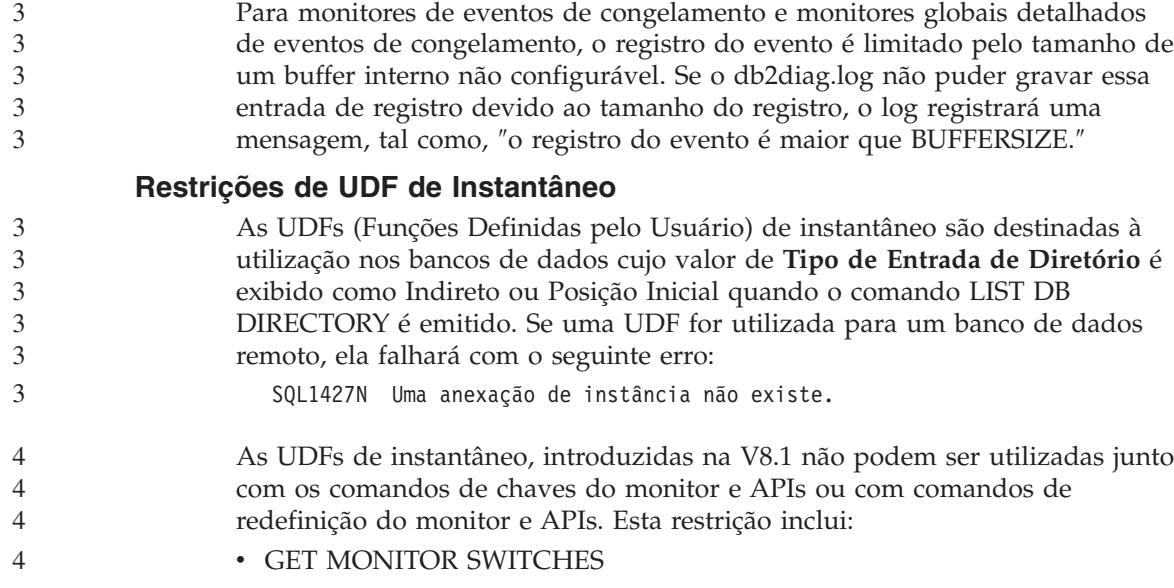

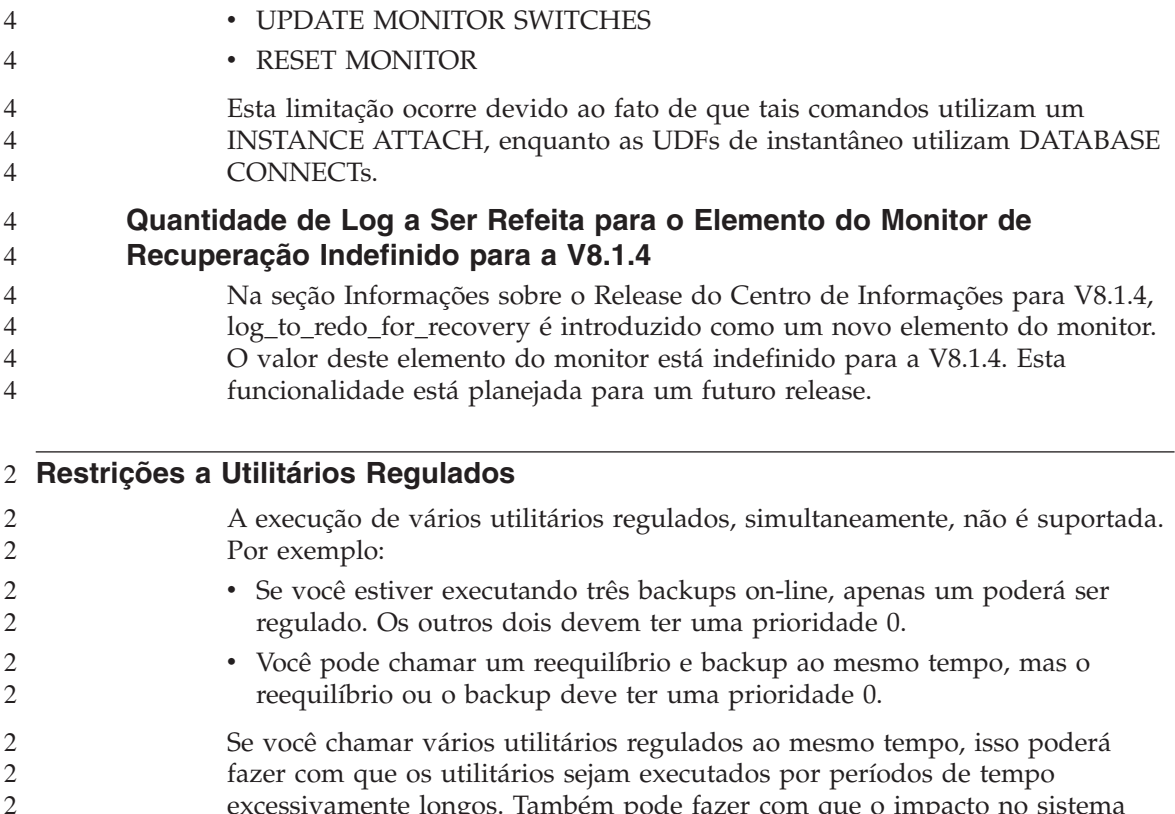

excessivamente longos. Também pode fazer com que o impacto no sistema seja mais severo que o limite definido pelo critério de impactos (UTIL\_IMPACT\_LIM).

### **XML Extender**

2  $\overline{2}$ 

**Programas de Amostra do XML Extender Renomeados** Conflitos entre os sistemas operacionais e o XML Extender podem fazer com que alguns programas de amostra do XML Extender danifiquem seriamente os seus arquivos. A lista a seguir mostra os programas de amostra do XML Extender além de novos programas de substituição que causarão menos conflitos. Certifique-se de utilizar os novos programas de amostra no lugar dos antigos. *Tabela 5. Programas de Amostra de Substituição para XML Extender (Windows)* **Programa Antigo (Não Utilizar) Novo Programa (Utilizar)** insertx.exe dxxisrt.exe retrieve.exe dxxretr.exe retrieve2.exe dxxretr2.exe 2 2 2 2 2 2 2 2 2 2 2 2

*Tabela 5. Programas de Amostra de Substituição para XML Extender (Windows) (continuação)*

| Programa Antigo (Não Utilizar) | Novo Programa (Utilizar) |
|--------------------------------|--------------------------|
| retrievec.exe                  | dxxretrc.exe             |
| shred.exe                      | dxxshrd.exe              |
| tests2x.exe                    | dxxgenx.exe              |
| tests2xb.exe                   | dxxgenxb.exe             |
| tests2xc.exe                   | dxxgenxc.exe             |

*Tabela 6. Programas de Amostra de Substituição para XML Extender (UNIX)*

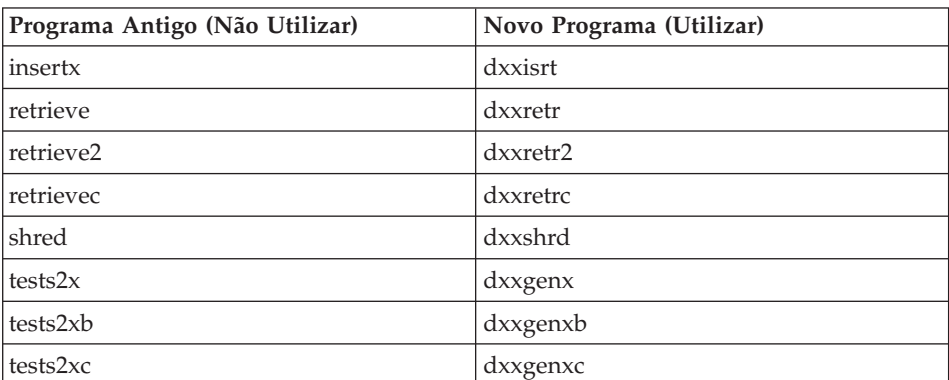

#### **Utilizando os Novos Programas de Amostra com os Arquivos sqx de Amostra**

O código fonte (arquivos .sqx) para os executáveis listados acima está localizado no diretório samples\db2xml\c de sua instalação. Os arquivos de origem ainda estão rotulados com seus nomes antigos. Se você fizer alterações no código fonte, copie os executáveis recém-compilados (com os nomes antigos) para o diretório sqllib\bin. Em plataformas Windows, você deve fazer uma cópia adicional, renomeá-la com seu novo nome acima e copiá-la para o diretório bin. As duas cópias substituem os arquivos existentes no diretório bin. Por exemplo, depois de compilar sua nova versão do shred.exe, é necessário fazer duas cópias e substituir os arquivos no diretório bin: um rotulado shred.exe e o outro renomeado dxxshrd.exe. Em plataformas UNIX, é necessário apenas substituir o arquivo com o nome antigo pela versão recém-compilada. Se criar os novos arquivos executáveis a partir dessas amostras, você deverá copiar os novos arquivos do diretório \SQLLIB\samples\db2xml\c\ para o diretório \SQLLIB\bin\ e fazer uma cópia adicional, renomeando-os de acordo com a tabela acima.

#### **Decompondo Documentos no XML Extender que Contêm Nomes de Atributos e Elementos Não-exclusivos** 4 4

Agora você pode decompor documentos que contêm nomes de atributos e/ou de elementos não exclusivos que são mapeados para diferentes colunas (de tabelas iguais ou diferentes) sem receber o erro DXXQ045E. A seguir está um exemplo de um documento XML com nomes de atributos e elementos não exclusivos:

```
<Order ID="0001-6789">
       \leq -- Note: attribute name ID is non-unique \Longrightarrow<Customer ID = "1111">
                     <Name>John Smith</Name>
       </Customer>
       \leq !-- Note: element name Name is non unique \Longrightarrow<Salesperson ID = "1234">
               <Name>Jane Doe</Name>
       </Salesperson>
       <OrderDetail>
               <ItemNo>xxxx-xxxx</ItemNo>
               <Quantity>2</Quantity>
               <UnitPrice>12.50</UnitPrice>
       </OrderDetail>
       <OrderDetail>
               <ItemNo>yyyy-yyyy</ItemNo>
               <Quantity>4</Quantity>
               <UnitPrice>24.99</UnitPrice>
       </OrderDetail>
</Order>
```
O DAD de acompanhamento, que mapeia os elementos/atributos duplicados para diferentes colunas, tem o aspecto semelhante ao seguinte:

```
<element_node name="Order">
  <RDB_node>
    <table name="order_tab" key="order_id"/>
    <table name="detail_tab"/>
    <condition>
      order_tab.order_id = detail_tab.order_id
    </condition>
  </RDB_node>
  \leq -- attribute ID duplicated below, but mapped to a different column \implies<attribute_node name="ID">
   <RDB_node>
      <table name="order_tab" />
      <column name="order_id" type="char(9)"/>
    </RDB_node>
  </attribute_node>
  <element_node name="Customer">
    <!-- attribute ID duplicated above, but mapped to a different column ––>
    <attribute_node name="ID">
      <RDB_node>
        <table name="order_tab" />
```

```
<column name="cust_id" type="integer"/>
    </RDB_node>
  </attribute_node>
  \leq -- element name duplicated below, but mapped to a different column \implies<element_node name="Name">
    <text_node>
      <RDB_node>
        <table name="order_tab" />
        <column name="cust_name" type="char(20)" />
      </RDB_node>
    </text_node>
  </element_node>
</element_node>
<element_node name="Salesperson">
  <!-- attribute ID duplicated above, but mapped to a different column ––>
  <attribute_node name="ID">
    <RDB_node>
    <RDB_node>
      <table name="order_tab" />
      <column name="salesp_id" type="integer"/>
    </RDB_node>
  </attribute_node>
  <!-- element name duplicated above, but mapped to a different column ––>
  <element_node name="Name">
    <text_node>
      <RDB_node>
        <table name="order_tab" />
        <column name="salesp_name" type="char(20)" />
      </RDB_node>
    </text_node>
  </element_node>
</element_node>
<element_node name="OrderDetail" multi_occurrence="YES">
  <element_node name="ItemNo">
    <text_node>
      <RDB_node>
        <table name="detail_tab" />
        <column name="itemno" type="char(9)"/>
      </RDB_node>
    </text_node>
  </element_node>
  <element_node name="Quantity">
    <text_node>
      <RDB_node>
        <table name="detail_tab" />
        <column name="quantity" type="integer"/>
      </RDB_node>
    </text_node>
  </element_node>
  <element_node name="UnitPrice">
    <text_node>
```

```
4
4
4
4
4
4
4
4
4
4
4
4
4
4
4
4
4
4
4
4
4
4
4
4
4
4
4
4
4
4
4
4
4
4
4
4
4
4
4
4
4
4
```
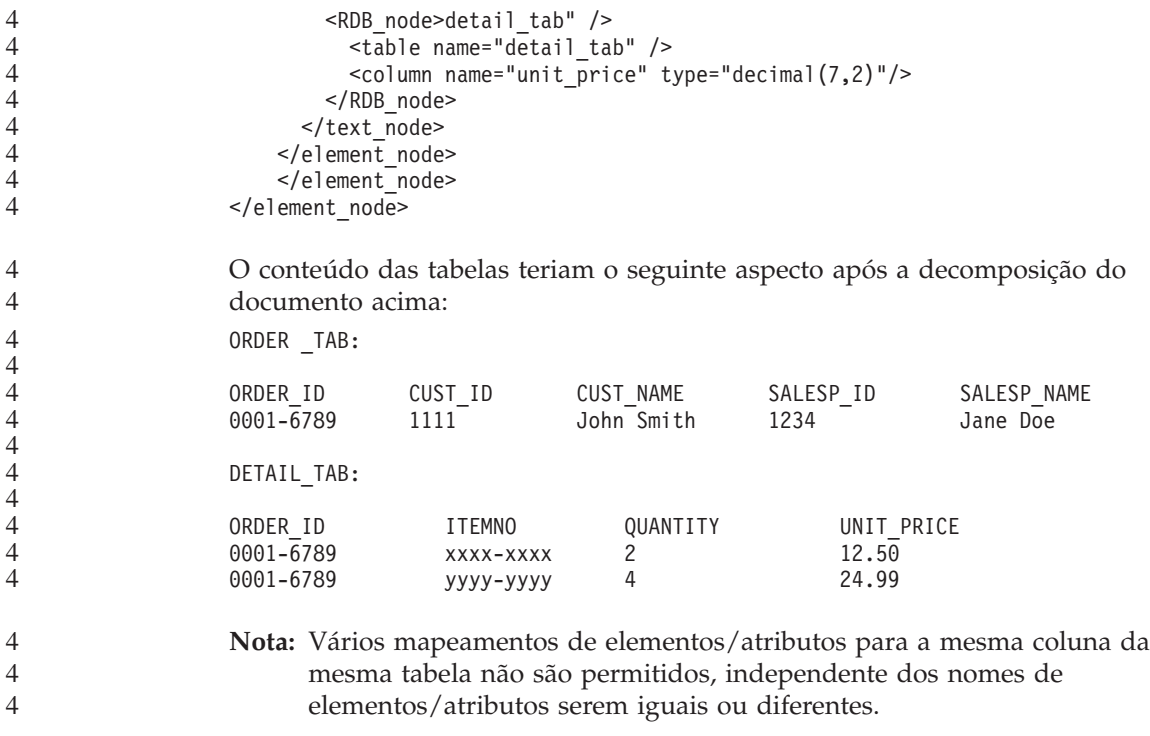

### **Outras Informações**

4

### **Alteração no Comportamento do Servidor Unicode**

Na versão 7, os servidores Unicode ignoravam quaisquer páginas de código de gráfico pelos aplicativos no tempo da conexão e assumiam que o UCS2 Unicode (página de código 1200) estava sendo utilizado. Agora, os servidores Unicode Versão 8 respeitam a página de código enviada pelo cliente.

### **O Texto Completo da Mensagem Não É Retornado ao Utilizar SQLException.getMessage()**

#### Por padrão, a propriedade

DB2BaseDataSource.retrieveMessagesFromServerOnGetMessage está desativada. Se você ativar essa propriedade, todas as chamadas ao JDBC padrão SQLException.getMessage() chamam um procedimento armazenado do lado do servidor, que recupera o texto legível da mensagem para o erro. Por padrão, o texto completo da mensagem não é retornado ao cliente quando ocorre um erro do lado do servidor.

Você pode utilizar o método proprietário DB2Sqlca.getMessage() para recuperar o texto completo da mensagem formatada. Uma chamada do método SQLException.getMessage() iniciará uma unidade de trabalho apenas se retrieveMessagesFromServerOnGetMessage estiver ativada. Uma chamada

do método DB2Sqlca.getMessage() resulta em uma chamada de procedimento armazenado, que inicia uma unidade de trabalho. Antes do FixPak 1, o método DB2Sqlca.getMessage() pode lançar uma exceção.

### **Driver JDBC Universal do IBM DB2**

O Driver JDBC Universal do IBM DB2 não pode conectar aos bancos de dados criados com o conjunto de caracteres padrão HP, roman8. Todos os aplicativos SQLJ e JDBC que utilizam o driver JDBC universal devem conectar-se em ambos os casos criado com um conjunto de caracteres diferente. Se LANG estiver definido para ″C″ ou para um locale ″roman8″, você deve alterá-lo para o locale ISO correspondente. Por exemplo, se LANG estiver definido para de\_DE.roman8, ele deve ser alterado para de\_DE.iso88591: export LANG=de\_DE.iso88591

Para executar os programas de amostra SQLJ e JDBC do DB2 com o driver JDBC universal, você pode criar o banco de dados de amostra com os seguintes comandos (neste caso, utilizando o locale ISO para inglês americano):

export LANG=en\_US.iso88591 db2 terminate db2sampl

Observe que se o banco de dados de amostra já existir, você deve eliminá-lo antes de executar esses comandos.

#### **Funções e Rotinas Java em Sistemas Operacionais Linux, UNIX e Windows** 4 4

Devido a limitações no JVM, uma rotina Java definida como NOT FENCED será chamada como se tivesse sido definida como FENCED THREADSAFE. Na versão 8.1, todas as rotinas Java especificadas como NOT FENCED são tratadas como rotinas FENCED. As UDFs Java definidas com o estilo de parâmetro DB2GENERAL que contêm um localizador de LOB na definição de argumento da UDF não funcionarão. É necessário modificar estas funções para utilizar um argumento BLOB ou CLOB em vez de um localizador. Para UDFs Java, os localizadores de LOB são suportados apenas como parâmetros de entrada quando o estilo de parâmetro DB2JAVA é especificado.

### **Os Arquivos do MDAC (Microsoft Data Access Components) em Inglês São Utilizados para Todas as Versões de Idiomas Nacionais do DB2 Universal Database, V8.1, a Menos que os Arquivos do MDAC Traduzidos Sejam Instalados Primeiro.**

Se você não instalar a versão de idioma nacional do MDAC 2.7 antes de instalar a versão de idioma nacional do DB2, o DB2 Universal Database instalará, por padrão, os arquivos MDAC em inglês. Isso faz com que os painéis do Windows ODBC Data Source Administrator apareçam não traduzidos se o sistema operacional não estiver em inglês. Para corrigir este

problema, você pode instalar o pacote "MDAC 2.7 RTM - Refresh" a partir do Web site da Microsoft em

http://www.microsoft.com/data/download\_270RTM.htm. Escolha o idioma que deseja instalar, faça download do executável requerido e execute-o. Isso instalará os arquivos traduzidos do ODBC Data Source Administrator.

### **O Locale em Chinês Simplificado em Sistemas Operacionais AIX**

O AIX alterou o conjunto de códigos ligado ao locale chinês simplificado Zh CN em:

3 3 3

3

3 3

- v AIX Versão 5.1.0000.0011 ou posterior
- v AIX Versão 5.1.0 com nível de manutenção 2 ou posterior

O conjunto de códigos foi alterado de GBK (página de código 1386) para GB18030 (página de código 5488 ou 1392). Como o DB2 Universal Database para AIX suporta o conjunto de códigos GBK nativamente e o conjunto de códigos GB18030 via Unicode, o DB2 Universal Database padronizará o conjunto de códigos do locale Zh\_CN para ISO 8859-1 (página de código 819) e, em algumas operações, também padronizará o território do locale para US (Estados Unidos).

Para solucionar essa limitação, você tem duas opções:

- v Você pode substituir o conjunto de códigos do locale de GB18030 para GBK e o território de US para China (cujo ID de território é CN e o código de território é 86).
- Você pode utilizar um locale em chinês simplificado diferente.

Se você escolher utilizar a primeira opção, emita os seguintes comandos:

```
db2set DB2CODEPAGE=1386
db2set DB2TERRITORY=86
db2 terminate
db2stop
db2start
```
Se você optar por utilizar a segunda opção, altere o locale de Zh\_CN para ZH\_CN ou zh\_CN. O conjunto de códigos do locale ZH\_CN é Unicode (UTF-8), enquanto o conjunto de códigos do locale zh\_CN é eucCN (página de código 1383).

## **O Locale Chinês Simplificado em Sistemas Operacionais Red Hat, V8**

O Red Hat versão 8 alterou o conjunto de códigos padrão para Chinês Simplificado de GBK (página de códigos 1386) para GB18030 (página de códigos 5488 ou 1392).

Como o DB2 Universal Database para Linux suporta o conjunto de códigos GBK nativamente e o conjunto de códigos GB18030 via Unicode, o DB2

Universal Database padronizará seu conjunto de códigos para ISO 8859-1 (página de código 819) e, em algumas operações, também padronizará seu território para US (Estados Unidos). Para solucionar essa limitação, você tem duas opções: v Você pode substituir o conjunto de códigos padrão do Red Hat de GB18030 para GBK e o território de US para China (cujo ID de território é CN e o código de território é 86). v Você pode utilizar um locale em chinês simplificado diferente. Se você optar por utilizar a primeira opção, emita as seguintes instruções: db2set DB2CODEPAGE=1386 db2set DB2TERRITORY=86 db2 terminate db2stop db2start Se você escolher utilizar a segunda opção, emita um dos seguintes comandos: export LANG=zh\_CN.gbk export LANG=zh\_CN export LANG=zh\_CN.utf8 em que o conjunto de códigos associado ao zh\_CN é eucCN ou página de código 1383 e, ao zh\_CN.utf8, é a página de código 1208. 3 3 3 3 3 3 3 3 3 3 3 3 3 3 3 3 3 3 3 3

# **Correções na Documentação**

Esta seção descreve as correções para a documentação HTML, PDF e impressa anteriormente liberada. As versões atualizadas dos tópicos afetados estarão disponíveis em uma versão futura da documentação do DB2®.

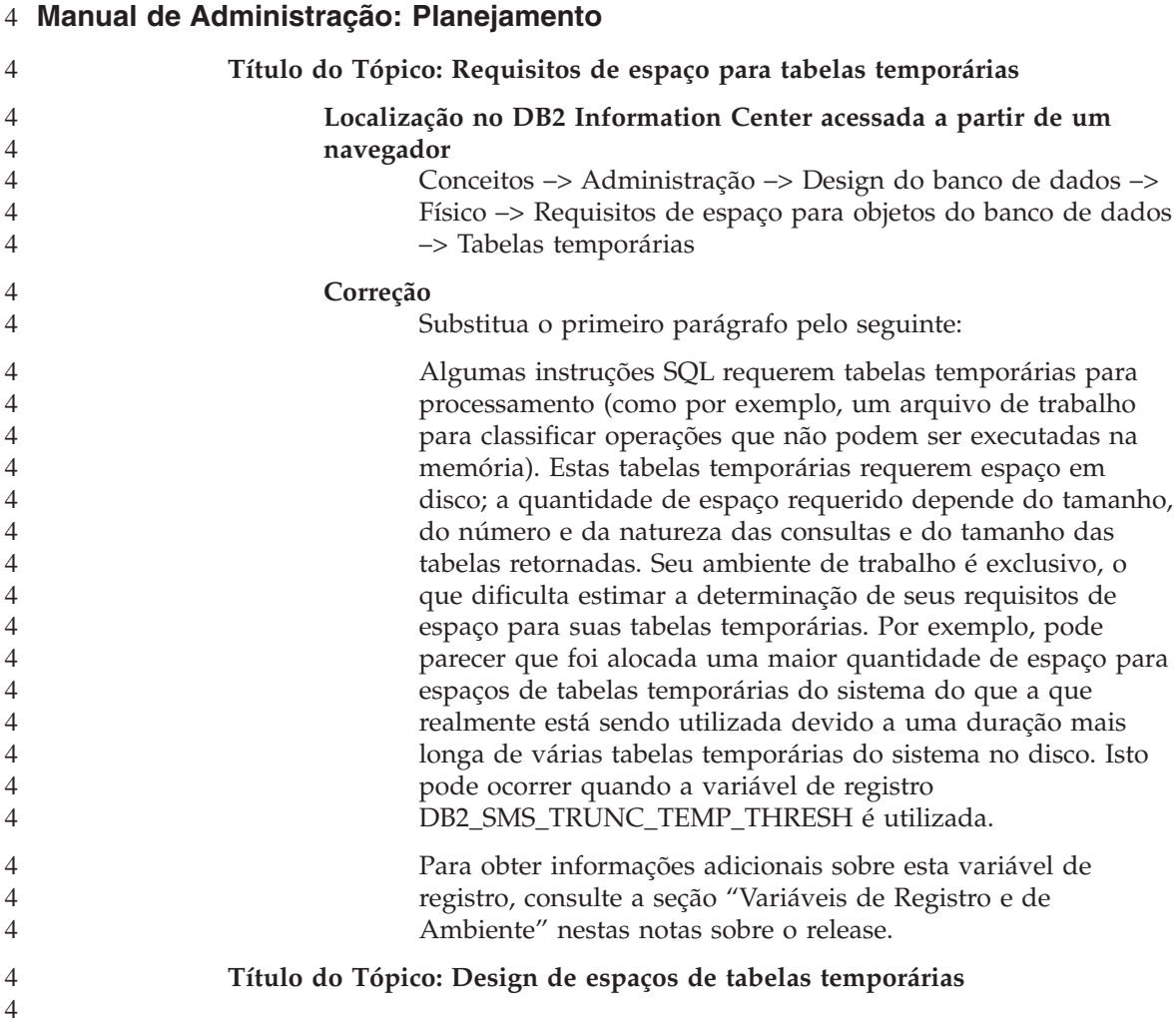

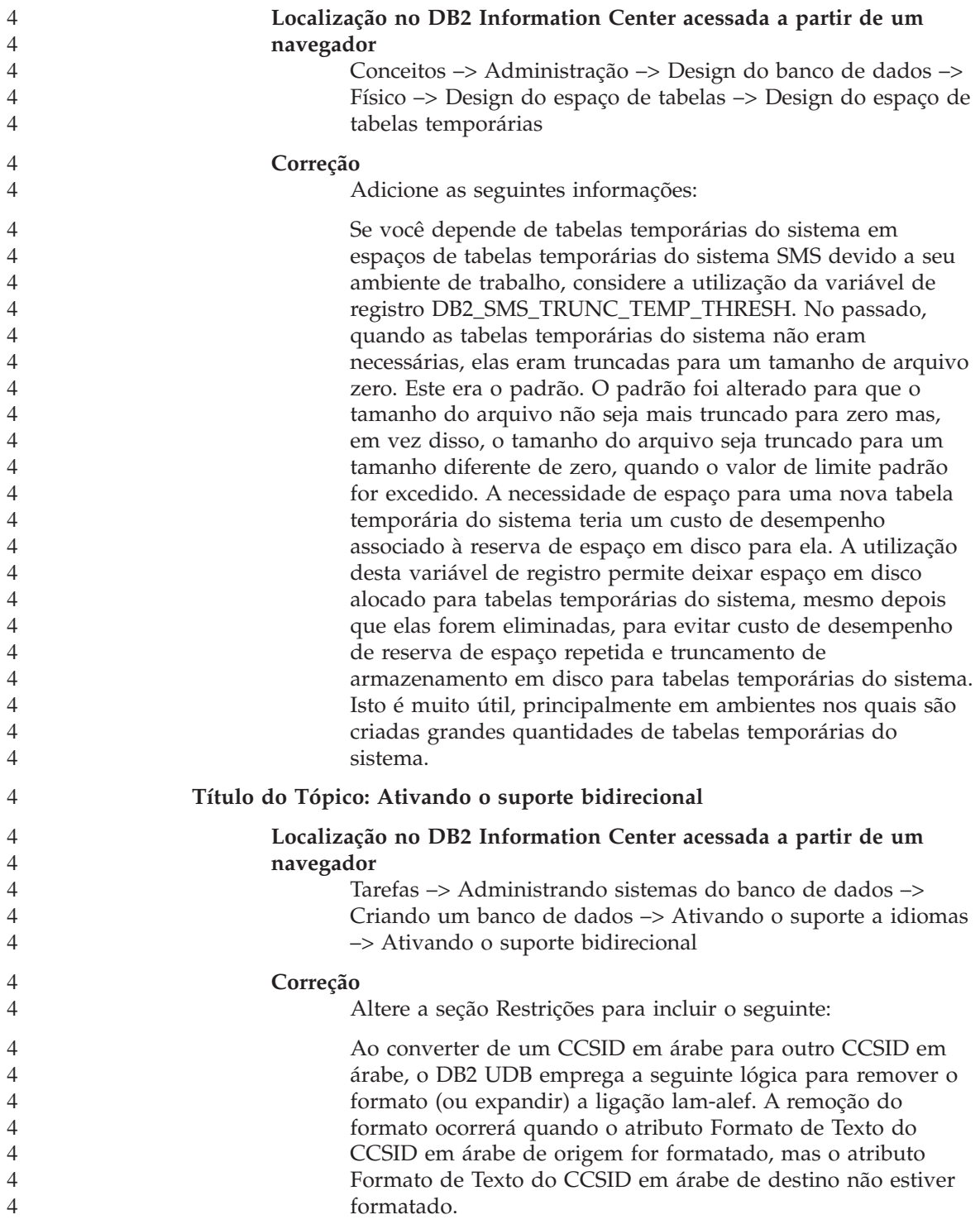

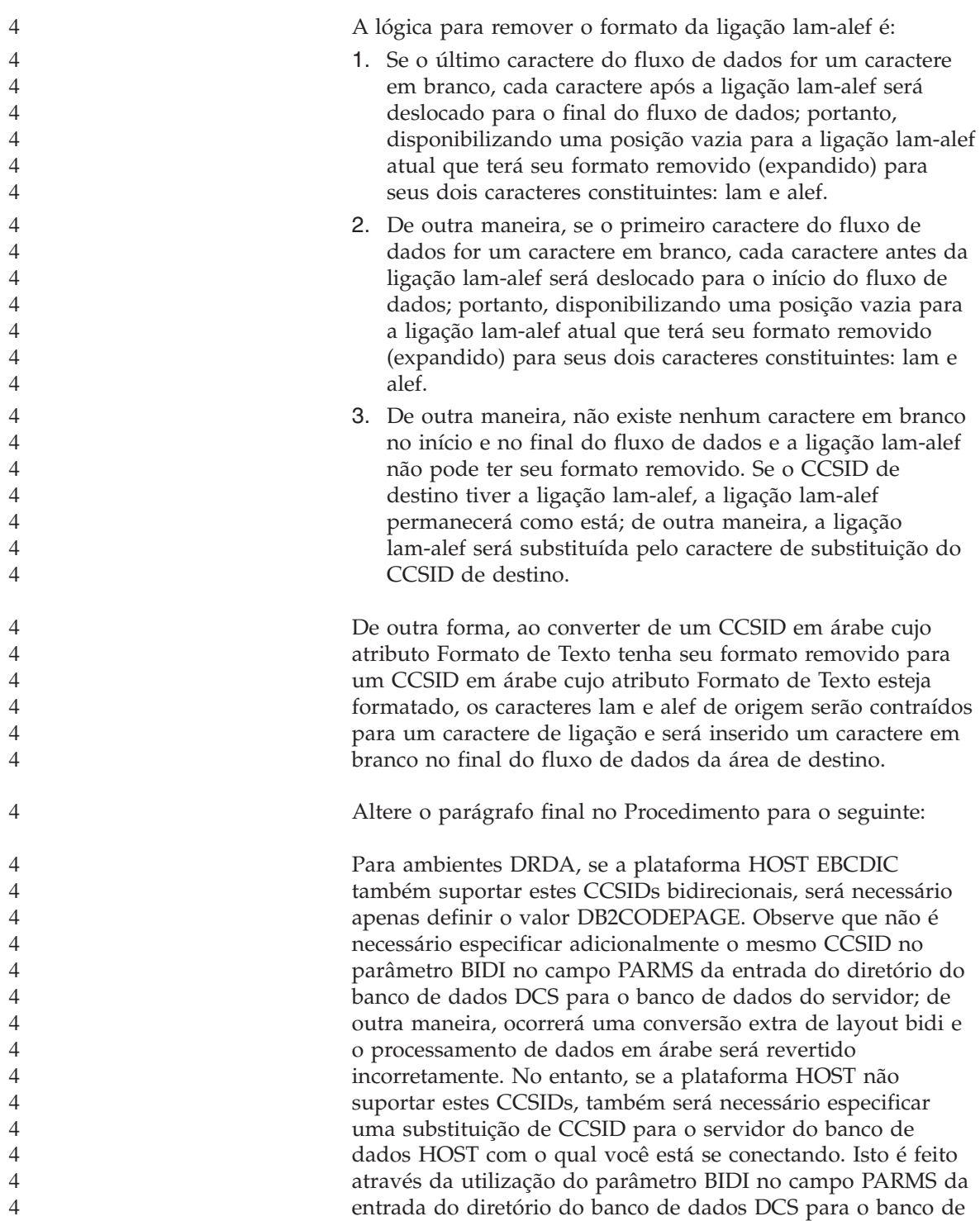

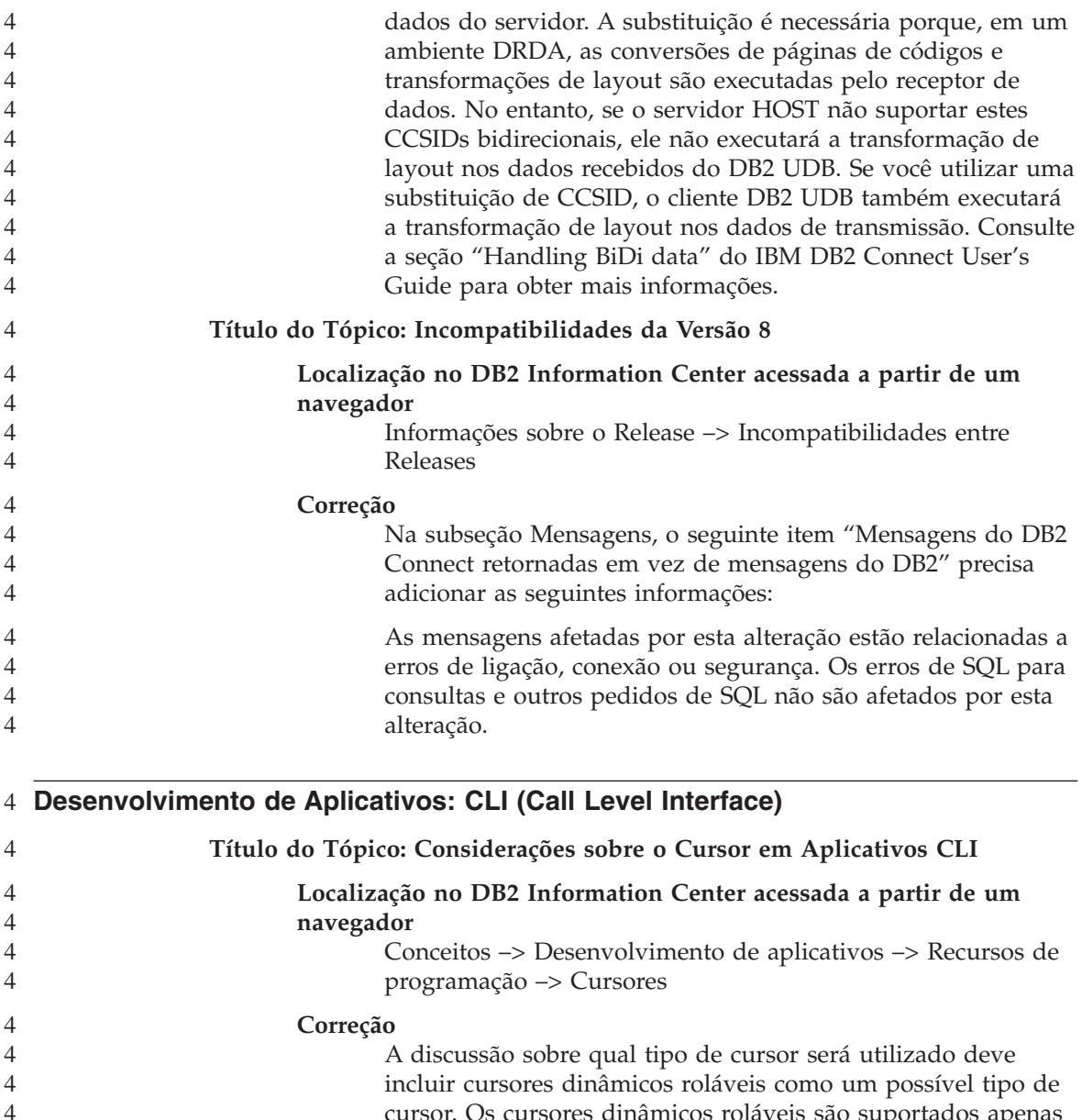

cursor. Os cursores dinâmicos roláveis são suportados apenas ao acessar servidores que são DB2 UDB para z/OS Versão 8.1 e posterior. Os cursores orientados por conjuntos de chaves têm preferência sobre os cursores dinâmicos roláveis quando o aplicativo não precisa detectar linhas que são inseridas por outros cursores e quando é permitido que linhas excluídas existam como ″falhas″ no conjunto de resultados. Os cursores dinâmicos não reconhecem linhas excluídas como ″falhas″,

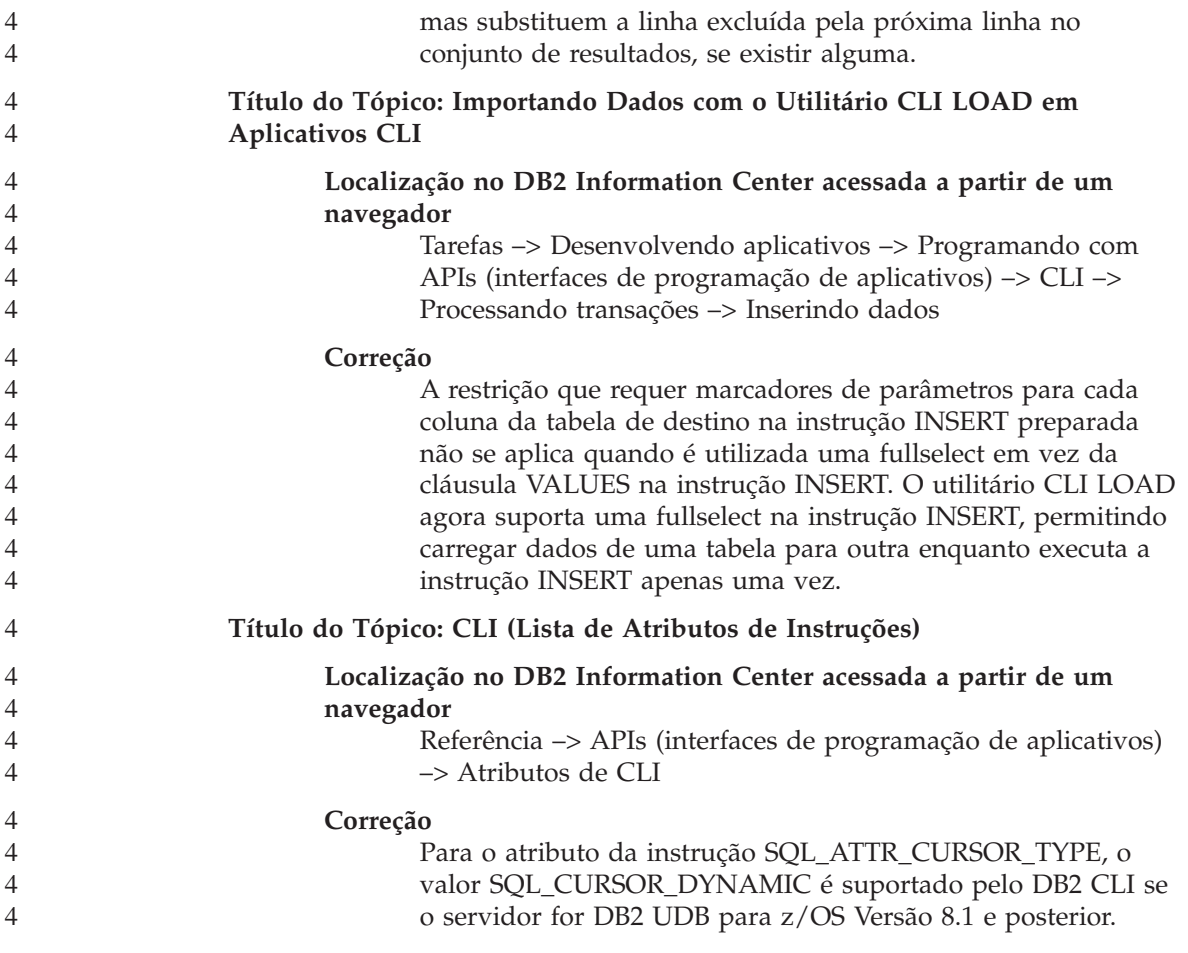

#### **Data Links Manager** 4

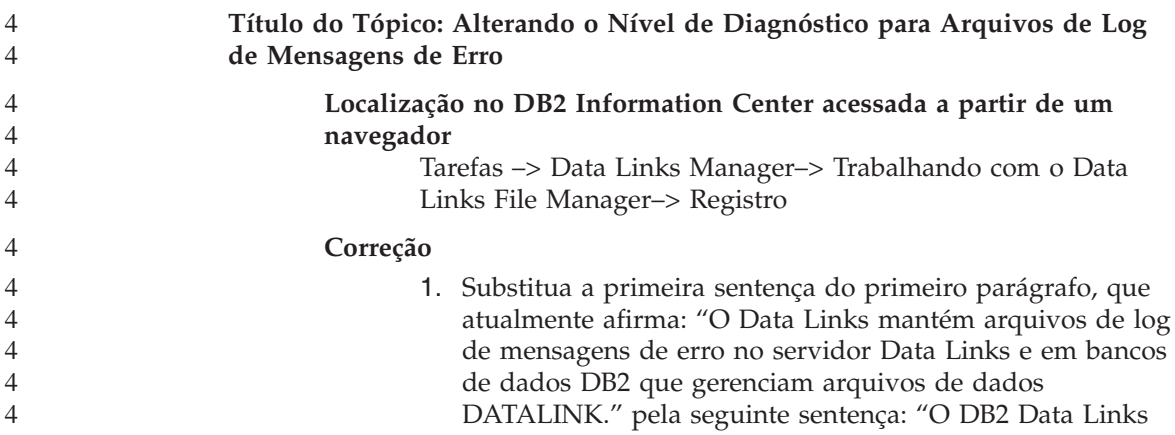

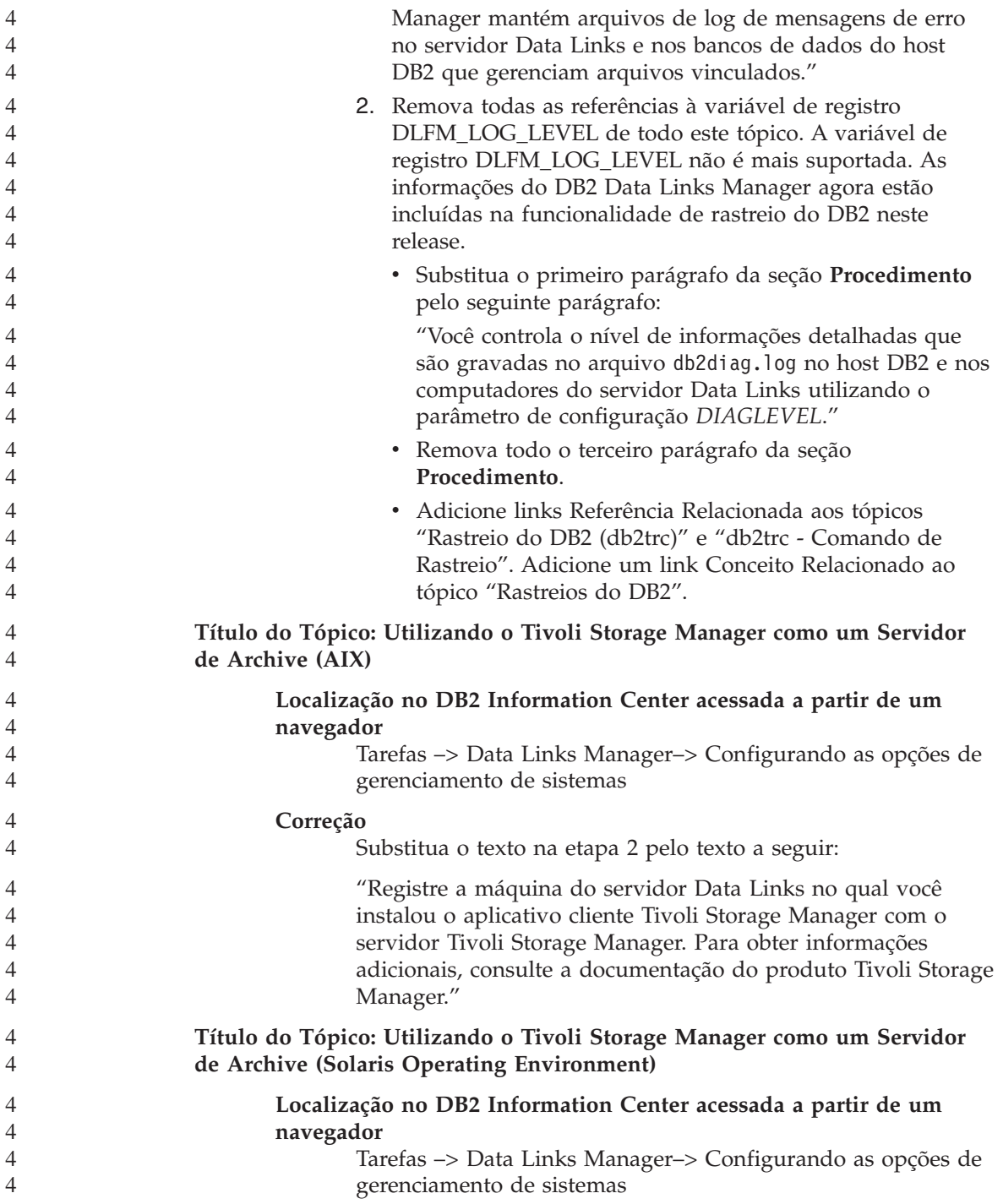

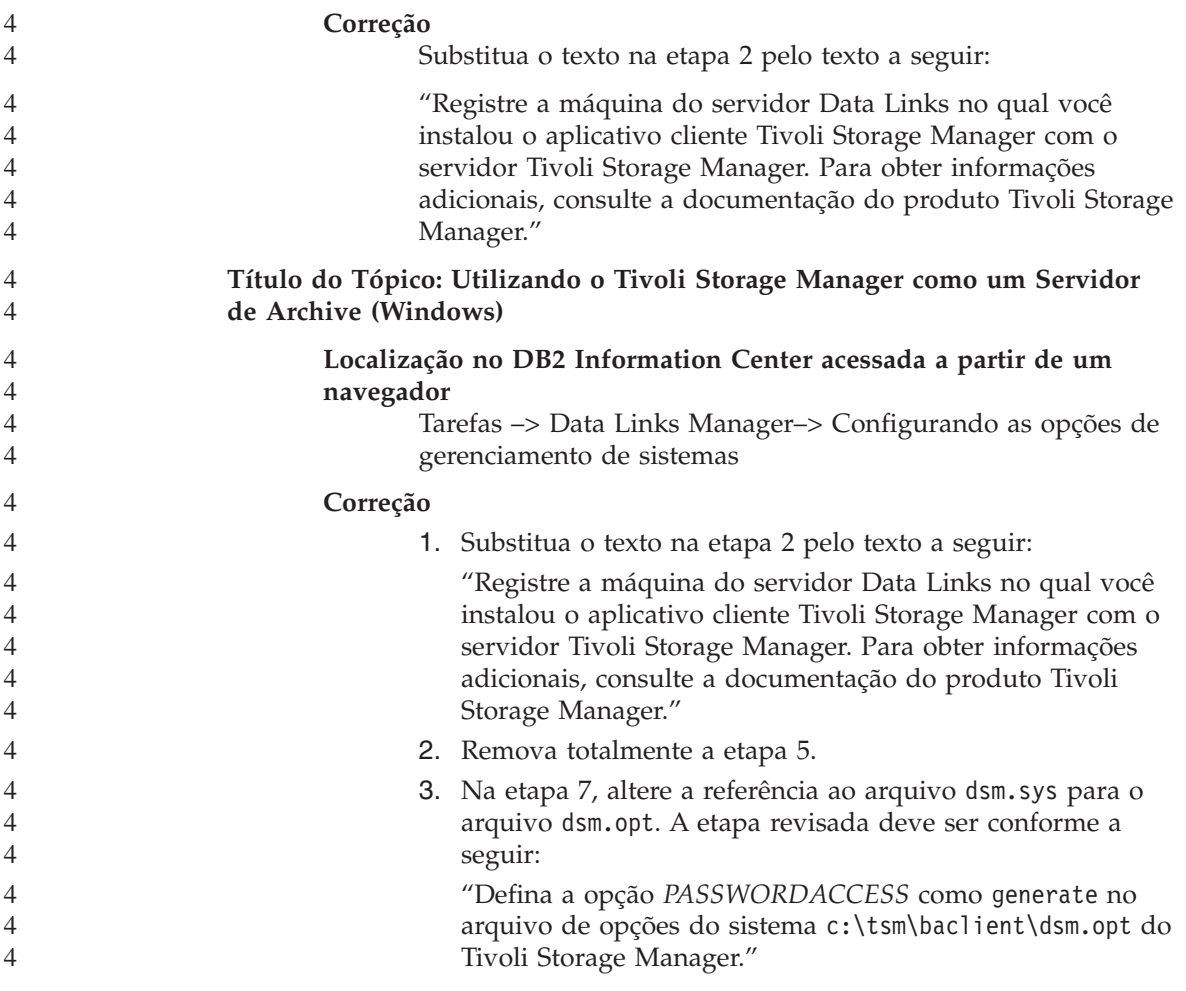

### **Data Warehouse Center** 4

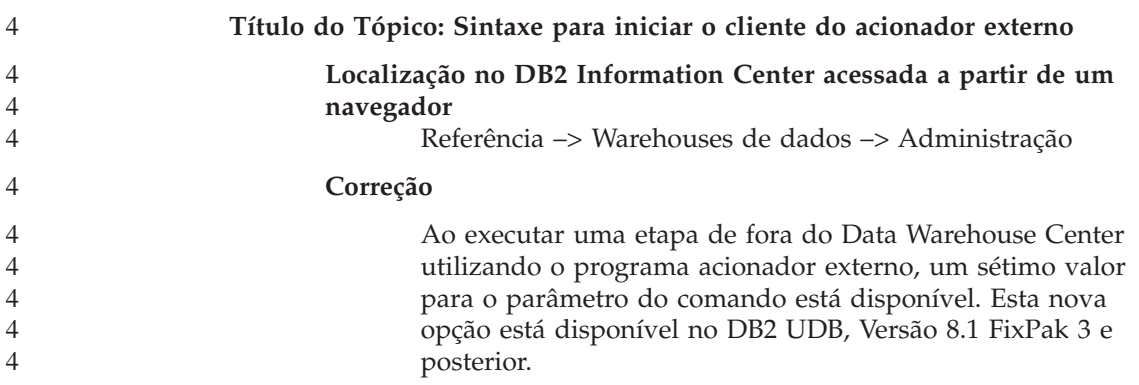

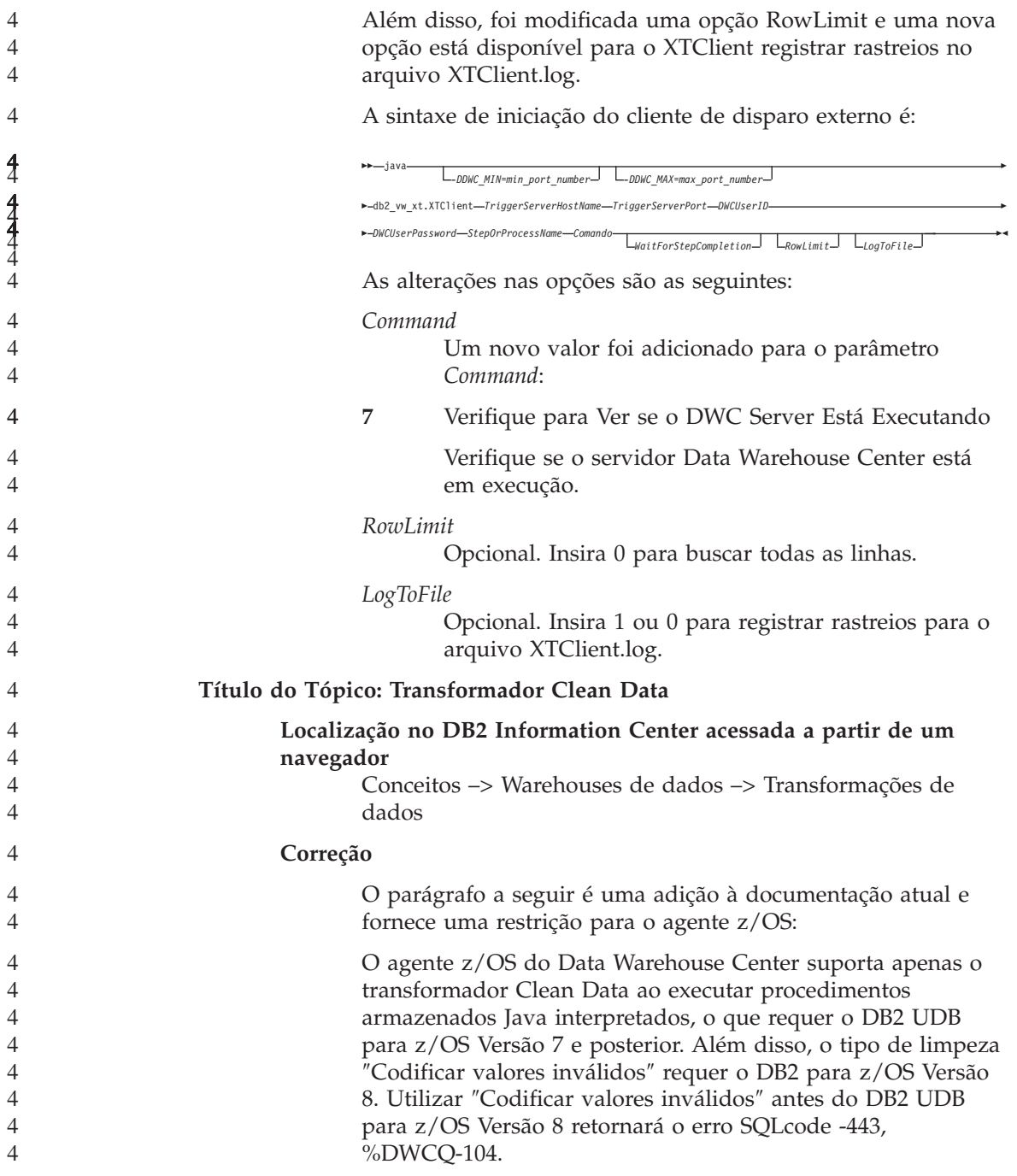

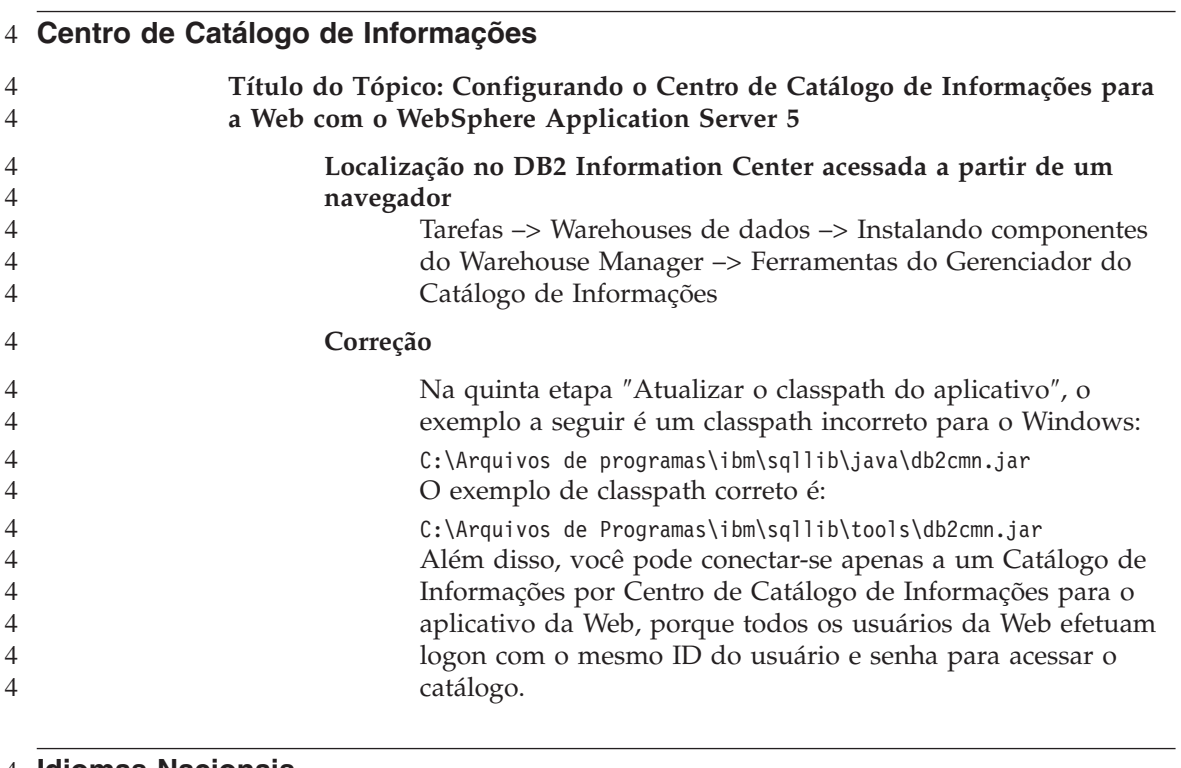

#### **Idiomas Nacionais** 4

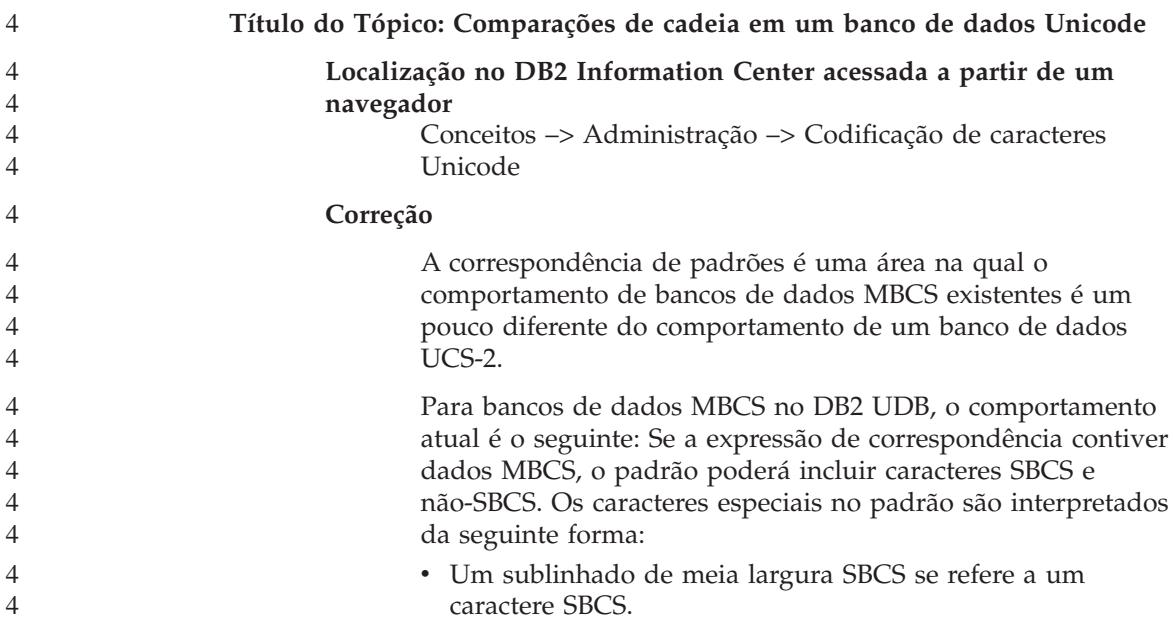

- v Um sublinhado de largura completa não-SBCS se refere a um caractere não-SBCS.
- v Uma porcentagem (meia largura SBCS ou largura completa não-SBCS) se refere a zero ou mais caracteres SBCS ou não-SBCS.

Em um banco de dados Unicode, realmente não existe distinção entre caracteres de ″byte único″ e ″sem byte único″. Embora o formato UTF-8 seja uma codificação de ″bytes mistos″ de caracteres Unicode, não existe distinção real entre caracteres SBCS e não-SBCS em UTF-8. Cada caractere é um caractere Unicode, independente do número de bytes em formato UTF-8. Em uma coluna gráfica Unicode, cada caractere não complementar, incluindo o sublinhado de meia largura (U+005F) e a porcentagem de meia largura (U+0025), possui dois bytes de largura. Para bancos de dados Unicode, os caracteres especiais no padrão são interpretados da seguinte forma:

- v Para cadeias de caracteres, um sublinhado de meia largura (X'5F') ou um sublinhado de largura completa (X'EFBCBF') se refere a um caractere Unicode. Uma porcentagem de meia largura (X'25') ou uma porcentagem de largura completa (X'EFBC85') se refere a zero ou mais caracteres Unicode.
- v Para cadeias gráficas, um sublinhado de meia largura (U+005F) ou um sublinhado de largura completa (U+FF3F) se refere a um caractere Unicode. Uma porcentagem de meia largura (U+0025) ou uma porcentagem de largura completa (U+FF05) se refere a zero ou mais caracteres Unicode.
- **Nota:** São necessários dois sublinhados para corresponder a um caractere gráfico Unicode complementar, porque tal caractere é representado por dois caracteres UCS-2 em uma coluna GRAPHIC. É necessário apenas um sublinhado para corresponder a um caractere Unicode complementar em uma coluna CHAR.

Para a ″expressão de escape″ opcional, que especifica um caractere a ser utilizado para modificar o significado especial dos caracteres sublinhado e porcentagem, a expressão pode ser especificada por qualquer um dos seguintes itens:

- Uma constante
- Um registro especial

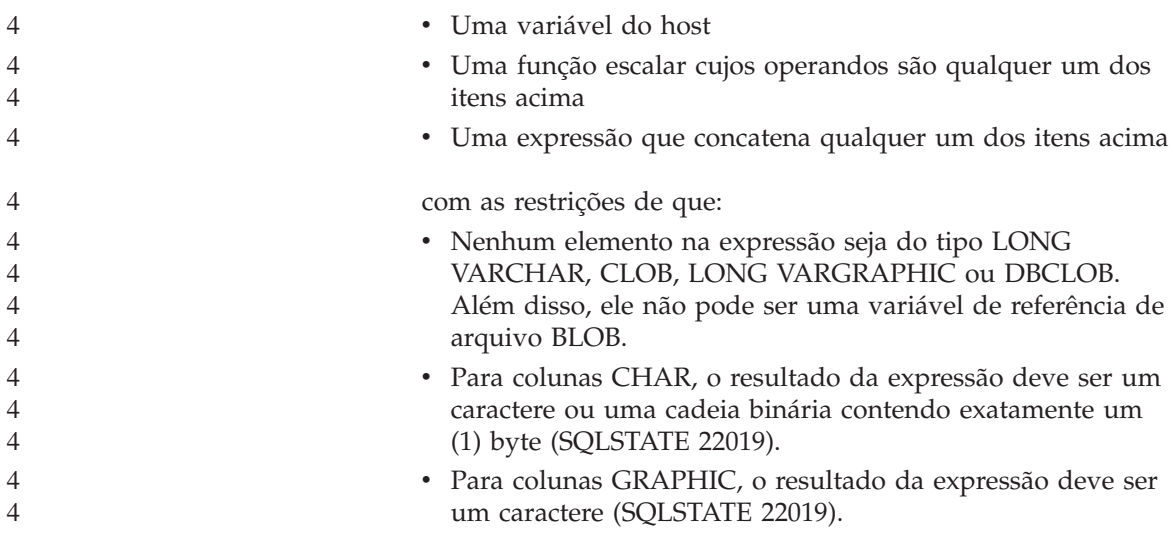

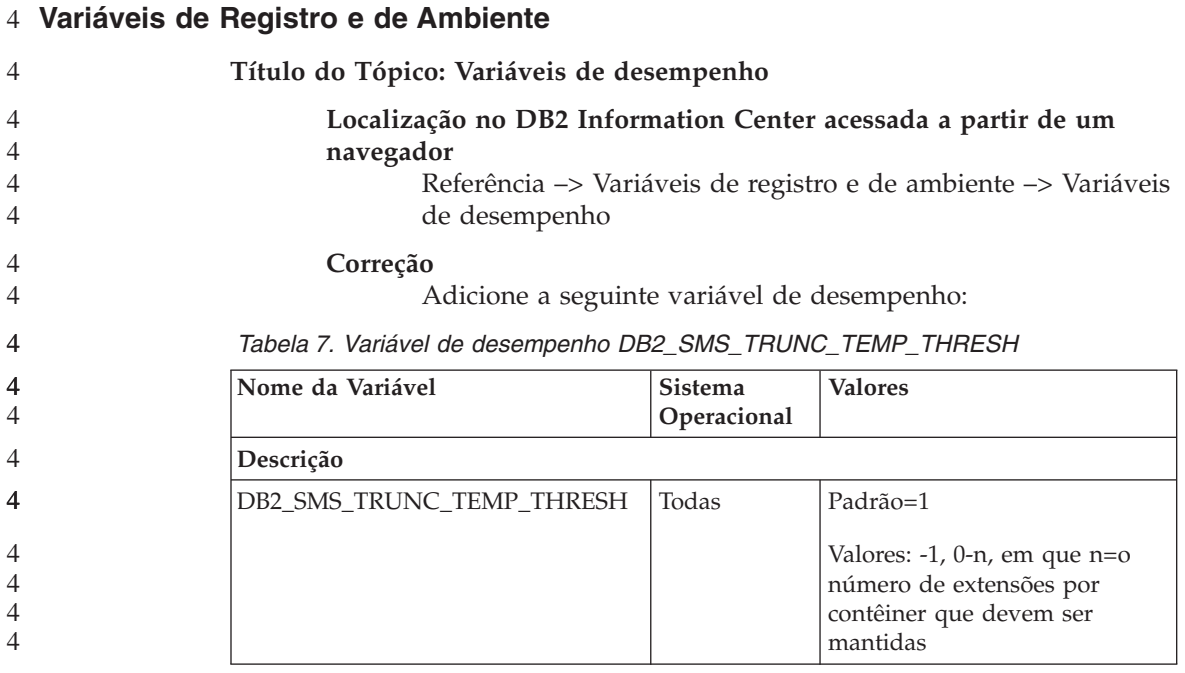

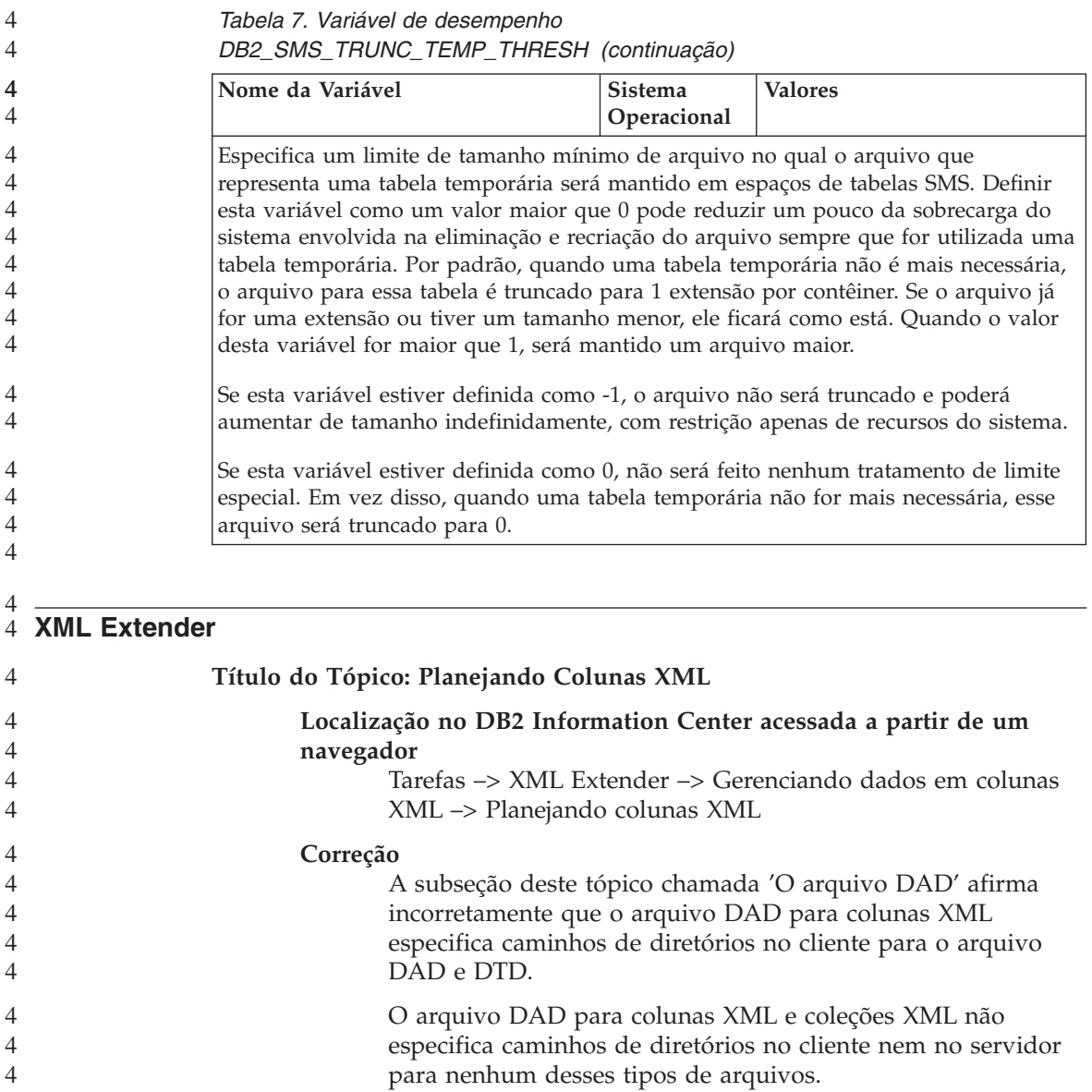

# **Correções e Atualizações da Ajuda On-line**

### **Configurando o Ambiente C para SQL Stored Procedures no Development Center**

Se estiver trabalhando com o DB2® para Windows® no servidor e estiver utilizando o compilador Visual C++, será necessário configurar suas definições de construção SQL. Você não poderá gerar procedimentos armazenados SQL até que configure suas opções de Construção SQL.

Utilize o bloco de notas Database Connection Properties no Development Center para configurar suas definições de construção SQL.

#### **Para Configurar o Ambiente do Compilador C para SQL Stored Procedures:**

- 1. Na página Definições de Construção SQL do bloco de notas, especifique um ambiente de compilador que deseja utilizar para construir objetos SQL.
	- v Clique em **Atualizar**.
	- v No campo **Ambiente do compilador**, digite a localização do arquivo VC98\BIN\VCVARS32.BAT em seu servidor Windows.
- 2. Clique em **OK** para fechar o bloco de notas e salvar suas alterações. Se clicar em **Aplicar**, as alterações serão salvas e você poderá continuar alterando as propriedades.

### **Ativando o Acoplamento de Exibição ao Acessar o Development Center com o** 2 **Hummingbird Exceed** 2

- Ao acessar o Development Center no UNIX® com o Hummingbird® Exceed, a extensão XTEST versão 2.2 deve ser ativada antes de você mover e acoplar exibições arrastando as barras de título no Development Center. 2 2 2
- Para ativar o XTEST Extension: 1. No menu Iniciar, selecione **Programs** –> **Hummingbird Connectivity 7.0** –>**Exceed**–>**XConfig**. A janela XConfig será aberta. 2. Opcional: Se a configuração exigir uma senha, insira a senha do XConfig. 3. Dê um clique duplo no ícone **Protocol**. A janela Protocol será aberta. 4. Marque a caixa de opções **X Conformance Test Compatibility**. 5. Na janela **Protocol**, clique no botão **Extensions...**. A janela Protocol Extensions será aberta. 6. Na lista Enable Extensions, selecione a caixa de opções **XTEST(X11R6)**. 7. Clique em **OK**. 2 2 2 2 2 2 2 2 2  $\mathfrak{D}$

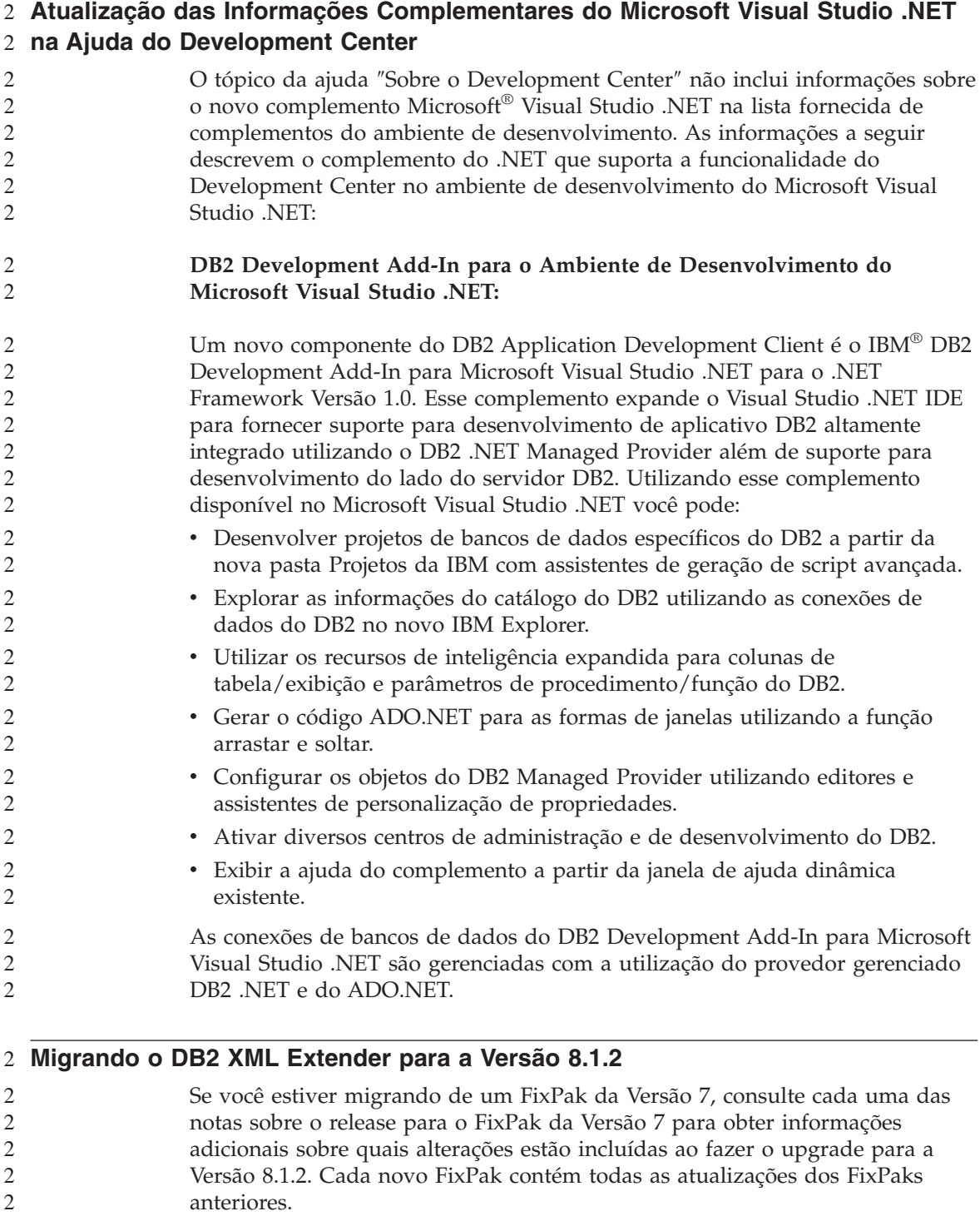
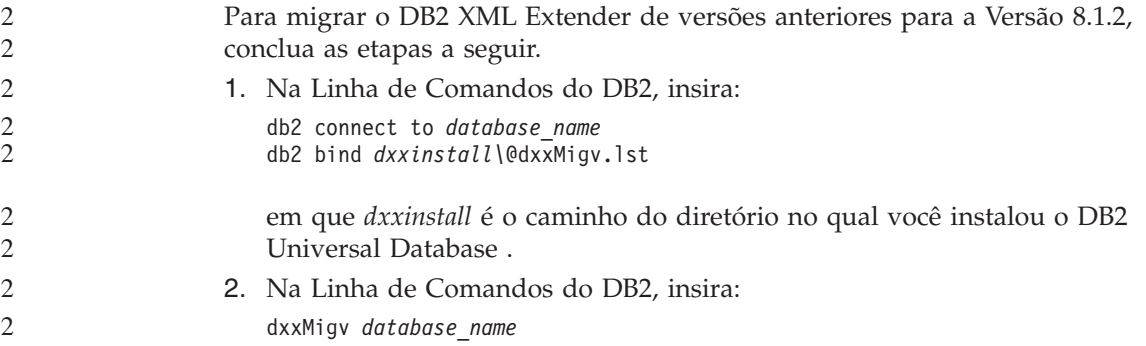

## **Definições de Caminho para Ativar Rotinas Java para Compilação no Development Center**

O Development Center não pode compilar rotinas Java™, a menos que saiba onde as versões do developer kit estão instaladas. As localizações padrão para elas serão gravadas no arquivo \$HOME/IBM/DB2DC/DB2DC.settings quando o Development Center for iniciado pela primeira vez. Você poderá copiá-las para o arquivo \$USER.settings e modificá-las com um editor Unicode ou poderá criar links simbólicos nos diretórios do developer kit nas localizações padrão.

#### **Diálogo Runstats – Informações de Localização Atualizadas**

Para abrir o bloco de notas Runstats:

- 1. No Control Center, expanda a árvore de objetos até localizar a pasta Tabelas.
- 2. Clique na pasta Tabelas. As tabelas existentes serão exibidas na área de conteúdo.
- 3. Clique com o botão direito em todas as tabelas nas quais deseja executar estatísticas e selecione Executar Estatísticas no menu pop-up. O bloco de notas Runstats é aberto.

## **Especificando Opções de Construção para um Java Stored Procedure no Development Center**

Utilize o bloco de notas Stored Procedure Properties para especificar as opções de compilação que serão armazenadas durante a construção de um procedimento armazenado Java.

Estas etapas fazem parte da maior tarefa de alterar propriedades de procedimento armazenado.

### **Para Especificar as Opções de Construção de um Procedimento Armazenado:**

- 1. Na página Construção do bloco de notas Stored Procedure Properties, especifique as opções de compilação para construir o procedimento armazenado. Consulte a documentação do compilador para obter informações sobre opções disponíveis.
	- a. No campo Opções de Pré-compilação, digite as opções do pré-compilador do DB2 Universal Database™ que você deseja utilizar ao construir procedimentos armazenados. O nome do pacote não deve exceder 7 caracteres.
	- b. No campo de opções Compilação, digite as opções do compilador que você deseja utilizar ao criar procedimentos armazenados.
- 2. Clique em **OK** para fechar o bloco de notas e salvar suas alterações. Se clicar em **Aplicar**, as alterações serão salvas e você poderá continuar alterando as propriedades.

# **Apêndice. Avisos**

É possível que a IBM não ofereça os produtos, serviços ou recursos discutidos neste documento em outros países. Consulte um representante IBM local para obter informações sobre produtos e serviços disponíveis atualmente em sua área. Referências a produtos, programas ou serviços IBM não significam que somente produtos, programas ou serviços IBM possam ser utilizados. Qualquer produto, programa ou serviço funcionalmente equivalente, que não infrinja nenhum direito de propriedade intelectual da IBM, poderá ser utilizado em substituição a este produto, programa ou serviço. Entretanto a avaliação e verificação da operação de outros produtos, programas ou serviços não-IBM são de responsabilidade do Cliente.

A IBM pode ter patentes ou solicitações de patentes pendentes relativas a assuntos tratados nesta publicação. O fornecimento deste documento não garante ao Cliente nenhum direito sobre tais patentes. Consultas sobre licenças devem ser enviadas, por escrito, para:

Gerência de Relações Comerciais e Industriais da IBM Brasil Av. Pasteur 138-146 Botafogo Rio de Janeiro - RJ CEP 22290-240

Para pedidos de licença relacionados a informações de DBCS (Conjunto de Caracteres de Byte Duplo), entre em contato com o Departamento de Propriedade Intelectual da IBM em seu país ou envie pedidos de licença, por escrito, para:

IBM World Trade Asia Corporation Licensing 2-31 Roppongi 3-chome, Minato-ku Tokyo 106, Japan

**O parágrafo a seguir não se aplica a nenhum país em que tais disposições não estejam de acordo com a legislação local:** A INTERNATIONAL BUSINESS MACHINES CORPORATION FORNECE ESTA PUBLICAÇÃO "NO ESTADO EM QUE SE ENCONTRA" SEM GARANTIA DE NENHUM TIPO, SEJA EXPRESSA OU IMPLÍCITA, INCLUINDO, MAS NÃO SE LIMITANDO ÀS GARANTIAS IMPLÍCITAS DE NÃO-VIOLAÇÃO, MERCADO OU ADEQUAÇÃO A UM DETERMINADO PROPÓSITO. Alguns países não permitem a exclusão de garantias expressas ou implícitas em certas transações; portanto, esta disposição pode não se aplicar ao Cliente.

Esta publicação pode incluir imprecisões técnicas ou erros tipográficos. Periodicamente, são feitas alterações nas informações aqui contidas; tais alterações serão incorporadas em futuras edições desta publicação. A IBM pode, a qualquer momento, aperfeiçoar e/ou alterar os produtos e/ou programas descritos nesta publicação, sem aviso prévio.

Referências nestas informações a Web sites não-IBM são fornecidas apenas por conveniência e não representam de forma alguma um endosso a estes Web sites. Os materiais contidos nesses Web sites não fazem parte dos materiais deste produto IBM e a utilização desses Web sites é de inteira responsabilidade do Cliente.

A IBM pode utilizar ou distribuir as informações fornecidas da forma que julgar apropriada sem incorrer em qualquer obrigação para com o Cliente.

Licenciados deste programa que desejam obter informações sobre este assunto com objetivo de permitir: (i) a troca de informações entre programas criados independentemente e outros programas (incluindo este) e (ii) a utilização mútua das informações trocadas, devem entrar em contato com:

Gerência de Relações Comerciais e Industriais da IBM Brasil Av. Pasteur, 138-146 Botafogo Rio de Janeiro, RJ CEP 22290-240

Tais informações podem estar disponíveis, sujeitas a termos e condições apropriadas, incluindo em alguns casos o pagamento de uma taxa.

O programa licenciado descrito neste documento e todo o material licenciado disponível são fornecidos pela IBM sob os termos do Contrato com o Cliente IBM, do Contrato de Licença do Programa Internacional IBM ou de qualquer outro contrato equivalente.

Todos os dados de desempenho aqui contidos foram determinados em um ambiente controlado. Portanto, os resultados obtidos em outros ambientes operacionais podem variar significativamente. Algumas medidas podem ter sido tomadas em sistemas de nível de desenvolvimento e não há garantia de que tais medidas serão iguais em sistemas geralmente disponíveis. Além disso, algumas medidas podem ter sido estimadas por extrapolação. Os resultados reais podem variar. Os usuários deste documento devem verificar os dados aplicáveis para o seu ambiente específico.

As informações relativas a produtos não-IBM foram obtidas junto aos fornecedores dos produtos, de seus anúncios publicados ou de outras fontes disponíveis publicamente. A IBM não testou estes produtos e não pode confirmar a precisão do desempenho, compatibilidade nem qualquer outra

reivindicação relacionada a produtos não-IBM. Dúvidas sobre a capacidade de produtos não-IBM devem ser encaminhadas diretamente a seus fornecedores.

Todas as instruções referentes à direção futura da IBM ou intenções estão sujeitas a alterações ou remoções sem qualquer aviso e representam apenas metas e objetivos.

Estas informações podem conter exemplos de dados e relatórios utilizados nas operações diárias de negócios. Para ilustrá-lo da forma mais completa possível, os exemplos podem incluir nomes de indivíduos, empresas, marcas e produtos. Todos os nomes são fictícios e qualquer semelhança com nomes e endereços utilizados por uma empresa real é mera coincidência.

#### LICENÇA DE COPYRIGHT:

Estas informações podem conter programas aplicativos de exemplo em seu idioma, para ilustrar técnicas de programação em várias plataformas operacionais. Você pode copiar, modificar e distribuir estes programas de exemplo sem a necessidade de pagar a IBM, com objetivos de desenvolvimento, utilização, marketing ou distribuição de programas aplicativos em conformidade com a interface de programação de aplicativo para a plataforma operacional para a qual os programas de exemplo são criados. Estes exemplos não foram testados completamente em todas as condições. Portanto, a IBM não pode garantir ou confirmar a excelência em confiabilidade, desempenho ou função de tais programas.

Cada cópia ou parte destes programas de exemplo ou qualquer trabalho derivado deve incluir um aviso de copyright com os dizeres:

© (*nome da empresa*) (*ano*). Partes deste código são derivadas de Programas de Exemplo da IBM Corp. © Copyright IBM Corp. \_*digite o ano ou anos*\_. Todos os direitos reservados.

#### **Marcas Comerciais**

Os termos a seguir são marcas comerciais da International Business Machines Corporation nos Estados Unidos e/ou em outros países e foram utilizados em pelo menos um dos documentos da biblioteca de documentação do DB2 UDB.

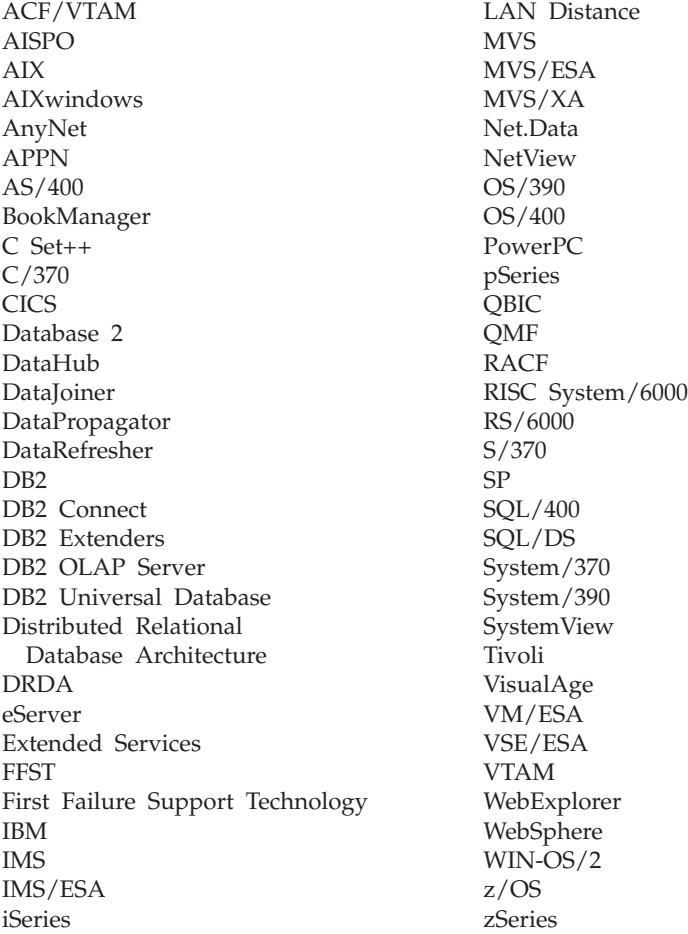

Os termos a seguir são marcas comerciais ou marcas de serviço de outras empresas e foram utilizados em pelo menos um dos documentos da biblioteca de documentação do DB2 UDB:

Microsoft, Windows, Windows NT e o logotipo do Windows são marcas comerciais da Microsoft Corporation nos Estados Unidos e/ou em outros países.

Intel e Pentium são marcas comerciais da Intel Corporation nos Estados Unidos e/ou em outros países.

Java e todas as marcas comerciais baseadas em Java são marcas comerciais da Sun Microsystems, Inc. nos Estados Unidos e/ou em outros países.

UNIX é uma marca registrada do The Open Group nos Estados Unidos e em outros países.

Outros nomes de empresas, produtos ou serviços podem ser marcas comerciais ou marcas de serviço de terceiros.

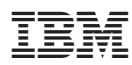

Impresso em Brazil